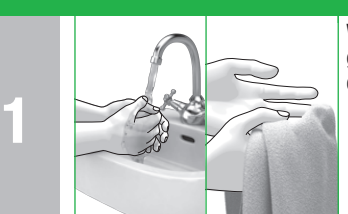

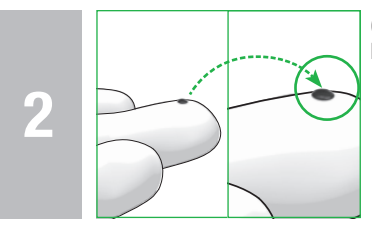

# Gebruiksaanwijzing en beknopte gebruiksaanwijzing

Systeem voor de bepaling van bloedglucos

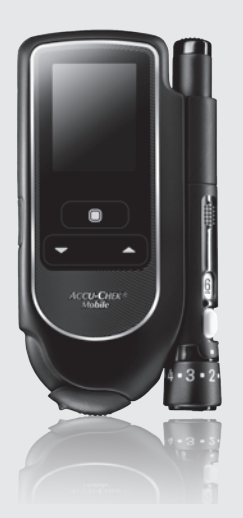

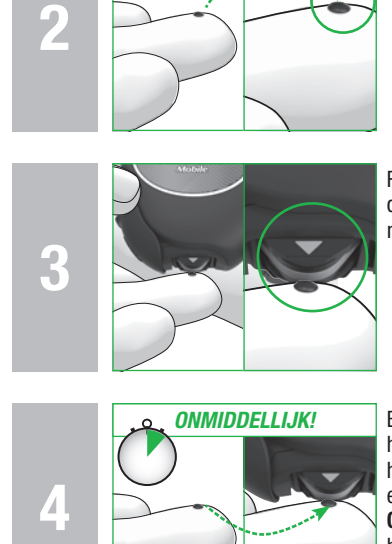

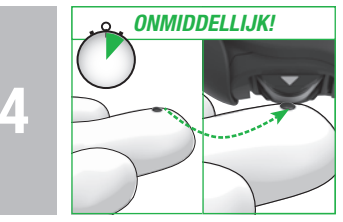

**ACCU-CHEK®** 

 $\langle$ Roche $\rangle$ 

Was uw handen met warm water en zeep en spoel ze goed af. Droog uw handen vóór het verkrijgen van een bloeddruppel goed af met een schone handdoek.

Gebruik altijd een kleine, verse, volledig gevormde **bloeddruppel** 

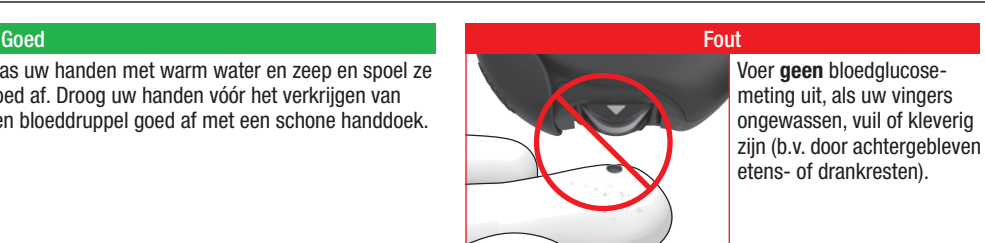

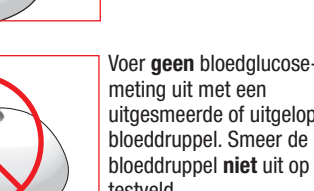

uitgesmeerde of uitgelopen bloeddruppel. Smeer de bloeddruppel niet uit op het testveld.

**ONMIDDELLIJK!** Breng het bloed, direct nadat de bloeddruppel zich **QUET WACHTEN!** heeft gevormd, op het testveld op. Haal de vinger van het testveld weg zodra het akoestische signaal klinkt en *Meting loopt* op de display wordt weergegeven. Opmerking: Akoestische signalen kunt u alleen horen als deze ingeschakeld zijn. Zie *Geluid instellen* in de gebruiksaanwijzing.

Raak het testveld slechts lichtjes en gelijkmatig met de bloeddruppel aan. Breng de bloeddruppel in het midden van het testveld op.

Een verkeerd uitgevoerde bloedglucosemeting kan tot onjuiste meetresultaten en hierdoor tot onjuiste beslissingen met betrekking tot de behandeling leiden, waardoor er ernstige schade aan de gezondheid kan worden toegebracht. Volg hierom de aanwijzingen voor een juiste uitvoering van de bloedglucosemeting zorgvuldig op.

> Druk het testveld en de vinger niet op elkaar. Vermijd

onrustige of trillende bewegingen.

# $C \epsilon$  0088

ACCU-CHEK, ACCU-CHEK MOBILE, ACCU-CHEK SMART PIX, ACCU -CHEK 360° en FASTCLIX zijn merken van Roche.

CONTINUA, de CONTINUA-logo's en CONTINUA CERTIFIED zijn handelsmerken, dienstmerken of certificeringsmerken van de Continua Health Alliance. CONTINUA is een geregistreerd handelsmerk in sommige, maar niet alle landen waar dit product wordt gedistribueerd.

Roche Diabetes Care Grandhofer Strasse 116 ... Roche Diabetes Care GmbH 68305 Mannheim, Germany

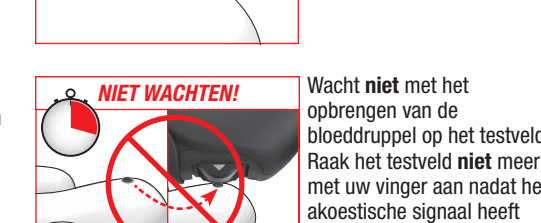

geklonken en *Meting loopt* op de display wordt weergegeven.

■ De meter en de prikpen zijn uitsluitend bedoeld voor persoonlijk gebruik! Ze mogen uitsluitend worden gebruikt voor bloedglucosemetingen bij één en dezelfde persoon. Als de meter of de prikpen ook door anderen, met inbegrip van familieleden, wordt gebruikt of als medische beroepsbeoefenaren deze meter voor het verrichten van bloedglucosemetingen of deze prikpen voor het verkrijgen van bloed bij meerdere personen gebruiken, bestaat

 $\triangle$ 

 $\left\langle \text{Roche} \right\rangle$ 

**Toelichting** Een verkeerd uitgevoerde bloedglucosemeting kan tot onjuist verhoogde meetresultaten leiden en als gevolg hiervan tot toediening van een te grote hoeveelheid insuline. Voor onjuist verhoogde meetresultaten bestaan de volgende oorzaken: • De vingers zijn ongewassen vuil of kleverig.

Als de bloeddruppel op de vinger uitloopt of als de bloeddruppel op het testveld wordt uitgesmeerd, wordt het risico van een verontreiniging van het testveld verhoogd (b.v. door op de vinger achtergebleven etens- of

## **ACCU-CHEK** Mobile

De USB -IF -logo's zijn handelsmerken van Universal Serial Bus Implementers Forum, Inc.

© 2016 Roche Diabetes Care

www.accu chek.com

## **ACCU-CHEK** Mobile

07419341001(04)

**ACCU-CHEK®** 

het risico van overdracht

van infecties.

 Deze beknopte gebruiksaanwijzing is geen vervanging van de uitgebreide gebruiksaanwijzing van uw Accu -Chek Mobile -systeem voor de bepaling van bloedglucose. De in de gebruiksaanwijzing en de in de bijsluiter van de testcassette weergegeven veiligheidsaanwijzingen dienen absoluut in acht te worden genomen.

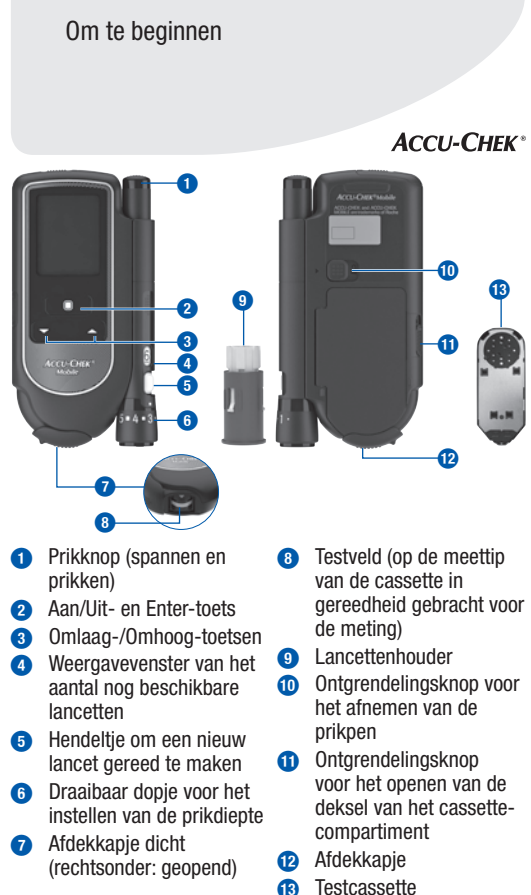

- drankresten). • Het testveld wordt op de vinger gedrukt.
- Onrustige of trillende bewegingen tijdens de bloedglucosemeting.
- • De bloedglucosemeting wordt niet onmiddellijk uitgevoerd of de vinger wordt te lang op het testveld gehouden. Let op het akoestische signaal. Het akoestische signaal helpt u bij het verkrijgen van een betrouwbaar meetresultaat.

# Beknopte gebruiksaanwijzing

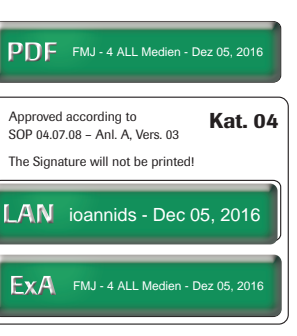

The Signature will not be printed!

## $\mathcal{N}\setminus\mathbb{B}$ ELANGRIJKE AANWIJZINGEN VOOR BLOEDGLUCOSEMETINGEN

Open de verpakking van de Neem de nieuwe testcassette Open het afdekkapje.

ontgrendelen van de deksel meter. Druk de deksel van het van de batterijen naar achteren van het cassettecompartiment cassettecompartiment dicht. uit de meter. Trek de

Plaats de testcassette in de Trek de beschermende folie beschermende folie van de display af.

Schuif de knop voor het in de richting van de pijl naar Sluit het afdekkapje. boven.

uiteinde eerst, in de prikpen. zijn gebruikt. Plaats de nieuwe

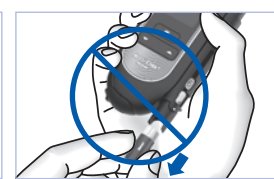

lancettenhouder, met het witte niet, voordat alle 6 lancetten

De lancettenhouder is juist in de Plaats het dopje weer op de Het dopje is goed geplaatst, als

> Beweeg het hendeltje **1** in richting A en vervolgens weer terug in richting **B**.

de meter wordt ingeschakeld. (geel gemarkeerd).

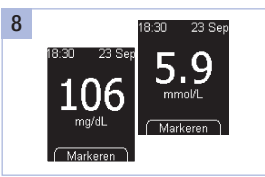

Haal de vinger van het testveld De meting is na ca. 5 seconden weg, zodra Meting loopt op de voltooid. Lees het meetresultaat

het tot de aanslag is aangeschoven en hoor - en voelbaar is bevestigd.

prikdiepte op de markering staat.

prikpen geplaatst, als deze zich prikpen. volledig in de prikpen bevindt en alleen de uitstekende rand ervan nog aan de voorkant van de prikpen uitsteekt.

Tip: Begin het verkrijgen van bloed met een gemiddelde prikdiepte, b.v. 3.

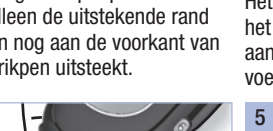

Draai het dopje tot de gewenste Nieuw lancet gereed maken voor gebruik: maak de prikpen gereed voor de volgende vingerprik.

ACCU -CHEK, ACCU -CHEK MOBILE en FASTCLIX zijn merken van Roche.

Was uw handen met warm af.

> Roche Diabetes Care G<br>Sandhofer Strasse 116 .. Noche Diabetes Care GmbH 68305 Mannheim, Germany www.accu -chek.com

Voordat u een bloedglucosemeting uitvoert: raadpleeg de belangrijke aanwijzingen voor bloedglucosemetingen.

geselecteerde prikplaats.

Raak het testveld slechts lichtjes en gelijkmatig in het midden met de bloeddruppel aan.

display wordt weergegeven. af en sluit het afdekkapje.

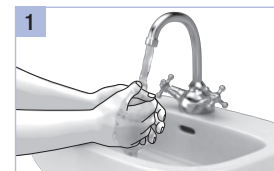

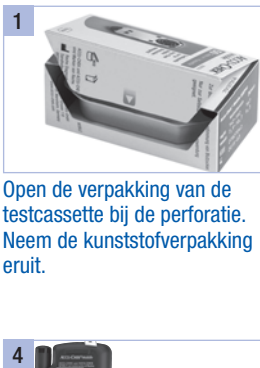

 $\overline{\phantom{a}}$ 

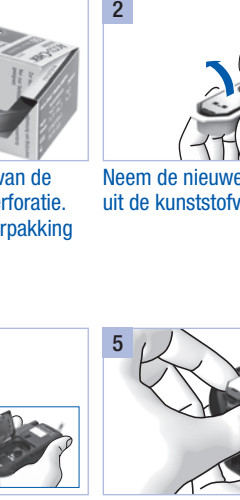

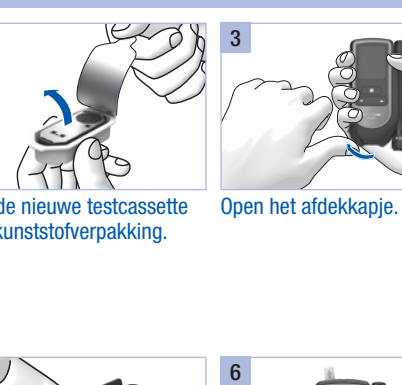

Neem de kunststofverpakking eruit. testcassette bij de perforatie. uit de kunststofverpakking.

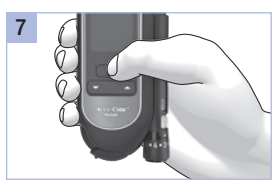

8

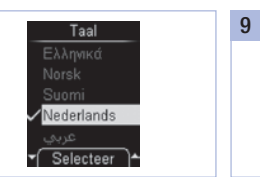

Druk ca. 2 seconden op  $\bullet$  tot Selecteer met  $\bullet$  een taal Druk op  $\bullet$ .

Druk op **.** 

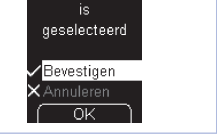

lederland

#### 1. Systeem voor de bepaling van bloedglucose in gebruik nemen 2 Prikpen voorbereiden 3 Uitvoeren van een bloedglucosemeting Customer Service

water en zeep en spoel ze goed verkrijgen van een bloeddruppel Droog uw handen vóór het goed af met een schone<br>handdoek.

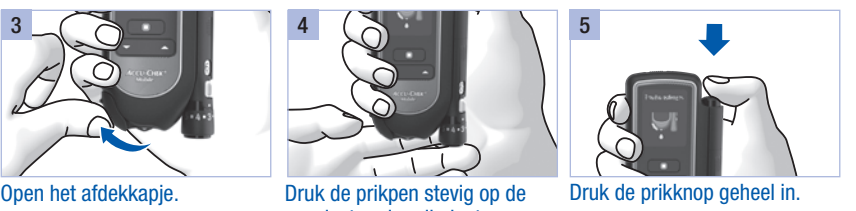

H Alleen als de lancettenhoude zich volledig in de prikpen bevindt, kan het dopje gemakkelijk tot de aanslag op de prikpen worden geplaatst. Gebruik geen kracht om het dopje op de prikpen te plaatsen. Het dopje en de prikpen kunnen hierdoor beschadigd worden. Corrigeer in plaats hiervan de plaatsing van de lancettenhouder.

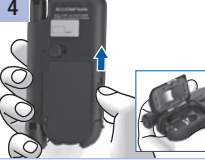

Datum van uitgifte: 2016 -07

 $\zeta \epsilon$  0088

© 2016 Roche Diabetes Care

hier afscheuren

België Tel: 0800 -93626 (Accu -Chek Service) www.accu -chek.be

#### Nederland

Tel. 0800 -022 05 85 (Accu -Chek Diabetes Service) www.accu -chek.nl

07419341001(04)

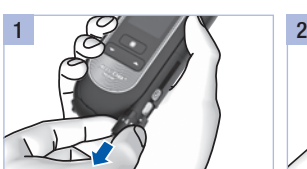

Trek het dopje van de prikpen. Plaats de nieuwe Verwijder de lancettenhouder

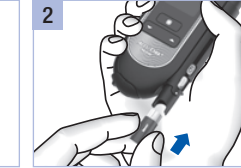

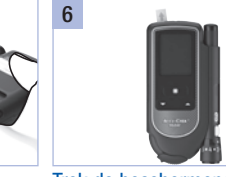

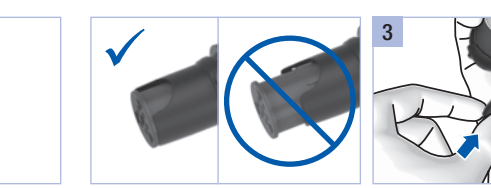

 $\frac{1}{\sqrt{2}}$ 

4

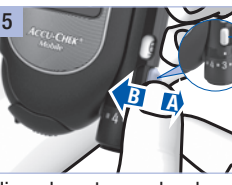

**1**

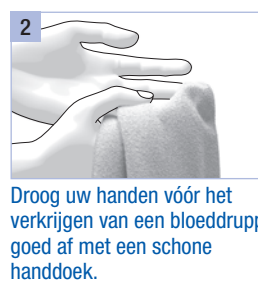

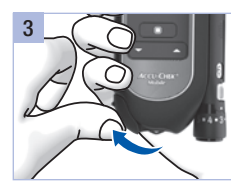

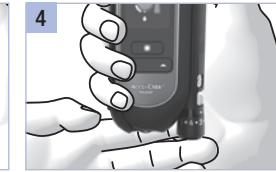

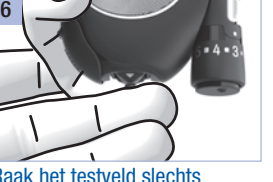

Meting loopt<br> **K**<br>
Haal de vinger van het testv<br>
weg, zodra *Meting loopt* op<br>
display wordt weergegeven.

**ACCU-CHEK**<sup>\*</sup> Mobile

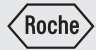

# Gebruiksaanwijzing

Systeem voor de bepaling van bloedglucose

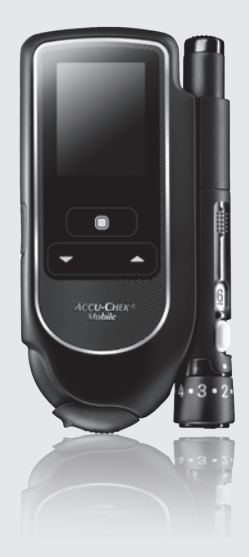

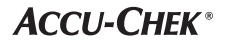

In deze gebruiksaanwijzing vindt u de volgende 3 symbolen:

#### $\bigwedge$

Dit symbool geeft aan, dat er mogelijk gevaar van verwonding of gevaar voor uw gezondheid of de gezondheid van anderen bestaat.

## $\sqrt{m}$

Dit symbool wijst op handelingen, die mogelijk schade aan de meter, aan de testcassette of aan de prikpen kunnen veroorzaken.

### $\binom{1}{1}$

Dit symbool verwijst naar belangrijke informatie.

#### $\bigwedge$

Bewaar het systeem voor de bepaling van bloedglucose, inclusief alle onderdelen, buiten het bereik van kinderen jonger dan 3 jaar. Er bestaat verstikkingsgevaar, als kleine onderdelen (b.v. afsluitingsmiddelen, dopjes en dergelijke) ingeslikt worden.

Datum van uitgifte: 2016-07

## **Toepassing**

#### Accu-Chek Mobile-bloedglucosemeter

Bloedglucosemeter voor de kwantitatieve bepaling van bloedglucose in vers capillair bloed met Accu-Chek Mobile-testcassettes.

Uitsluitend geschikt voor zelfcontrole.

### $\wedge$

• De Accu-Chek Mobile-meter mag uitsluitend worden gebruikt voor bloedglucosemetingen bij één en dezelfde persoon.

Als de meter ook door anderen, met inbegrip van familieleden, wordt gebruikt of als medische beroepsbeoefenaren deze meter gebruiken voor het verrichten van bloedglucosemetingen bij meerdere personen, bestaat het risico van overdracht van infecties. Deze meter is hierdoor dan ook niet geschikt voor professionele toepassing in gezondheidszorginstellingen.

• Wij adviseren personen met een visuele beperking om zich bij bloedglucosemetingen in principe door een goed ziende persoon te laten ondersteunen.

#### Accu-Chek FastClix-prikpen

Prikpen met verstelbare prikdiepte voor gebruik met Accu-Chek FastClix-lancettenhouders voor het verkrijgen van capillair bloed uit de vingertop en bij gebruik van een speciaal AST-dopje ook van alternatieve prikplaatsen (AST = Alternative Site Testing), zoals de bal van de hand.

### $\bigwedge$

#### De Accu-Chek FastClix-prikpen is uitsluitend bedoeld voor persoonlijk gebruik!

De prikpen mag uitsluitend worden gebruikt voor het verkrijgen van bloed van **één en dezelfde** persoon.

Als de prikpen ook door anderen, met inbegrip van familieleden, wordt gebruikt of als medische beroepsbeoefenaren dezelfde prikpen gebruiken voor het verkrijgen van bloed bij meerdere personen, bestaat het risico van overdracht van infecties. Deze prikpen is hierdoor dan ook niet geschikt voor professionele toepassing in gezondheidszorginstellingen.

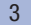

## Inhoudsopgave

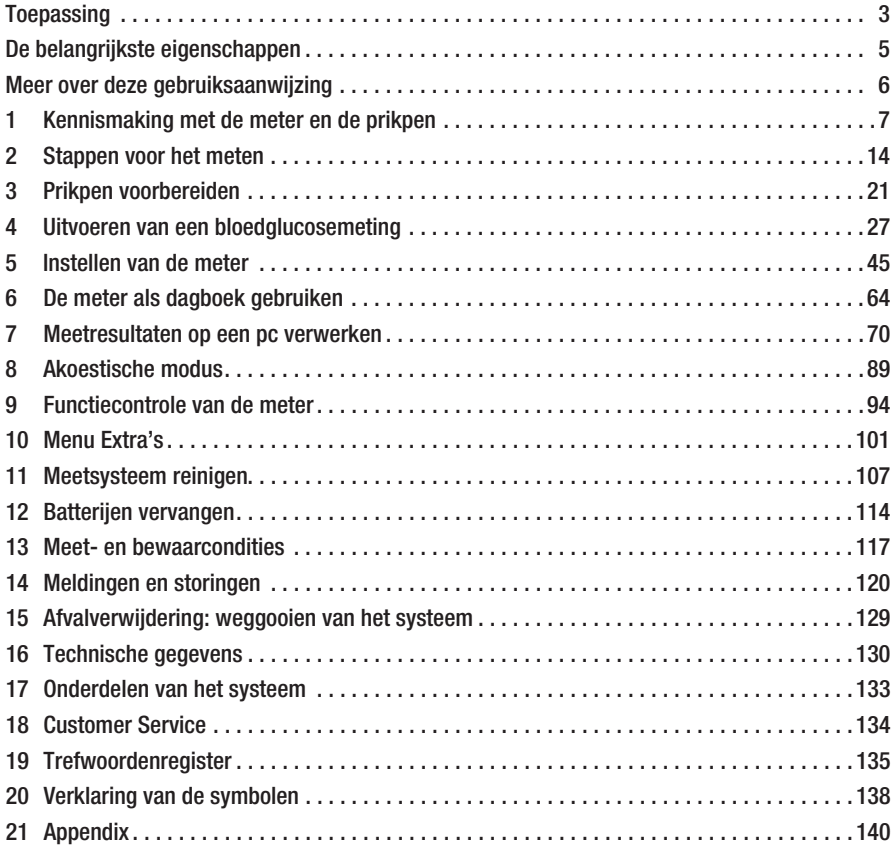

 $\overline{4}$ 

## De belangrijkste eigenschappen

- • Testcassette in plaats van teststrips 50 testvelden op een doorlopende tape
- • Eenvoudige meting Meting wordt gestart door het openen van het afdekkapje
- • Korte duur van de meting Afhankelijk van de bloedglucoseconcentratie ca. 5 seconden voor een meting
- • Prikpen aan de meter bevestigd Prikpen kan aan de meter bevestigd of afzonderlijk worden gebruikt
- • Prikpen met een voorraad lancetten 6 steriele lancetten in een lancettenhouder
- • Geen codering uitvoeren Meter wordt automatisch gecodeerd
- • Controle van de opgebrachte hoeveelheid bloed

Meter detecteert of de benodigde hoeveelheid bloed is opgebracht

• Geel oplichtende displayweergaven Tegen zwarte achtergrond geel oplichtende displayweergaven

- Door tekst ondersteunde bediening Meter geeft aanwijzingen voor alle bedieningshandelingen
- • Bediening via menu's Menugestuurde instellingen en functies
- • Herinnering In totaal 7 herinneringen plus 4 herinneringen aan een meting
- • Streefwaardenbereik van meetresultaten Persoonlijk streefwaardenbereik voor bloedglucosewaarden
- • Markeren van meetresultaten Markeren van meetresultaten met symbolen
- • Geheugen voor opslag van meetresultaten 2.000 geheugenplaatsen beschikbaar
- • Verwerking van gegevens op een pc Weergave en verwerking van gegevens op een pc
- • Gegevensoverdracht USB-poort voor gegevensoverdracht
- Foutmelding Weergave van een code van de foutmelding en een mededeling

## Meer over deze gebruiksaanwijzing

Lees deze gebruiksaanwijzing voor de eerste ingebruikname volledig en zorgvuldig door. Als u vragen heeft, kunt u contact opnemen met de afdeling Customer Service van de lokale vertegenwoordiging van Roche (zie pagina 134).

U vindt in deze gebruiksaanwijzing alle informatie, die u nodig heeft voor zowel de bediening en het onderhoud van uw meter en uw prikpen als voor het oplossen van problemen. Let zowel op een correcte bediening van de meter en de prikpen als op het opvolgen van de gebruiksaanwijzingen.

Let op: De in deze gebruiksaanwijzing weergegeven datums, tijden of meetresultaten dienen uitsluitend als voorbeeld. Zo worden meetresultaten in de eenheden *mmol/L* en *mg/dL*, de datum als *Dag.Maand.Jaar* en de tijd in de *24 uursweergave* weergegeven.

Een akoestisch signaal van de meter kunt u alleen horen, als dit is ingeschakeld en de geluidssterkte niet op niveau *1 (Uit)* is ingesteld. In deze gebruiksaanwijzing wordt ervan uitgegaan, dat het akoestische signaal is ingeschakeld (zie *Geluid instellen*, pagina 49).

Aanwijzingen voor de te verrichten handeling(en) worden weergegeven als in het onderstaande voorbeeld:

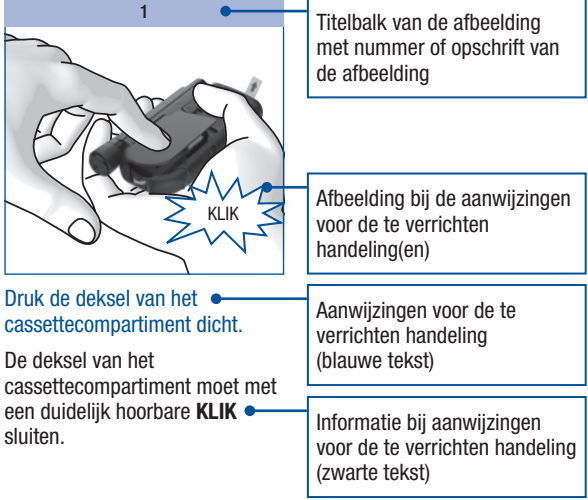

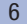

## Kennismaking met de meter en de prikpen

De meter in één oogopslag

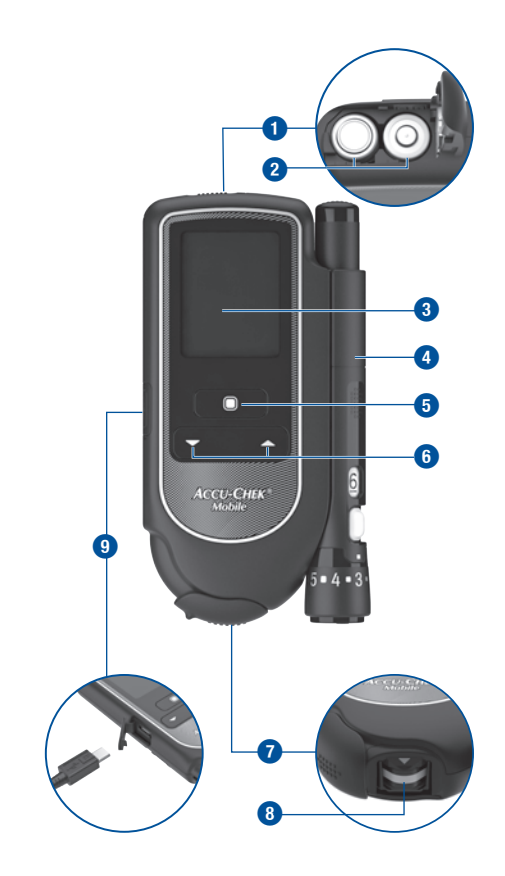

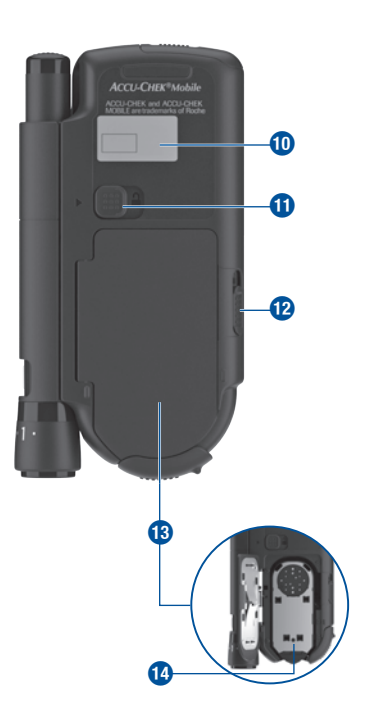

#### Kennismaking met de meter en de prikpen

**t**

**z**

**i**

**o**

- **1** Deksel van het batterijencompartiment (rechtsboven: geopend)
- **2** Batterijen (voor informatie over de mogelijke typen batterijen, zie pagina 114 en pagina 130)
- **3** Display
- **4** Prikpen (aan de meter bevestigd)
- **5** Aan/Uit- en Enter-toets
- **6** Omlaag-/Omhoog-toetsen
- **7** Afdekkapje dicht (rechtsonder: geopend)
- **8** Testveld (op de meettip van de cassette in gereedheid gebracht voor de meting)

**p b u** 

#### De prikpen in één oogopslag

**a s**

- **9** USB-poort Aansluiting voor de verwerking van gegevens op een computer (linksonder: geopend compartiment van de USB-poort)
- **0** Typeplaatje
- **q** Ontgrendelingsknop voor het afnemen van de prikpen
- $\Omega$  Ontgrendelingsknop voor het openen van de deksel van het cassettecompartiment
- **E** Deksel van het cassettecompartiment (rechtsonder: geopend)
- *r* Testcassette (in de meester geplaatst)

- **t** Prikknop (spannen en prikken)
- *z* Hendeltje om een nieuw lancet gereed te maken
- **u** Lancettenhouder met 6 lancetten
- **i** Getalwaarde van de prikdiepte (11 standen)
- **C** Draaibaar dopie voor het instellen van de prikdiepte
- *p* Opening voor het lancet
- **a** Markering voor het instellen van de prikdiepte
- **<sup>22</sup>** Weergavevenster van het aantal nog beschikbare lancetten

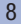

#### Toetsen en het bedienen van menu's

In dit hoofdstuk wordt weergegeven, hoe u met de toetsen de meter en de menu's kunt bedienen, hoe de menu's zijn opgebouwd en wat de betekenis van de symbolen hierin is.

#### Toetsen van de meter

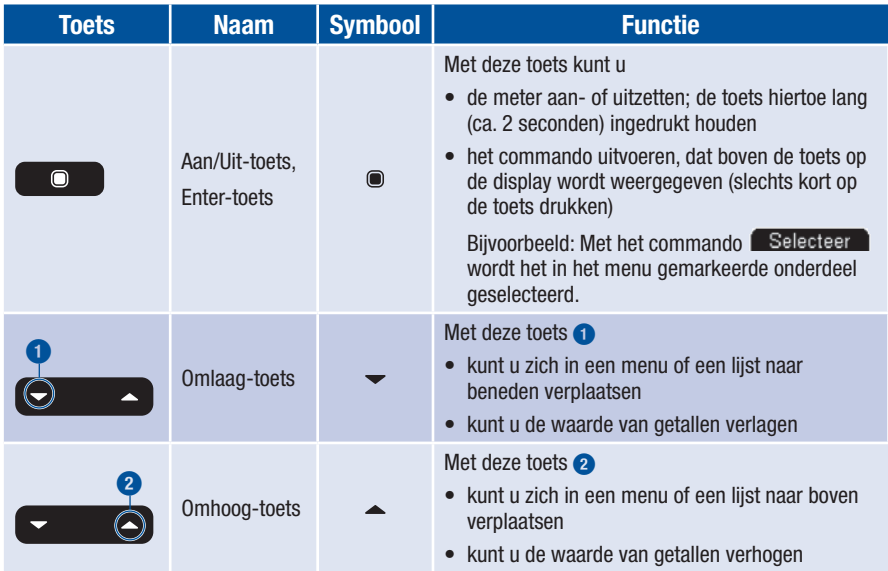

#### Menustructuur van de meter

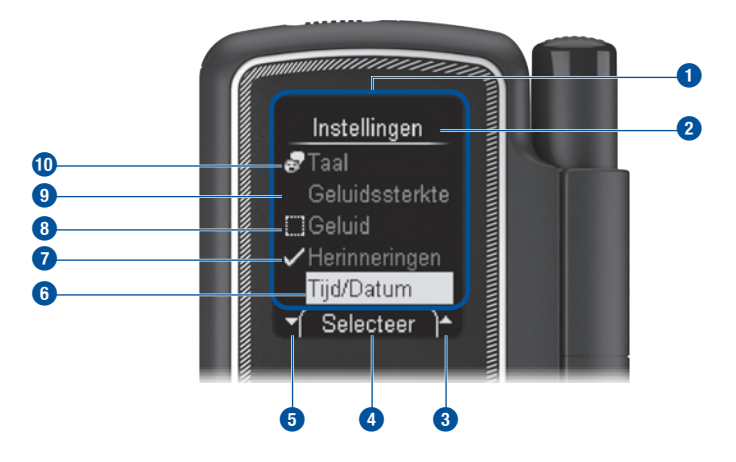

- **1** Menu
- **2** Titel van een displayweergave resp. van een menu (b.v. *Instellingen*)
- **3** Het symbool betekent, dat er boven het bovenste, zichtbare menuonderdeel nog meer menuonderdelen staan.
- **4** Het hier weergegeven commando (b.v. *Selecteer* ) wordt uitgevoerd, als u op toets  $\bullet$  drukt. Welk commando hier staat, hangt af van de actuele displayweergave.
- **5** Het symbool betekent, dat er onder het onderste, zichtbare menuonderdeel nog meer menuonderdelen staan.
- **6** Een gekozen menuonderdeel wordt gemarkeerd door een geel balkje. Als u op toets  $\bullet$  drukt, wordt dit menuonderdeel geselecteerd.
- **7** Het symbool **g** geeft aan, dat de functie (b.v. *Herinneringen*) ingeschakeld is.
- **8** Het symbool geeft aan, dat de functie (b.v. *Geluid*) uitgeschakeld is.
- **9** Niet-gekozen menuonderdeel
- **0** De onderdelen van het hoofdmenu en het onderdeel *Taal* van het menu *Instellingen* worden aan de linker zijde voorafgegaan door een symbool (b.v. **and** voor *Taal*).

#### **Bedieningsprincipe**

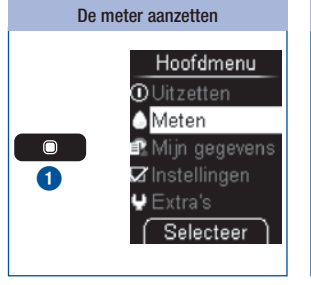

De meter uitzetten Hoofdmenu De toets inaedrukt **O**Uitzetten houden om  $\bigcirc$  Meten de meter Mijn gegevens uit te zetten. ■■……,… <sub>9°9</sub>°.<br>Ørlnstellingen  $\blacktriangleright$  Extra's **MANUTA** Selecteer **2 3**

De meter wordt ingeschakeld door lang (ca. 2 seconden) op toets  $\bullet$  **1** te drukken. Na de displaytest geeft de meter eerst het aantal nog in de testcassette beschikbare testen weer en vervolgens het hoofdmenu.

Door middel van *Selecteer* **2**  $($ toets $)$  kort indrukken) wordt het gemarkeerde commando *Uitzetten* ( $\overline{1}$ ) geselecteerd.

of

Door lang, tot alle balkjes op de display worden weergegeven  $(ca. 2 seconden)$ , op toets  $\bullet$  te drukken **3**.

De meter schakelt zichzelf na weergave van het aantal nog beschikbare testen uit.

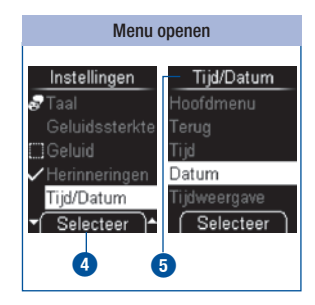

Door middel van *Selecteer* **4** (toets  $\bullet$  kort indrukken) wordt het gemarkeerde menuonderdeel *Tijd/Datum* in het menu *Instellingen* geselecteerd. Het menu *Tijd/Datum* wordt geopend **5**.

#### Kennismaking met de meter en de prikpen

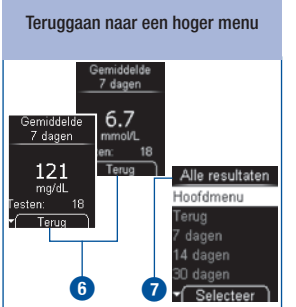

Door middel van *Terug* **6** (toets kort indrukken) wordt het hogere menu **7** van het actueel weergegeven menu geopend.

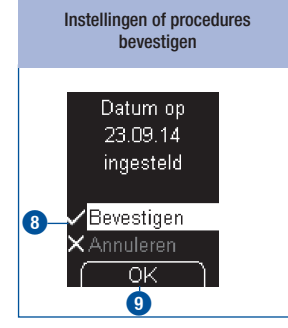

*Bevestigen*  $(\mathbf{u}^{\mathbf{r}}) \otimes$  is gemarkeerd.

Door middel van *OK* **9** (toets kort indrukken) wordt de voorgenomen instelling bevestigd.

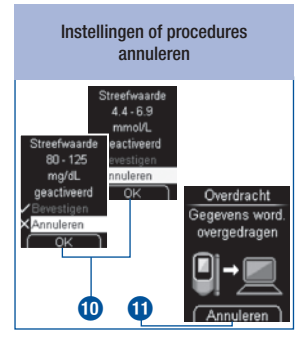

( $\times$ ) *Annuleren* is gemarkeerd.

Door middel van *OK* **0** (toets kort indrukken) wordt de voorgenomen instelling geannuleerd.

Door middel van *Annuleren* **q** (toets  $\bullet$  kort indrukken) wordt de procedure (gegevensoverdracht) geannuleerd.

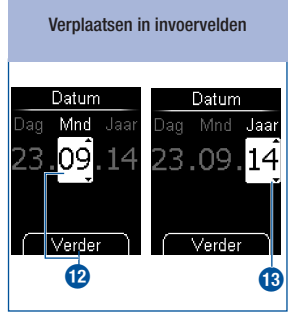

Door middel van *Verder* (Toets kort indrukken) kan van de maand **w** naar het jaar **e** worden gewisseld.

#### De waarde van getallen wijzigen

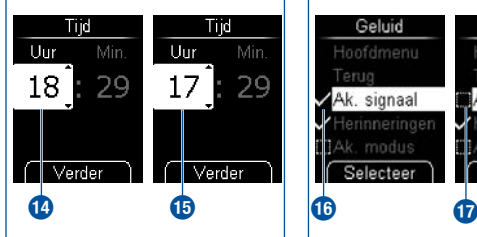

Door op toets  $\triangle$  te drukken, wordt de waarde van een getal verhoogd.

Door op toets  $\blacktriangleright$  **to** te drukken, wordt de waarde van een getal verlaagd.

Een enkele keer drukken op de toets vergroot of verkleint het getal met 1. Als u de toets ingedrukt houdt, wordt doorlopend verder geteld, tot u de toets loslaat.

#### Functies in- of uitschakelen Geluid Geluid Hoofdmenu Ak. signaal Ak. signaal Herinneringen JAk. modus Selecteer Selecteer

Een vinkje **z c** voor een menuonderdeel betekent, dat de functie is ingeschakeld.

Een controlevakje **b** voor een menuonderdeel betekent, dat de functie is uitgeschakeld.

Door middel van *Selecteer* (toets kort indrukken) kan het vinkje worden geplaatst  $(=$  ingeschakeld) of worden verwijderd (= uitgeschakeld).

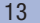

## Stappen voor het meten

#### Meeteenheid controleren

Bloedglucosewaarden kunnen in twee verschillende meeteenheden worden weergegeven (mmol/L en mg/dL). Daarom bestaan er twee versies van dezelfde meter. Controleer of uw meter de voor u van toepassing zijnde meeteenheid weergeeft. De meeteenheid **1**, die uw meter weergeeft, staat vermeld op het typeplaatje aan de onderkant van uw meter. Als u niet weet, welke meeteenheid voor u van toepassing is, kunt u uw zorgverlener hiernaar vragen.

#### $\bigwedge$

De meeteenheid, die door uw meter wordt aangegeven, kan niet worden gewijzigd. Als de verkeerde meeteenheid op het typeplaatje staat gedrukt, moet u de meter bij uw leverancier omruilen of contact opnemen met de afdeling Customer Service van de lokale vertegenwoordiging van Roche. Door een verkeerde meeteenheid kunnen de meetresultaten onjuist worden geïnterpreteerd en tot onjuiste beslissingen met betrekking tot de behandeling leiden, waardoor er ernstige schade aan de gezondheid kan worden toegebracht.

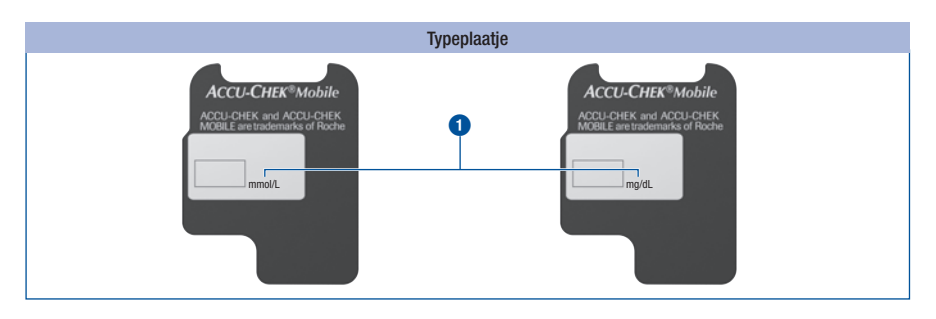

#### De eerste testcassette plaatsen

Voor de eerste ingebruikname van een nieuwe meter moet u een testcassette in de meter plaatsen.

Plaats de allereerste testcassette in de meter, voordat u de afdekfolie van de batterijen verwijdert en de meter in gebruik neemt.

#### $\bigwedge$

- • Lees de bijsluiter van de verpakking met de testcassette goed door. Hierin vindt u andere belangrijke informatie, o.a. over bewaring en mogelijke oorzaken van onjuiste meetresultaten.
- Als de kunststofverpakking of de afdekfolie van de testcassette beschadigd is, mag u de testcassette niet gebruiken. Hiermee bestaat anders het gevaar, dat er onjuiste meetresultaten worden verkregen. Onjuiste meetresultaten kunnen tot onjuiste beslissingen met betrekking tot de behandeling leiden, waardoor er ernstige schade aan de gezondheid kan worden toegebracht.
- • Open de kunststofverpakking pas, als u de testcassette in de meter wilt plaatsen. In de ongeopende verpakking is de testcassette beschermd tegen beschadiging en vocht.

#### $\circ$

Op de kartonnen verpakking van de testcassette staat een tabel afgedrukt, waarin de toegestane meetwaarden van functiecontroles (controle van de meter met glucosecontroleoplossing) worden weergegeven. De meter controleert automatisch of het meetresultaat van een functiecontrole juist is. Als u dit zelf ook wilt controleren, kunt u hiervoor deze tabel gebruiken. Bewaar in dit geval de kartonnen verpakking van de testcassette. Let er op, dat de tabel uitsluitend geldig is voor testcassettes uit deze kartonnen verpakking. Voor testcassettes uit andere kartonnen verpakkingen gelden andere tabellen.

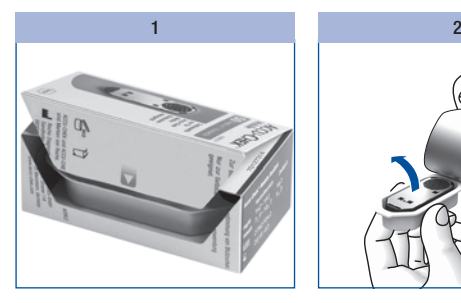

Open de verpakking van de testcassette bij de perforatie. Neem de kunststofverpakking eruit.

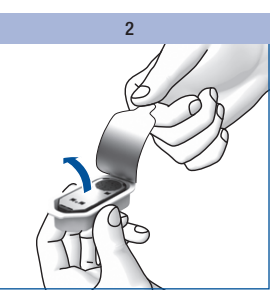

Neem de testcassette uit de kunststofverpakking.

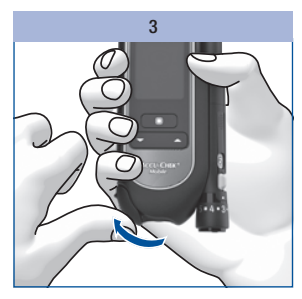

Open het afdekkapje.

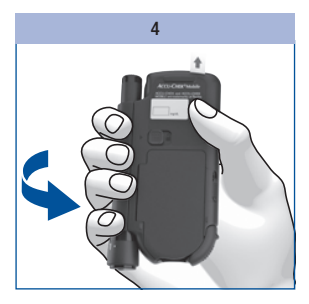

Draai de meter met de onderkant naar voren.

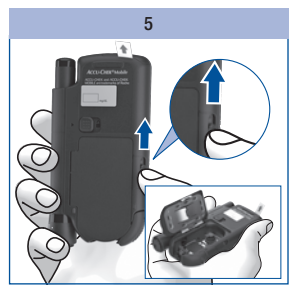

Schuif de knop voor het ontgrendelen van de deksel van het cassettecompartiment in de richting van de pijl naar boven.

De deksel van het cassettecompartiment springt open.

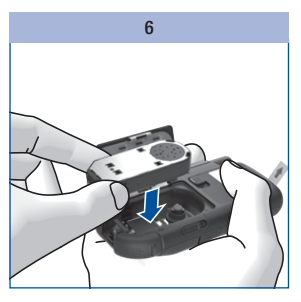

Plaats de testcassette zo in de meter, dat de zilverkleurige kant zich aan de bovenkant bevindt.

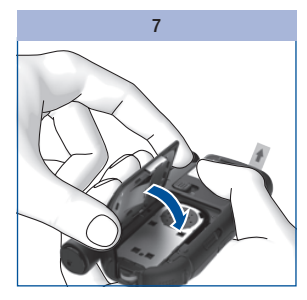

Sluit de deksel van het cassettecompartiment.

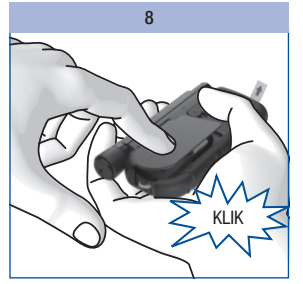

Druk de deksel van het Sluit het afdekkapje. cassettecompartiment dicht.

De deksel van het cassettecompartiment moet met een duidelijk hoorbare KLIK sluiten.

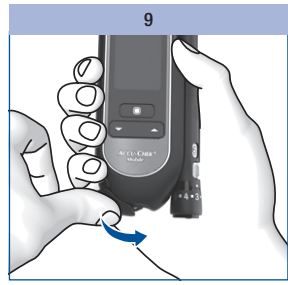

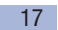

#### Houdbaarheid van een testcassette

De houdbaarheid van een testcassette wordt bepaald door de gebruiksduur en de vervaldatum.

Gebruiksduur: tijdsperiode waarbinnen een testcassette, nadat de afdekfolie van de kunststofverpakking is verwijderd, moet worden opgebruikt. De gebruiksduur in dagen vindt u op de kartonnen verpakking en in de bijsluiter van de testcassette naast het symbool  $\leq$ .

Vervaldatum: datum, tot welke een testcassette in gesloten kunststofverpakking houdbaar is. De vervaldatum vindt u op de kartonnen verpakking van de testcassette/de afdekfolie van de kunststofverpakking naast het symbool  $\geq$ .

Als één van beide tijdstippen – gebruiksduur of vervaldatum – is overschreden, kunt u met deze testcassette geen meting meer uitvoeren.

Als u een meting start en de houdbaarheid loopt binnenkort af of is reeds verlopen, dan wordt hierover een melding weergegeven.

De eerste melding verschijnt 10 dagen voordat de houdbaarheid is verlopen, de volgende meldingen verschijnen 5, 2 en 1 dag(en) ervoor (zie *Foutmeldingen*, pagina 124).

Is de houdbaarheid van de testcassette verlopen, dan verschijnt een desbetreffende melding (zie *Foutmeldingen*, pagina 124).

#### Beschermende folies verwijderen

De display en de contacten van de batterijen van de meter zijn van beschermende folie voorzien.

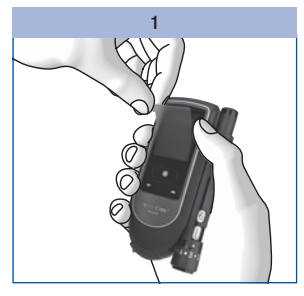

Trek de beschermende folie van de display af.

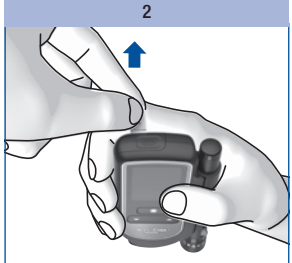

Trek de beschermende folie van de batterijen naar achteren uit de meter.

### Taal instellen

De meter vraagt u automatisch om de taal in te stellen, als u de meter voor het eerst aanzet. Als de meter voor het eerst wordt aangezet, verschijnt automatisch het menu voor het selecteren van de taal. U kunt de in de fabriek ingestelde taal selecteren of deze door een andere taal vervangen.

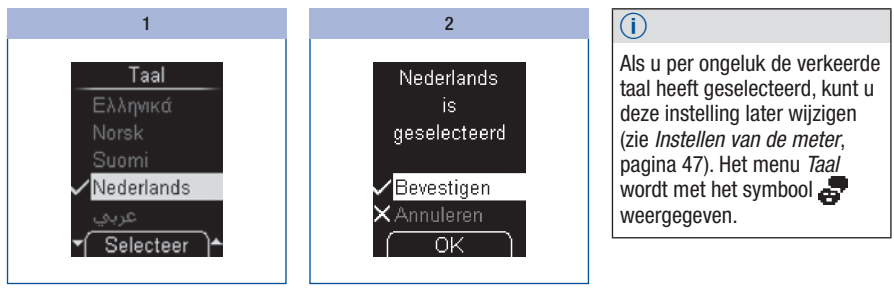

Selecteer een taal met  $\blacktriangleright$   $\blacktriangle$ .

Druk op toets **om** de gewenste taal te selecteren.

De meter geeft de door u geselecteerde taal weer.

Druk op ● om de geselecteerde taal te bevestigen.

De meter voert vervolgens een displaytest uit.

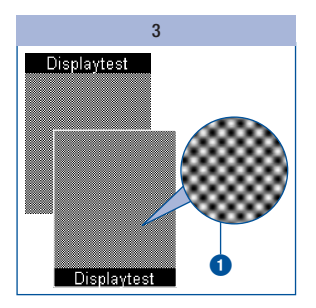

Controleer of er in het schaakbordpatroon  $\bullet$  fouten voorkomen (zie *Displaytest uitvoeren*, pagina 101).

De meter beëindigt de displaytest automatisch na ca. 2 seconden.

## $\triangle$

Als er in het schaakbordpatroon fouten voorkomen, kan dit er eventueel toe leiden, dat meetresultaten niet juist worden weergegeven. Ruil de meter om bij uw leverancier of neem contact op met de afdeling Customer Service van de lokale vertegenwoordiging van Roche.

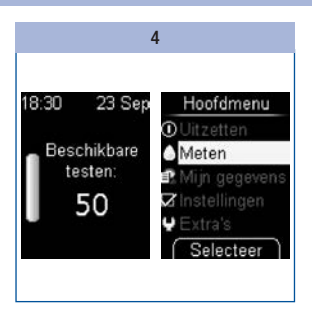

De meter geeft het aantal in de testcassette aanwezige, voor metingen beschikbare, testen weer.

Vervolgens wordt het hoofdmenu weergegeven.

U kunt nu beslissen, wat u wilt gaan doen (b.v. de meter uitzetten, een bloedglucosemeting uitvoeren of instellingen invoeren).

## Prikpen voorbereiden

Met de prikpen kan bloed uit een vingertop worden verkregen. De prikpen kan op 11 prikdiepten worden ingesteld en hierdoor aan uw individuele huidtype worden aangepast.

In de prikpen wordt een nieuwe lancettenhouder met 6 steriele lancetten geplaatst. Hiermee kunt u 6 maal bloed verkrijgen. Hierna zal de lancettenhouder vervangen moeten worden.

De prikpen kan zowel afzonderlijk als bevestigd aan de meter, worden gebruikt.

Met de prikpen kunt u ook bloed van andere (alternatieve) prikplaatsen verkrijgen. Hiervoor heeft u een speciaal AST-dopje, waarmee capillair bloed van alternatieve prikplaatsen kan worden verkregen, nodig.

Voor het bestellen van een AST-dopje kunt u contact opnemen met de afdeling Customer Service van de lokale vertegenwoordiging van Roche.

#### $\bigwedge$

- De Accu-Chek FastClix-prikpen is uitsluitend bedoeld voor persoonlijk gebruik! De prikpen mag uitsluitend worden gebruikt voor het verkrijgen van bloed van één en dezelfde persoon. Als de prikpen ook door anderen, met inbegrip van familieleden, wordt gebruikt, of als medische beroepsbeoefenaren dezelfde prikpen gebruiken voor het verkrijgen van bloed bij meerdere personen, bestaat het risico van overdracht van infecties. Deze prikpen is hierdoor dan ook niet geschikt voor professionele toepassing in gezondheidszorginstellingen.
- • Slijtage van de materialen kan tot een onjuist functioneren leiden. In het uiterste geval kan een lancet zelfs uit het dopje naar buiten steken, waardoor het gevaar van verwonding niet geheel kan worden uitgesloten. Indien de lancettenhouder in de prikpen is geplaatst, dient u uiterst zorgvuldig met de prikpen om te gaan.

### $\mathbb{A}$

- • Gebruik de Accu-Chek FastClix-prikpen uitsluitend met Accu-Chek FastClix-lancettenhouders. Het gebruik van andere lancetten of lancettenhouders kan de werking van de prikpen negatief beïnvloeden of deze beschadigen.
- • Een gebruikte Accu-Chek FastClix-lancettenhouder bevat een vergrendeling. De lancettenhouder kan niet opnieuw worden gebruikt, wanneer deze eenmaal verwijderd is. Gebruikte lancettenhouders mogen niet opnieuw worden gebruikt.

# 3 Prikpen voorbereiden

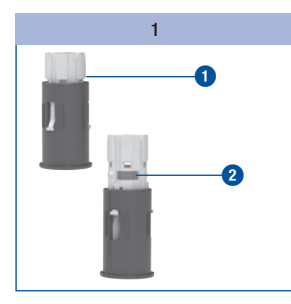

Leg een nieuwe lancettenhouder **1** gereed.

Gebruikte lancettenhouders kunt u aan de rode streep **2**  herkennen.

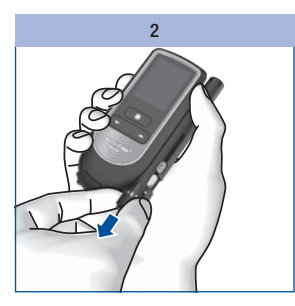

Trek het dopje van de prikpen.

### $\bigwedge$

U mag de lancettenhouder niet in de prikpen schuiven en gelijktijdig op de prikknop drukken of de prikpen met de prikknop op b.v. een tafelblad laten rusten. Anders bestaat de mogelijkheid dat er een lancet wordt ontspannen, waardoor u ongewild zou kunnen worden geprikt.

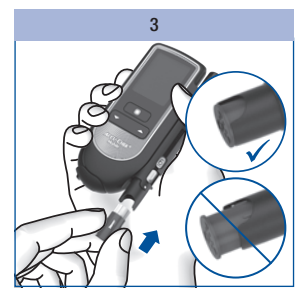

Plaats de nieuwe lancettenhouder, met het witte uiteinde eerst, in de prikpen.

De lancettenhouder is juist in de prikpen geplaatst, als deze zich volledig in de prikpen bevindt en alleen de uitstekende rand ervan nog aan de voorkant van de prikpen uitsteekt.

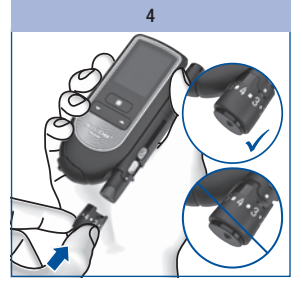

Plaats het dopje weer op de prikpen.

Het dopje is goed geplaatst, als het tot de aanslag is aangeschoven en hoor- en voelbaar is bevestigd.

#### **Hy**

Alleen als de lancettenhouder zich volledig in de prikpen bevindt, kan het dopje gemakkelijk tot de aanslag op de prikpen worden geplaatst. Gebruik geen kracht om het dopje op de prikpen te plaatsen. Het dopje en de prikpen kunnen hierdoor beschadigd worden. Corrigeer in plaats hiervan de plaatsing van de lancettenhouder.

#### Instellen van de prikdiepte

U kunt de prikdiepte van het lancet op elf standen instellen. De standen van de prikdiepte zijn in 6 halve en 5 hele standen onderverdeeld. Stel uw individuele prikdiepte in. Dit maakt het verkrijgen van bloed vrijwel pijnloos en biedt u de mogelijkheid om de prikdiepte aan de benodigde hoeveelheid bloed aan te passen. De markering voor de prikdiepte op de prikpen (zilverkleurig vierkantje) geeft de ingestelde prikdiepte aan. Hoe hoger het cijfer, des te groter de prikdiepte. Tussen de cijfers bevinden zich de halve standen van de prikdiepte.

Als u nog geen ervaring met deze prikpen heeft, adviseren wij u om een gemiddelde prikdiepte, b.v. prikdiepte 3, in te stellen.

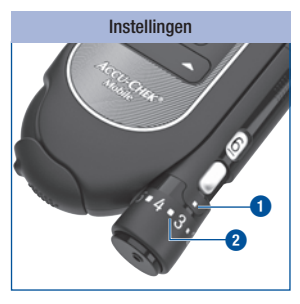

- **1** = markering van de prikdiepte
- **2** = halve stand van de prikdiepte

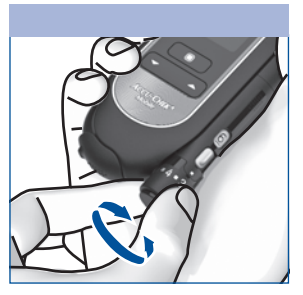

Draai het dopje tot de gewenste prikdiepte op de markering staat.

## 3 Prikpen voorbereiden

#### Nieuw lancet gereed maken voor gebruik

Als u een nieuwe lancettenhouder heeft geplaatst, is er automatisch een nieuw lancet gereed voor gebruik.

Als u met de prikpen bloed heeft verkregen, heeft u bij de eerstvolgende keer dat bloed moet worden verkregen, een nieuw lancet nodig. In de volgende stappen wordt weergegeven, hoe u een nieuw lancet gereed moet maken voor gebruik:

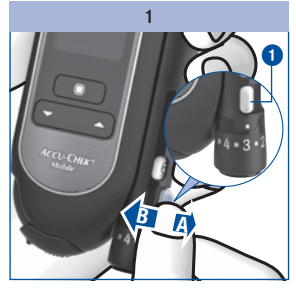

Beweeg het hendeltie **1** in richting A en vervolgens weer terug in richting B.

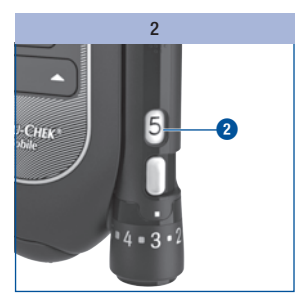

Het weergavevenster **2** aan de zijkant van de prikpen geeft nu één beschikbaar lancet minder aan (b.v. 5 in plaats van eerder 6).

 $\mathbb{A}$ 

Als in het weergavevenster van de beschikbare lancetten **2**  het cijfer 1 staat, wordt het hendeltje **1** door een vergrendeling geblokkeerd. Druk het hendeltje niet met geweld door deze vergrendeling heen, omdat de prikpen hierdoor beschadigd wordt.

#### Lancettenhouder vervangen

Als u het zesde en laatste lancet gebruikt heeft, geeft het weergavevenster van de prikpen het cijfer 1 aan. Vervang de lancettenhouder door een nieuwe.

**AD** 

Een gebruikte lancettenhouder bevat een vergrendeling en kan hierdoor niet opnieuw worden geplaatst.

#### $\overline{(\overline{i})}$

Gooi gebruikte lancettenhouders weg conform de in uw land geldende voorschriften.

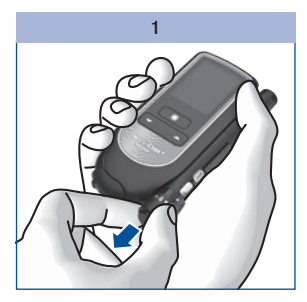

Trek het dopje van de prikpen.

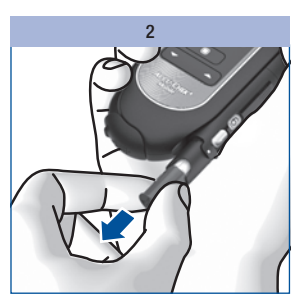

Trek de lancettenhouder uit de prikpen.

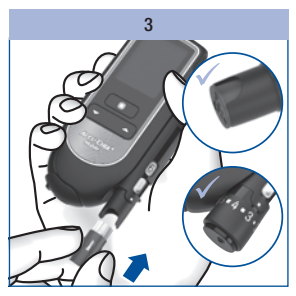

Plaats een nieuwe lancettenhouder, met het witte uiteinde eerst, in de prikpen.

Plaats het dopje weer op de prikpen.

Neem de aanwijzingen op pagina 22 in acht.

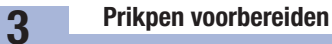

Prikpen van de meter afnemen

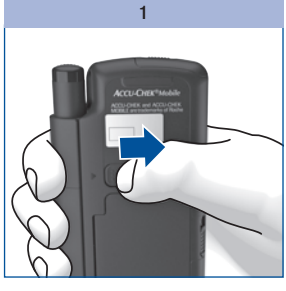

kim\_manual\_0500

Trek de ontgrendelingsknop van de prikpen zo ver mogelijk in de richting van de pijl. Houd de ontgrendelingsknop in deze positie vast.

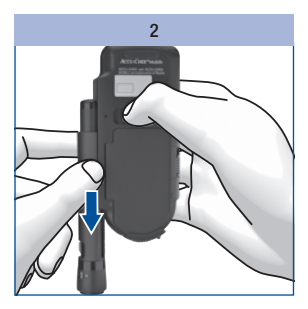

Schuif de prikpen in de richting van de pijl uit zijn geleiders.

## Prikpen aan de meter bevestigen

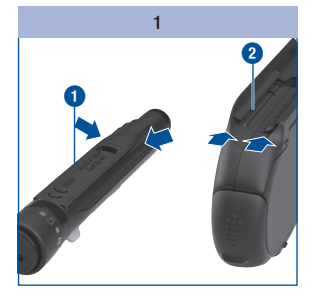

Bij het bevestigen moeten de geleiders van de prikpen **0** en van de meter **2** in elkaar worden geschoven.

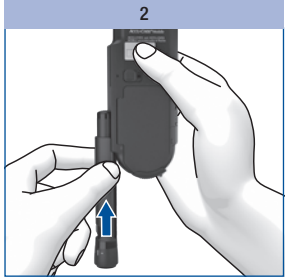

Schuif de prikpen in de richting van de pijl langs de meter tot deze wordt vergrendeld.

Als u een lancettenhouder in de prikpen heeft geplaatst en de prikdiepte heeft ingesteld, kunt u nu met de bloedglucosemeting beginnen.

#### $\wedge$

#### Belangrijke aanwijzingen voor bloedglucosemetingen

Een verkeerd uitgevoerde bloedglucosemeting kan tot onjuiste meetresultaten en hierdoor tot onjuiste beslissingen met betrekking tot de behandeling leiden, waardoor er ernstige schade aan de gezondheid kan worden toegebracht. Volg hierom de aanwijzingen voor een juiste uitvoering van de bloedglucosemeting zorgvuldig op.

### $\bigwedge$

Wij adviseren personen met een visuele beperking om zich bij het opbrengen van de bloeddruppel in principe door een goed ziende persoon te laten ondersteunen.

Als u de akoestische modus gebruikt: let op de akoestische signalen. Lees het hoofdstuk *Akoestische modus* zorgvuldig door (zie pagina 89).

#### $\binom{1}{1}$

Als de meter aangeeft, dat u een bloeddruppel op moet brengen, heeft u ongeveer 2 minuten de tijd om het bloed op het testveld op te brengen. Als u binnen deze tijd geen bloed heeft opgebracht, schakelt de meter zichzelf uit en gaat het testveld verloren.

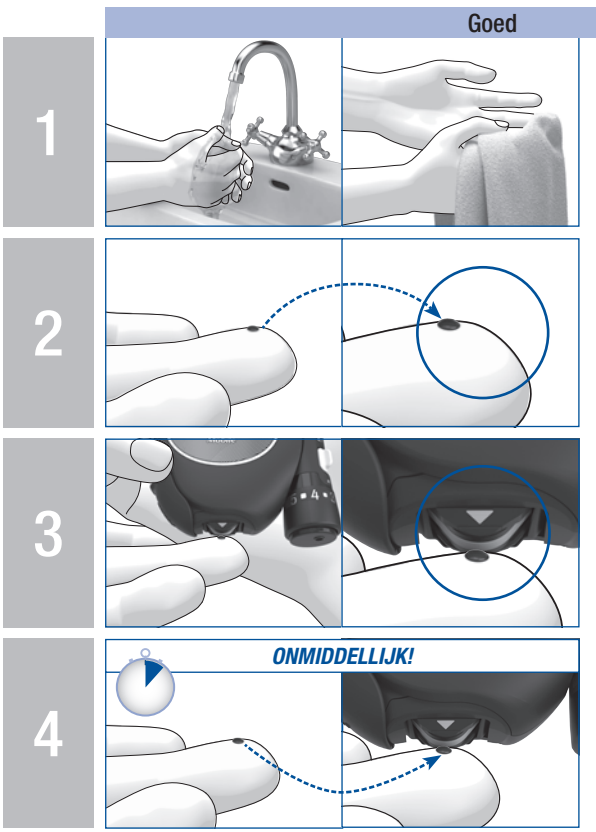

Was uw handen met warm water en zeep en spoel ze goed af. Droog uw handen vóór het verkrijgen van een bloeddruppel goed af met een schone handdoek.

Gebruik altijd een kleine, verse, volledig gevormde bloeddruppel.

Raak het testveld slechts lichtjes en gelijkmatig met de bloeddruppel aan. Breng de bloeddruppel in het midden van het testveld op.

Breng het bloed, direct nadat de bloeddruppel zich heeft gevormd, op het testveld op. Haal uw vinger van het testveld weg zodra het akoestische signaal klinkt en *Meting loopt* op de display wordt weergegeven. Opmerking: Akoestische signalen kunt u alleen horen als deze ingeschakeld zijn. Zie *Geluid instellen*, pagina 49.

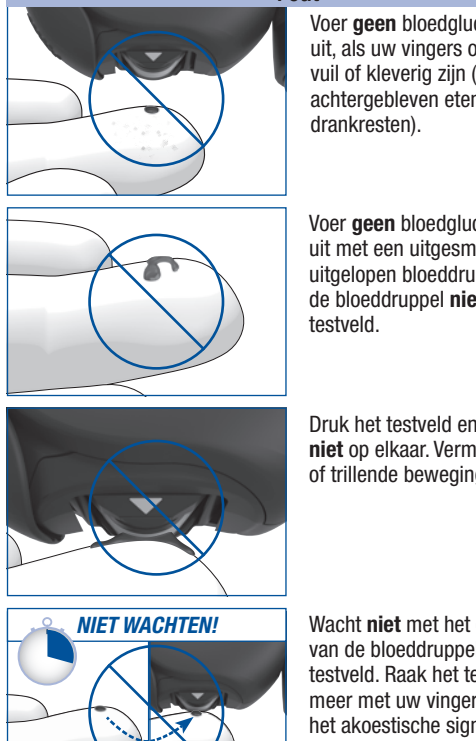

Fout

Voer geen bloedglucosemeting uit, als uw vingers ongewassen, vuil of kleverig zijn (b.v. door achtergebleven etens- of

Voer geen bloedglucosemeting uit met een uitgesmeerde of uitgelopen bloeddruppel. Smeer de bloeddruppel niet uit op het

Druk het testveld en de vinger niet op elkaar. Vermijd onrustige of trillende bewegingen.

Wacht niet met het opbrengen van de bloeddruppel op het testveld. Raak het testveld niet meer met uw vinger aan nadat het akoestische signaal heeft geklonken en *Meting loopt* op de display wordt weergegeven.

#### **Toelichting**

Een verkeerd uitgevoerde bloedglucosemeting kan tot onjuist verhoogde meetresultaten leiden en als gevolg hiervan tot toediening van een te grote hoeveelheid insuline. Voor onjuist verhoogde meetresultaten bestaan de volgende oorzaken:

- De vingers zijn ongewassen, vuil of kleverig.
- • Als de bloeddruppel op de vinger uitloopt of als de bloeddruppel op het testveld wordt uitgesmeerd, wordt het risico van een verontreiniging van het testveld verhoogd (b.v. door op de vinger achtergebleven etens- of drankresten).
- • Het testveld wordt op de vinger gedrukt.
- • Onrustige of trillende bewegingen tijdens de bloedglucosemeting.
- De bloedglucosemeting wordt niet onmiddellijk uitgevoerd of de vinger wordt te lang op het testveld gehouden. Let op het akoestische signaal. Het akoestische signaal helpt u bij het verkrijgen van een betrouwbaar meetresultaat.

#### Bloedglucosemeting starten

Er zijn 2 manieren om een bloedglucosemeting te starten: door het openen van het afdekkapje (A) of via het *Hoofdmenu* (B).

#### A – Bloedglucosemeting door het openen van het afdekkapje starten:

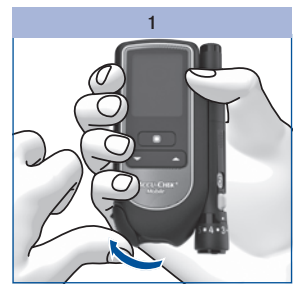

Open het afdekkapje.

Indien de meter uitgeschakeld was, wordt deze nu automatisch aangezet.

Er klinkt een akoestisch signaal en op de meter wordt een displaytest uitgevoerd.

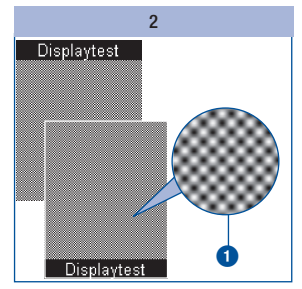

Controleer bij de displaytest of er geen fouten in het schaakbordpatroon **1** voorkomen (zie *Displaytest uitvoeren*, pagina 101).

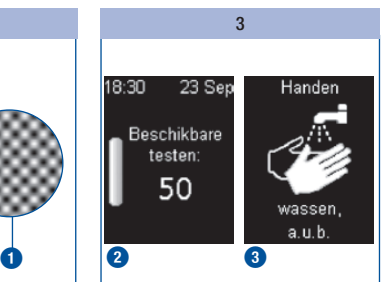

Het aantal beschikbare testen **2** en de aanwijzing om uw handen te wassen **3** worden na elkaar op de display weergegeven.

Hierbij transporteert de meter een testveld naar de meettip van de cassette.

#### $\mathbb{A}$

De meettip van de cassette mag, terwijl er een testveld in gereedheid wordt gebracht, niet worden aangeraakt en er mogen geen voorwerpen in de buurt van de meettip van de cassette worden gebracht.

Kort nadat het testveld in gereedheid is gebracht, verschijnt de aanwijzing *Druppel opzuigen* en klinkt er opnieuw een akoestisch signaal.

U kunt het afdekkapje ook openen als de meter aan staat. De meter schakelt dan over op *Meten*. Uitzonderingen hierop zijn:

- • U bevindt zich in het menu *Instellingen* om een getal in te voeren (b.v. om de tijd te wijzigen) of in een keuzelijst (b.v. om de geluidssterkte te wijzigen): Na het openen van het afdekkapje wordt u in dit geval gevraagd, of u daadwerkelijk een meting uit wilt voeren (zie *Meldingen en storingen*, pagina 121).
- U heeft de meter met de toets  $\blacktriangleright$  of  $\blacktriangle$  aangezet (zie *De meter als dagboek gebruiken*, pagina 66 resp. *Menu Extra's*, pagina 103): de meter schakelt dan niet over op *Meten*. U moet de meter eerst uitzetten. Hierna kunt u de bloedglucosemeting starten.
- • U bevindt zich in het menu *Analyse op PC* en heeft een verwerking via *Overdracht* of *Rapportage* gestart.

#### B – Bloedglucosemeting starten via het Hoofdmenu:

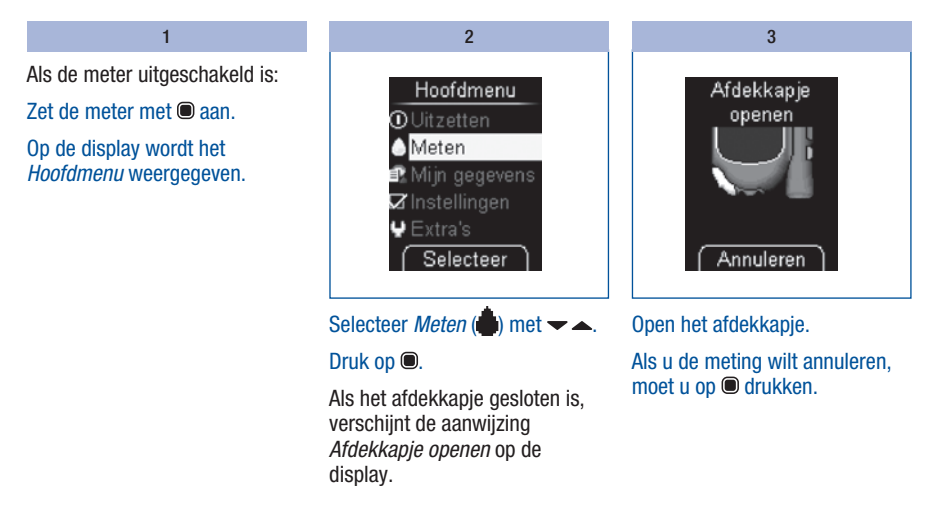

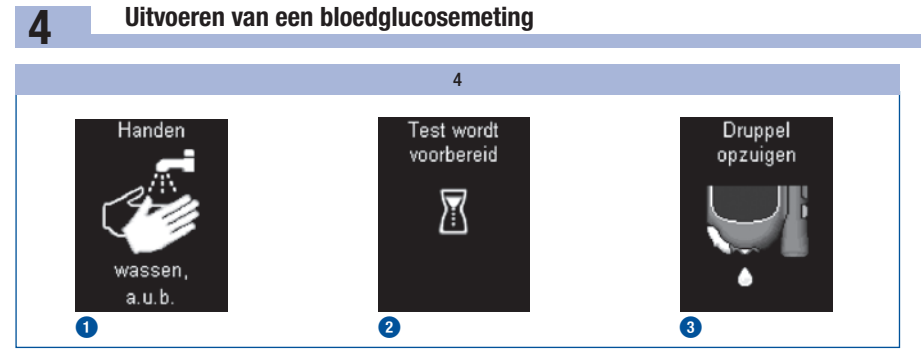

Na de aanwijzing *Handen wassen* **1** brengt de meter een nieuw testveld in gereedheid **2** en verschijnt de aanwijzing *Druppel opzuigen* op de display **3**.

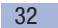

#### Verkrijgen van een bloeddruppel

Voor het verkrijgen van bloed zijn in principe alle vingers geschikt. Bepaalde vingers kunnen echter niet geschikt zijn door bijvoorbeeld een infectie van de huid of van een vingernagel. Wij bevelen aan om het capillaire bloed van de zijkanten van de vingertoppen te verkrijgen, omdat de pijnprikkel op deze plaatsen het kleinst is.

#### $\bigwedge$

- • Gebruik voor het verkrijgen van bloed telkens een nieuw lancet. Hiermee verkleint u het risico van infecties en is het verkrijgen van bloed vrijwel pijnloos.
- • Gebruik de prikpen uitsluitend met het dopje op de prikpen. Zonder dopje wordt de punctie te diep en kan deze pijnlijk worden.

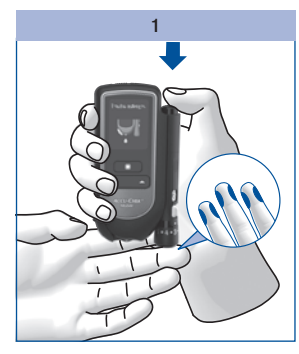

Druk de prikpen stevig op de geselecteerde prikplaats.

#### Druk de prikknop geheel in.

Het lancet wordt in één stap zowel gespannen als ontspannen. Het lancet dringt de huid binnen.

#### $\overline{2}$

Stimuleer de vorming van een bloeddruppel door over de vinger in de richting van de vingertop te wrijven.

Breng het bloed, direct nadat de bloeddruppel zich heeft gevormd, op het testveld op.

 $\mathbb{A}$ 

Wacht niet met het opbrengen van de bloeddruppel op het testveld.

De verkregen hoeveelheid bloed is afhankelijk van de prikdiepte en de druk, waarmee de prikpen op de huid wordt geplaatst.

Als de verkregen hoeveelheid bloed niet voldoende is, moet u de prikpen de volgende keer harder op de huid drukken. Heeft dit onvoldoende effect, dan moet u daarnaast stapsgewijze de prikdiepte vergroten.

Komt er teveel bloed vrij, dan moet u de prikdiepte verkleinen.

Gebruik altijd een kleine, verse, volledig gevormde bloeddruppel.

#### Bloeddruppel opbrengen

U kunt de meter tijdens het opbrengen van het bloed op het testveld in de hand houden of neerleggen.

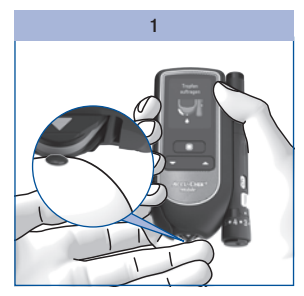

Breng de bloeddruppel in het midden van het testveld op.

Raak het testveld slechts lichtjes met de bloeddruppel aan.

#### $\mathbb{A}$

- • Houd de meter niet met het testveld naar boven.
- • Druk het testveld en de vinger niet op elkaar.
- Vermiid onrustige en trillende bewegingen.

De bloeddruppel wordt door het testveld opgezogen.

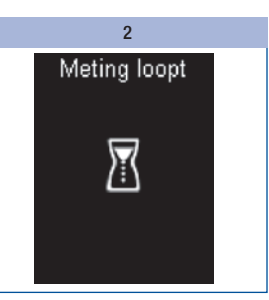

Haal uw vinger van het testveld weg zodra het akoestische signaal klinkt en *Meting loopt* op de display wordt weergegeven.

Er is dan voldoende bloed door het testveld opgezogen en het akoestische signaal klinkt. Het zandlopersymbool geeft aan, dat er op dit moment een meting wordt uitgevoerd.

#### $\bigcap$

Akoestische signalen kunt u alleen horen als deze ingeschakeld zijn (zie *Geluid instellen*, pagina 49).

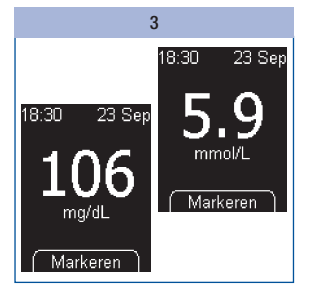

Afhankelijk van de bloedglucoseconcentratie is de meting na ca. 5 seconden voltooid. Het meetresultaat verschijnt op de display en het akoestische signaal klinkt. Dit meetresultaat wordt tegelijkertijd door de meter in het geheugen opgeslagen. Het gebruikte testveld van de meettip van de cassette wordt in de meter getransporteerd.

Als u het meetresultaat wilt markeren, mag u de meter nog niet uitzetten (zie *Meetresultaten markeren*, pagina 37).

Sluit het afdekkapje om de meter uit te zetten.
# Symbolen in combinatie met het meetresultaat

De volgende symbolen kunnen tezamen met het meetresultaat worden weergegeven:

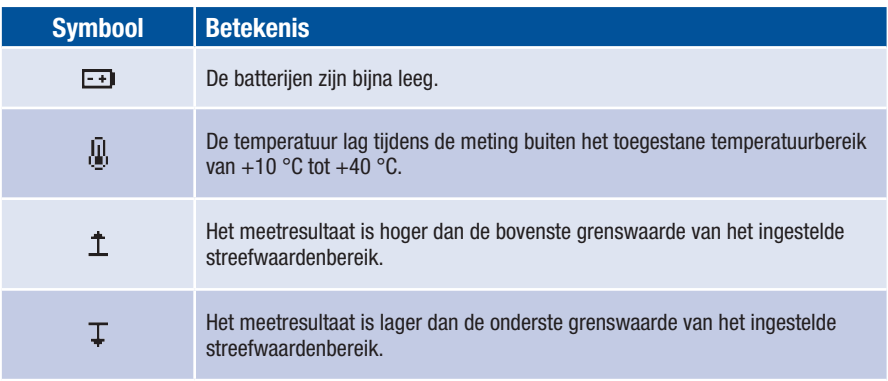

# Uitvoeren van een bloedglucosemeting 4

## Symbolen in plaats van meetwaarden

De meter meet bloedglucosewaarden in het bereik van 0,6 tot 33,3 mmol/L (10–600 mg/dL). Als het meetresultaat buiten dit bereik ligt, wordt een van de volgende symbolen weergegeven:

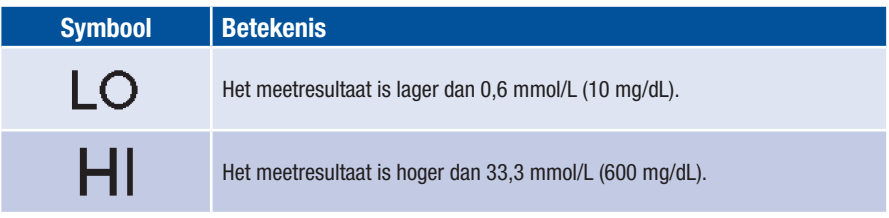

## $\bigwedge$

- De displayweergave  $LO$  kan betekenen, dat uw bloedglucosewaarde zeer laag is (onder bepaalde omstandigheden een ernstige hypoglykemie). De displayweergave  $H$ l kan betekenen, dat uw bloedglucosewaarde zeer hoog is (onder bepaalde omstandigheden een ernstige hyperglykemie).
- Volg de desbetreffende aanwijzingen van uw zorgverlener direct op en herhaal de meting.
- Als u de akoestische modus gebruikt: Voor de akoestische signalen van de symbolen  $LO$  en  $HI$  zie pagina 91.

### Meetresultaten markeren

U kunt meetresultaten markeren om bepaalde, met dit meetresultaat samenhangende, gebeurtenissen of bijzondere eigenschappen van het meetresultaat te beschrijven. U kunt een meetresultaat alleen markeren, zolang dit na een meting op de display wordt weergegeven.

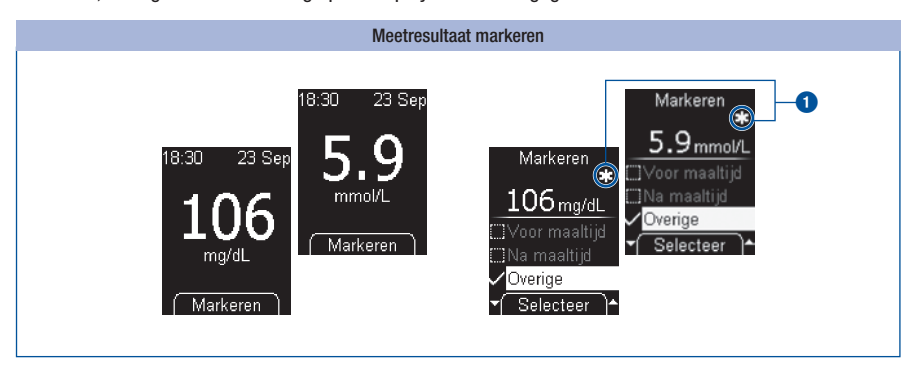

### Druk op  $\bullet$ .

Het menu *Markeren* wordt weergegeven. Hier kunt u het meetresultaat markeren. U kunt uit 4 verschillende markeringen kiezen. Het symbool van de ingeschakelde markering wordt rechts boven het meetresultaat weergegeven. In het voorbeeld is het meetresultaat met het symbool **IC** Overige gemarkeerd **1**.

# 4 Uitvoeren van een bloedglucosemeting

De volgende 4 markeringen kunnen worden geselecteerd:

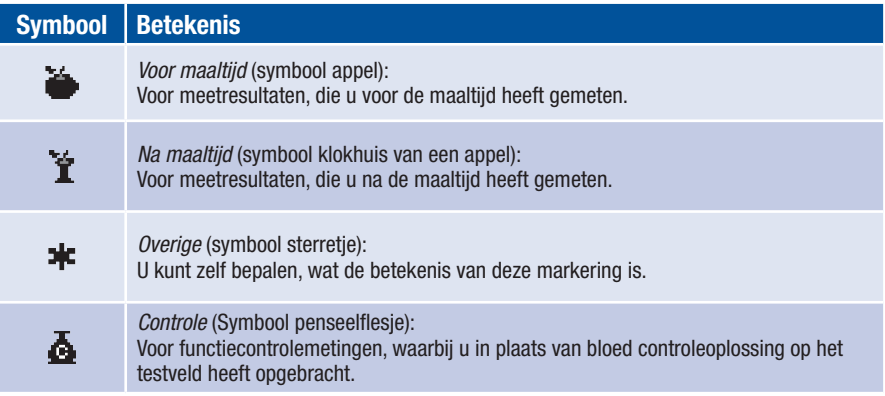

Een meetresultaat kan gelijktijdig van de volgende markeringen zijn voorzien:

- • *Overige* en *Voor maaltijd*
- • *Overige* en *Na maaltijd*

Het is echter niet mogelijk om een meetresultaat met zowel *Voor maaltijd* als met *Na maaltijd* te markeren.

U kunt markeringen steeds wijzigen (in- en uitschakelen), zolang u zich in het menu *Markeren* bevindt. Zodra u het menu verlaat, worden de geselecteerde markeringen opgeslagen. Deze kunnen achteraf niet meer gewijzigd worden.

Als u de markering *Controle* selecteert, verlaat u het menu *Markeren*. U komt dan in het menu *Controleopl*.

Markering Voor maaltijd, Na maaltijd of Overige selecteren:

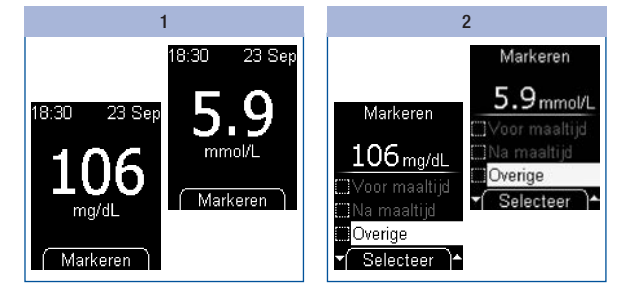

Druk op  $\bullet$ .

Selecteer *Voor maaltijd, Na maaltijd* of *Overige* met **▼▲**.

Druk op **.** 

Als u aan het meetresultaat nog een markering toe wilt voegen, moet u stap 2 herhalen.

# Uitvoeren van een bloedglucosemeting 4

Markeren  $\bigcirc$  $5.9$ <sub>mmol/L</sub> Markeren Voor maaltijd Q  $106$  mg/dL Na maaltijd Overige Voor maaltijd Selecteer ∽⊧ Na maaltijd Overige Selecteer

1

Selecteer de markering, b.v. *Overige*, met  $\blacktriangleright$   $\blacktriangle$ .

De ingeschakelde markering herkent u aan het symbool rechts boven het meetresultaat **1**.

1

Markeren

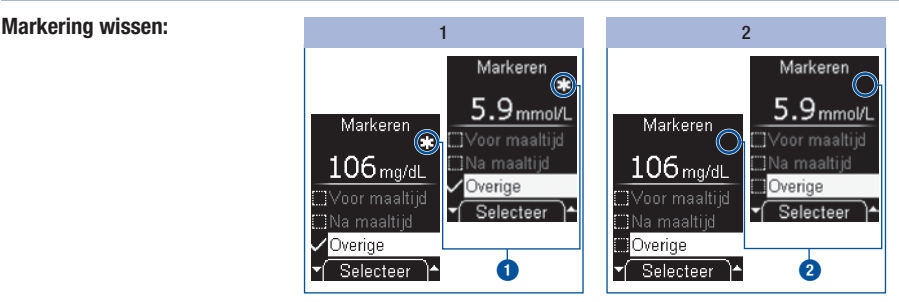

### Druk op  $\bullet$  om de markering te wissen.

De markering werd gewist. Het symbool in de displayweergave verdwijnt **2**.

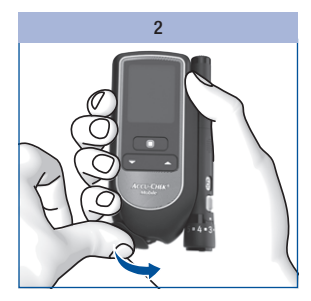

Sluit het afdekkapje.

### Menu *Markeren* verlaten: 2008 beste and 2008 beste and 2008 beste and 2008 beste and 2008 beste and 2008 beste and 2008 beste and 2008 beste and 2008 beste and 2008 beste and 2008 beste and 2008 beste and 2008 beste and 2

 $5.9$  mmol/L Markeren Hoofdmenu  $106$  mg/dL Voor maaltijd Na maaltijd Hoofdmenu  $\sqrt{\phantom{a}}$  Selecteer "Voor maaltiid Na maaltijd ▼ Selecteer

Zet de meter met  $\bullet$  uit.

#### of

Selecteer *Hoofdmenu* met en druk op  $\bullet$ .

### Herinnering instellen

Met het menuonderdeel *Herinnering* kunt u na een meting in het menu *Markeren* direct een herinnering instellen, als u uw bloedglucoseresultaat later nog eens zou willen controleren.

De meter kan u eenmalig na 1 uur, 1,5 uur, 2 uren of 3 uren aan een meting herinneren. U hoeft hiervoor geen tijd in te stellen. Nadat de herinnering is gegeven, wordt deze automatisch gewist. Voor meer informatie over herinneringen, zie *Herinneringen instellen*, pagina 51.

Als het meetresultaat op de display wordt weergegeven:

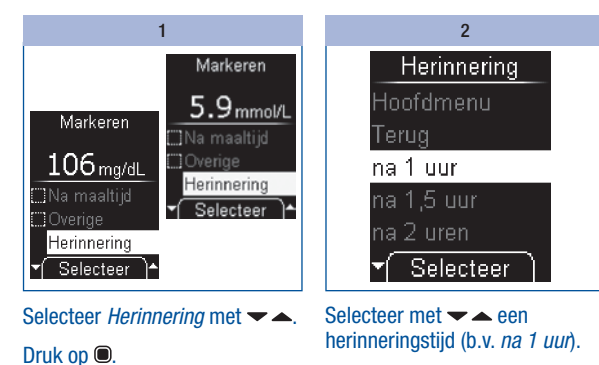

Druk op  $\bullet$ .

De meter keert terug naar het menu *Markeren*.

# **4** Uitvoeren van een bloedglucosemeting

### Meetresultaten beoordelen

De meetresultaten worden o.a. beïnvloed door de voeding, het gebruik van medicamenten, de gezondheidstoestand, stress en lichamelijke inspanning.

## $\bigwedge$

- • Breng geen wijzigingen aan in uw behandeling, zonder dit eerst met uw zorgverlener te bespreken.
- Als het meetresultaat onder of boven het tezamen met uw zorgverlener vastgestelde streefwaardenbereik van uw bloedglucose ligt, moet u contact opnemen met uw zorgverlener.
- Als het meetresultaat in overeenstemming is met uw fysieke toestand, moet u de aanwijzingen van uw zorgverlener opvolgen.
- Als het meetresultaat niet in overeenstemming is met uw fysieke toestand, b.v. onverwacht hoog of laag is, moet u een functiecontrole met Accu-Chek Mobile-controleoplossingen uitvoeren. Herhaal vervolgens de bloedglucosemeting. Als het nieuwe meetresultaat eveneens niet in overeenstemming is met uw fysieke toestand, moet u contact opnemen met uw zorgverlener.
- Bij te lage of te hoge bloedglucosewaarden moet u onmiddellijk contact opnemen met uw zorgverlener.
- De displayweergave  $\Box$  kan betekenen, dat uw bloedglucosewaarde zeer laag is (onder bepaalde omstandigheden een ernstige hypoglykemie). De displayweergave HI kan betekenen, dat uw bloedglucosewaarde zeer hoog is (onder bepaalde omstandigheden een ernstige hyperglykemie). Volg de aanwijzingen van uw zorgverlener direct op en herhaal de meting.
- • Als meetresultaten herhaaldelijk niet in overeenstemming zijn met uw fysieke toestand, moet u de weergegeven punten controleren in de onderstaande rubriek *Oorzaken van twijfelachtige meetresultaten*.

#### Oorzaken van twijfelachtige meetresultaten

Als uw meter regelmatig twijfelachtige meetresultaten of foutmeldingen weergeeft, controleert u dan de hieronder genoemde punten. Beantwoord de in het onderstaande overzicht gestelde vragen met ja of nee.

- Als u een vraag met nee beantwoordt, moet u het betreffende punt corrigeren en de meting herhalen.
- Als u al deze vragen met ja heeft beantwoord en desondanks toch nog twijfelachtige meetresultaten of foutmeldingen krijgt, moet u contact opnemen met de afdeling Customer Service van de lokale vertegenwoordiging van Roche.

### Oorzaak van fout

Heeft u de bloedglucosemeting overeenkomstig de gebruiksaanwijzing uitgevoerd?

Heeft u uw handen met warm water en zeep gewassen en goed afgedroogd?

Heeft u het bloed pas opgebracht, nadat de aanwijzing hiertoe op de display was verschenen?

Heeft u de bloeddruppel onmiddellijk op het testveld opgebracht?

Heeft u een volledig gevormde bloeddruppel opgebracht?

Heeft u de bloeddruppel in het midden van het testveld opgebracht?

Heeft u het testveld hierbij slechts lichties met de bloeddruppel aangeraakt?

Heeft u de vinger en de meter bij het opbrengen van de bloeddruppel stil gehouden?

Heeft u de vinger na het opbrengen van de bloeddruppel onmiddellijk van het testveld weggehaald?

Heeft u voor iedere meting een nieuwe druppel bloed gebruikt?

Heeft u de meting in het juiste temperatuurbereik (+10  $\degree$ C tot +40  $\degree$ C) uitgevoerd?

Heeft u de bewaarcondities van de meter en de testcassette in acht genomen?

# Uitvoeren van een bloedglucosemeting 4

Heeft u rekening gehouden met de in de bijsluiter van de verpakking van de testcassette genoemde oorzaken van fouten?

Heeft u een functiecontrole uitgevoerd, nadat uw meter gevallen is terwijl *Druppel opzuigen* op de display werd weergegeven?

# $\bigwedge$

Als uw meter is gevallen, kan dit eveneens tot twijfelachtige meetresultaten of foutmeldingen leiden. Neem in dit geval eveneens contact op met de afdeling Customer Service van de lokale vertegenwoordiging van Roche.

# Overzicht van de instellingen

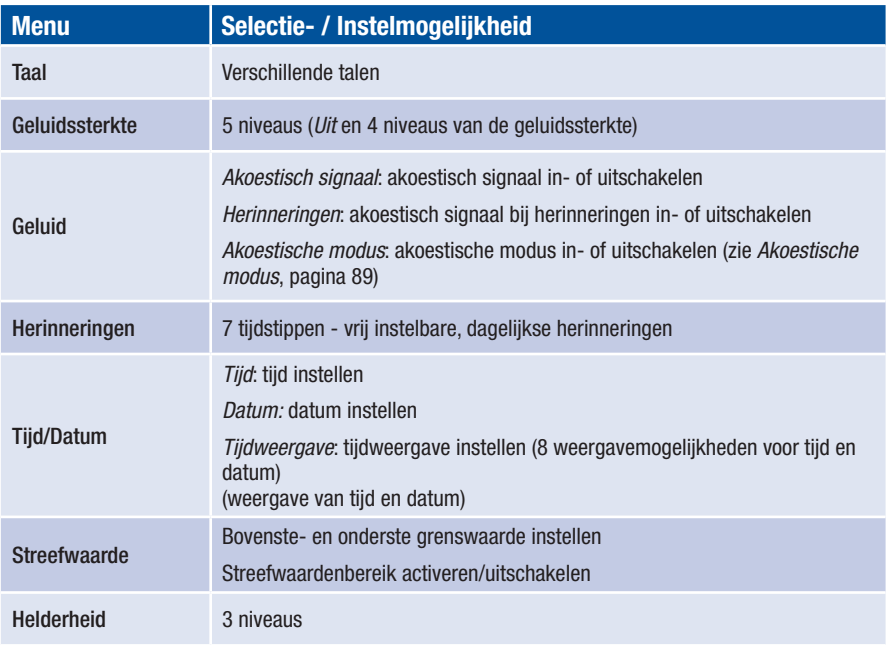

De meter beschikt over meerdere functies, die u echter pas kunt gebruiken, als u de hierbij behorende instellingen ingevoerd heeft. Deze functies betreffen aanpassingen van de meter aan uw persoonlijke behoeften (b.v. het geluid van het akoestische signaal en van de herinneringen).

Bloedglucosemetingen functioneren echter onafhankelijk van deze instellingen. Een bloedglucosemeting kan ook worden uitgevoerd, als u in het menu *Instellingen* geen instellingen heeft ingevoerd.

Het menu *Instellingen* opent u als volgt:

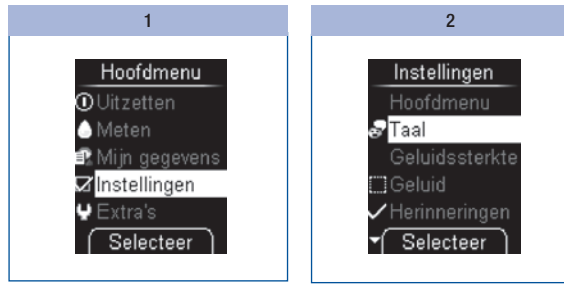

Selecteer in het Hoofdmenu met  $\blacktriangleright$  *Instellingen* ( $\Box$ ).

Druk op **.** 

Het menu *Instellingen* wordt weergegeven.

Via *Instellingen* kunt u de volgende menu's oproepen:

- • *Taal*
- • *Geluidssterkte*
- • *Geluid*
- • *Herinneringen*
- • *Tijd/Datum*
- • *Streefwaarde*
- • *Helderheid*

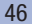

### Taal instellen

U kunt voor de op de display weergegeven teksten één van de talen uit de keuzelijst instellen.

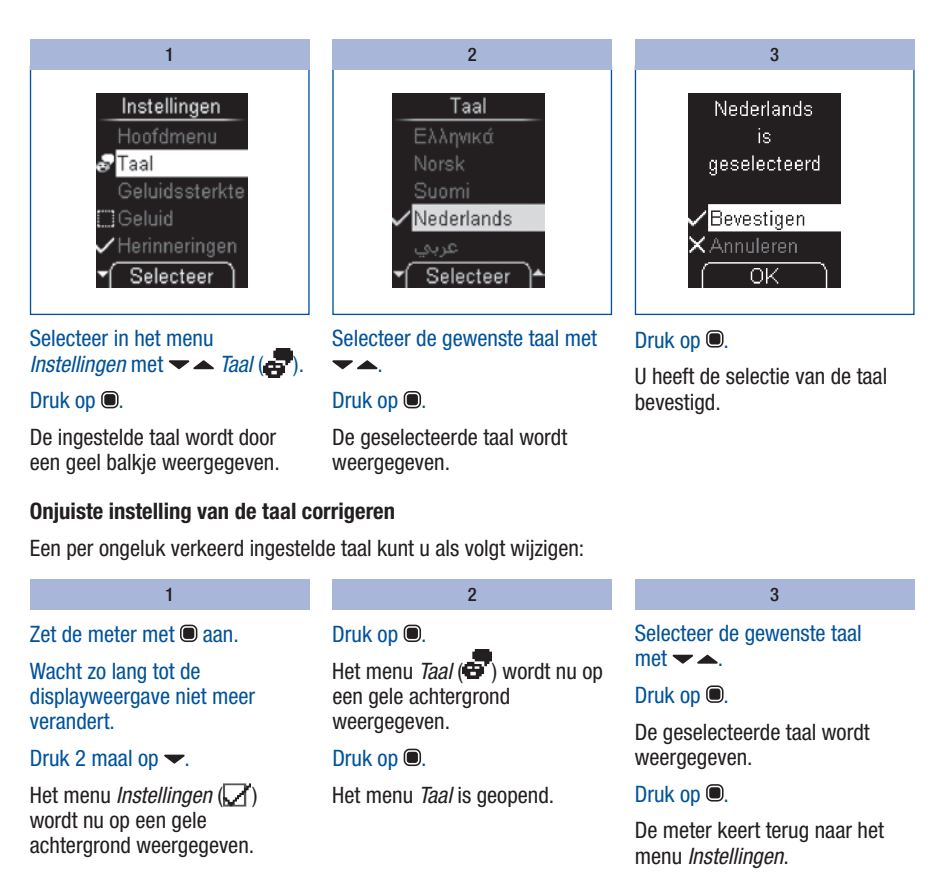

### Geluidssterkte instellen

U kunt de geluidssterkte van het akoestische signaal op 5 verschillende niveaus instellen.

Hoe meer balkjes er op de display gevuld zijn, des te harder het geluid is. Bij niveau *1* van de geluidssterkte *(Uit)* is geen akoestisch signaal hoorbaar.

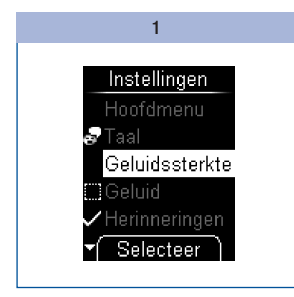

Selecteer in het menu *Instellingen* met *Geluidssterkte*.

Druk op  $\bullet$ .

Het menu *Geluidssterkte* wordt weergegeven.

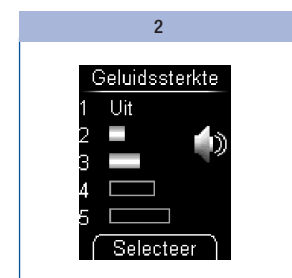

Stel de geluidssterkte met in.

Bij het instellen klinkt bij iedere druk op de toets een akoestische signaal met de nieuw geselecteerde geluidssterkte.

#### Druk op  $\bullet$ .

U heeft de instelling van de geluidssterkte bevestigd.

### Geluid instellen

In het menu *Geluid* kunt u het akoestische signaal, het akoestische signaal bij herinneringen en de akoestische modus in- of uitschakelen. De instellingen van de geluiden kunnen als volgt worden onderscheiden:

Akoestisch signaal: Als *Ak. signaal* is ingeschakeld, klinkt er bij een meting een akoestisch signaal,

- als de meter een testveld naar de meettip van de cassette transporteert,
- • als *Druppel opzuigen* wordt weergegeven en u bloed of controleoplossing op het testveld op mag brengen,
- als de meting wordt gestart en *Meting loopt* wordt weergegeven,
- als het meetresultaat op de display wordt weergegeven,
- als er een foutmelding op de display wordt weergegeven.

Om de akoestische signalen te kunnen horen, moet de geluidssterkte tussen niveau *2* en *5* zijn ingesteld. Als u de geluidssterkte op niveau *1 (Uit)* heeft ingesteld, zijn er geen akoestische signalen hoorbaar. Zie *Geluidssterkte instellen*, pagina 48.

Herinneringen: Als *Herinneringen* ingeschakeld is, klinkt bij een ingestelde herinnering een akoestisch signaal (zie *Herinneringen instellen*, pagina 51).

Akoestische modus: Als de akoestische modus is ingeschakeld, geeft de meter u d.m.v. de hiervoor genoemde akoestische signalen aanwijzingen voor het uitvoeren van de meting (zie *Akoestische modus*, pagina 89).

### Geluid in- en uitschakelen

De geluiden *Akoestisch signaal*, *Herinneringen* en *Akoestische modus* kunnen telkens worden ingeschakeld en uitgeschakeld.

Procedure met *Akoestisch signaal* als voorbeeld:

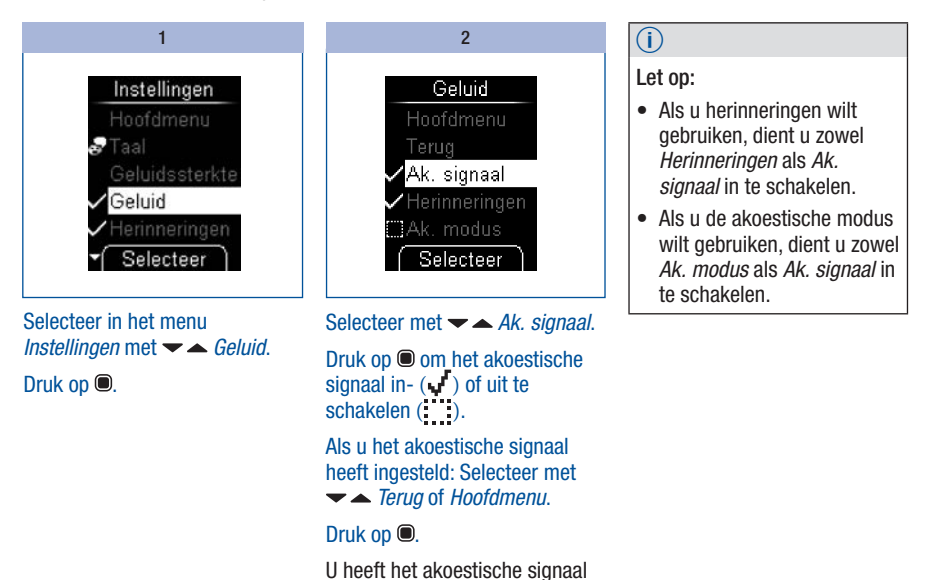

ingesteld.

### Herinneringen instellen

U kunt maximaal 7 herinneringstijdstippen instellen.

Als de meter uitgeschakeld is, wordt dagelijks op het ingestelde tijdstip de melding *Herinnering* op de display weergegeven. Gelijktijdig klinkt een akoestisch signaal, indien u *Herinneringen* in het menu *Geluid* heeft ingeschakeld (zie *Geluid in- en uitschakelen*, pagina 50).

### Akoestisch signaal van de melding Herinnering uitschakelen

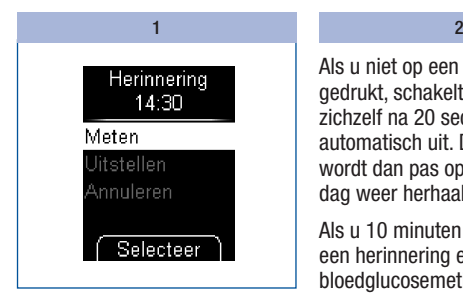

Als de herinnering wordt weergegeven, kunt u het akoestische signaal uitschakelen.

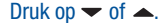

Als u niet op een toets heeft gedrukt, schakelt de meter zichzelf na 20 seconden automatisch uit. De herinnering wordt dan pas op de volgende dag weer herhaald.

Als u 10 minuten of minder voor een herinnering een bloedglucosemeting uitvoert, komt de herinnering te vervallen.

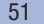

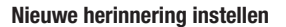

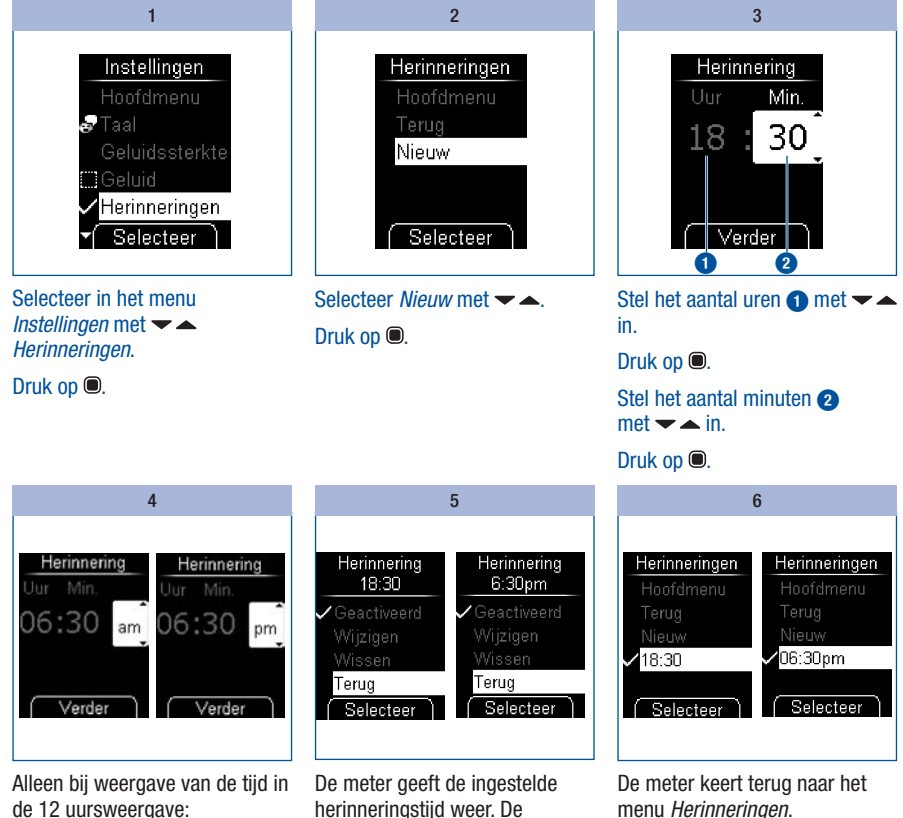

Selecteer *am* of *pm* met  $\blacktriangleright$   $\blacktriangle$ .

Druk op **.** 

geactiveerd. Druk op **.** 

herinnering is tegelijkertijd

De ingestelde herinneringstijd wordt weergegeven.

## Herinnering activeren of uitschakelen

Op de display verschijnt de lijst met bestaande herinneringen.

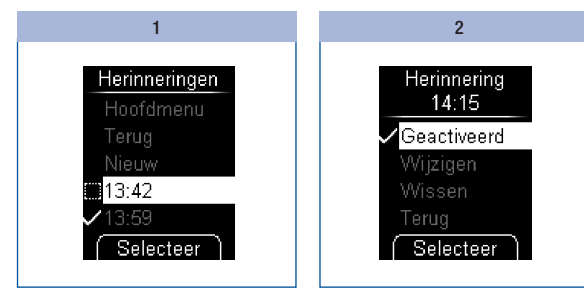

Selecteer in het menu *Instellingen* met *Herinneringen*.

#### Druk op  $\bullet$ .

Een geactiveerde herinnering herkent u aan het symbool of en een uitgeschakelde herinnering aan het symbool : :

Selecteer de herinneringstijd, die u wilt activeren of uitschakelen,  $met - -$ 

Druk op  $\bullet$ .

Het menuonderdeel *Geactiveerd* wordt gemarkeerd weergegeven.

Druk op ● om de herinnering te activeren  $\left(\sqrt{\phantom{a}}\right)$  of uit te schakelen ( ).

Een herinnering, die u eenmalig aan het meten van uw bloedglucose herinnert, wordt niet in de lijst weergegeven (zie *Herinnering instellen*, pagina 41).

# Herinnering wijzigen

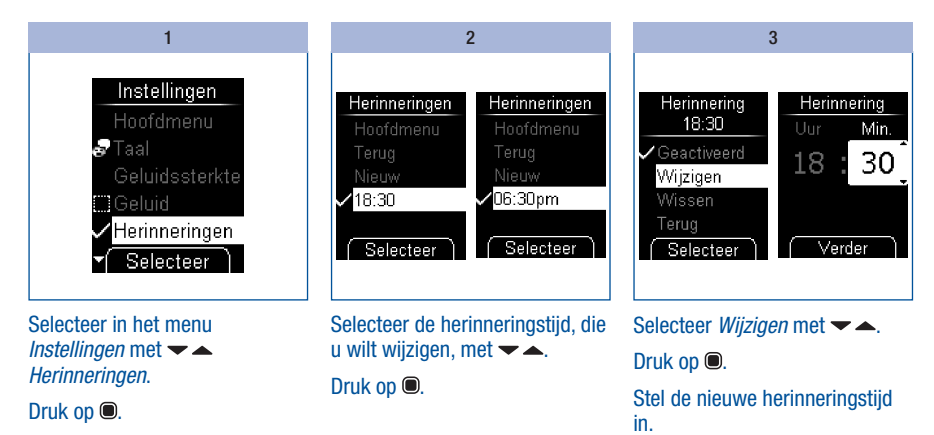

De herinneringstijd is nu gewijzigd.

### Herinnering wissen

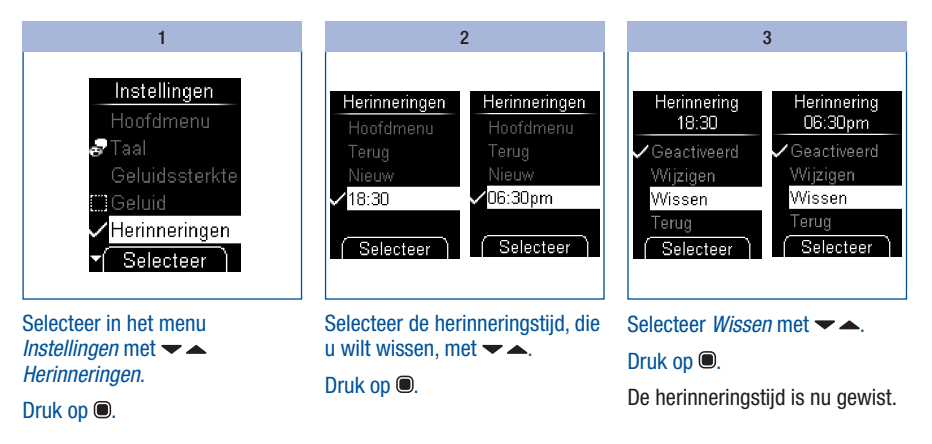

### Tijd, datum en tijdweergave instellen

De tijd en de datum zijn in de fabriek reeds op de meter ingesteld. Als u de functie Herinneringen wilt gebruiken of uw meetresultaten b.v. met een computer wilt verwerken, moet u de tijd en de datum controleren en corrigeren, als deze van de actuele tijd resp. de actuele datum afwijken.

Alle meetresultaten worden met tijd en datum opgeslagen. Alleen als de tijd en de datum juist zijn ingesteld, zijn zinvolle, tijdgerelateerde verwerkingen van de meetresultaten mogelijk.

#### Tijd instellen

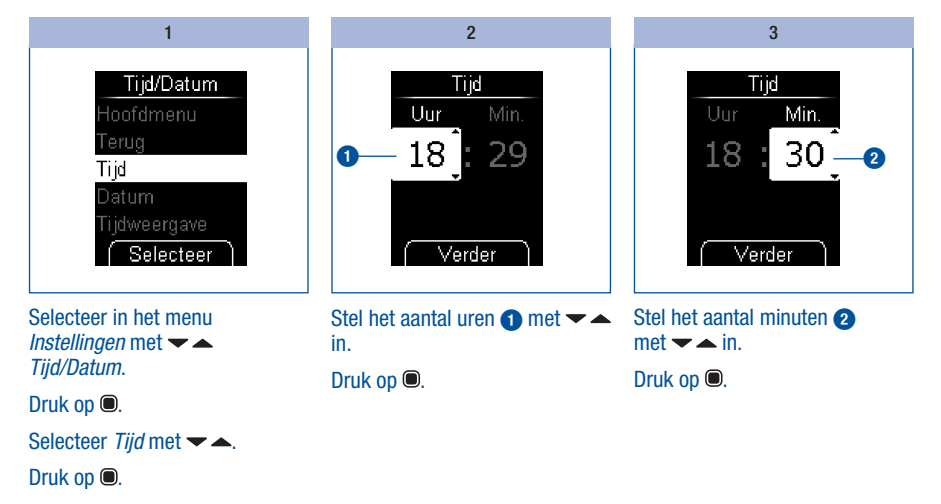

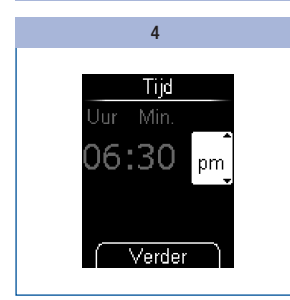

Alleen bij weergave van de tijd in de 12 uursweergave:

Selecteer *am* of *pm* met  $\blacktriangleright$   $\blacktriangle$ .

Druk op  $\bullet$ .

5 Tijd op  $18:30$ ingesteld Bevestigen **X** Annuleren  $\overline{\alpha}$ 

De ingestelde tijd wordt weergegeven.

### Druk op  $\bullet$ .

U heeft de ingestelde tijd bevestigd.

#### Datum instellen

De volgorde van dag, maand en jaar is bij het instellen van de datum afhankelijk van de ingestelde tijdweergave. Tot het instellen van de volgorde is de procedure overigens hetzelfde.

De volgende volgorden zijn mogelijk:

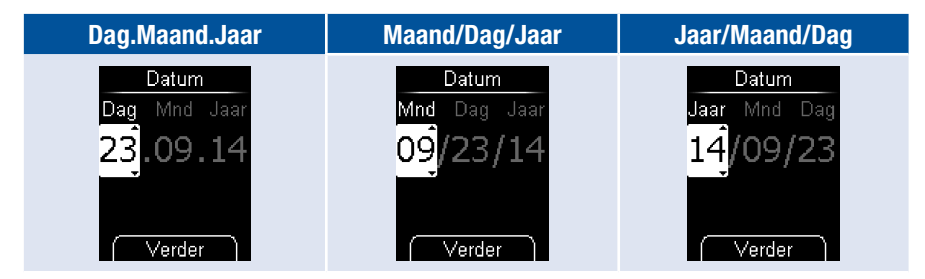

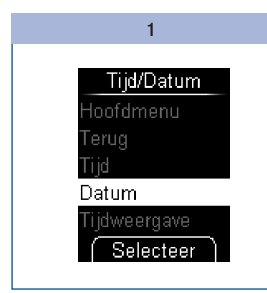

Selecteer in het menu *Instellingen* met <del>▼</del> *Tijd/Datum*.

Druk op **.** 

Selecteer *Datum* met  $\blacktriangleright$   $\blacktriangle$ .

Druk op  $\bullet$ .

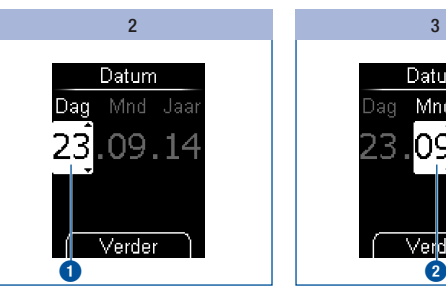

Stel de dag  $\bullet$  met  $\bullet$  in. Druk op  $\bullet$ .

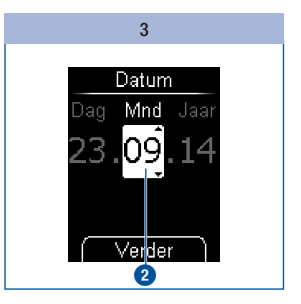

Stel de maand  $\bullet$  met  $\bullet$  in. Druk op **.** 

Mocht de ingevoerde datum niet bestaan (b.v. 31 april), dan keert de meter na bevestiging van het laatste ingevoerde gegeven met *Verder* (stap 4) terug naar de eerste invoerpositie (stap 2).

 $\overline{(\overline{\mathbf{i}})}$ 

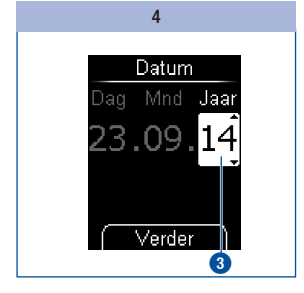

Stel het jaartal  $\bullet$  met  $\bullet$  in. Druk op  $\bullet$ .

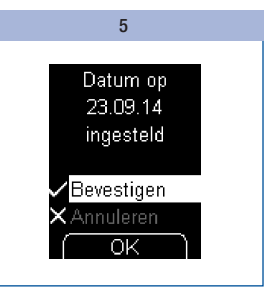

De ingestelde datum wordt weergegeven.

#### Druk op **.**

U heeft de ingestelde datum bevestigd.

### Tijd- en datumweergave instellen

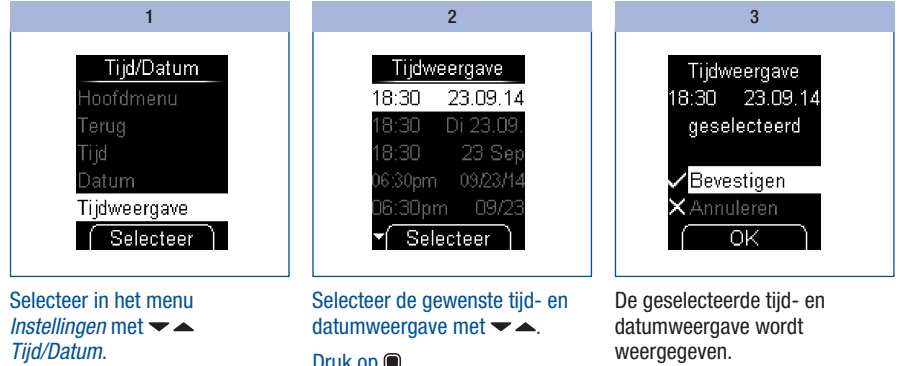

Druk op  $\bullet$ .

Selecteer *Tijdweergave*  $m$ et  $\rightarrow \rightarrow$ 

#### Druk op **.**

De actueel ingestelde tijd- en datumweergave wordt door een geel balkje weergegeven.

Druk op  $\bullet$ .

#### Druk op  $\bullet$ .

U heeft de geselecteerde tijd- en datumweergave bevestigd.

Als u de geselecteerde tijd- en datumweergave niet in wilt stellen, moet u *Annuleren* met  $\blacktriangleright$  selecteren. Druk op  $\textcircled{e}$  om naar het menu *Tijd/Datum* terug te keren.

### Streefwaardenbereik invoeren

U kunt uw persoonlijke streefwaardenbereik voor bloedglucosewaarden invoeren (standaardinstelling: Uit). Meetresultaten, die boven dit streefwaardenbereik liggen, worden met het symbool † gemarkeerd. Meetresultaten, die beneden dit streefwaardenbereik liggen, worden met het symbool  $\mathcal T$  gemarkeerd.

Het streefwaardenbereik omvat de bloedglucosewaarden, die bij een optimale therapie zouden moeten worden verkregen. Bepaal in overleg met uw zorgverlener het voor u zinvolle streefwaardenbereik.

Het streefwaardenbereik wordt vastgelegd door het invoeren van een onderste en bovenste grenswaarde. De onderste grenswaarde kan van 2,8 tot 5,5 mmol/L (50 tot 100 mg/dL) ingesteld worden. De bovenste grenswaarde kan van 5,5 tot 11,1 mmol/L (100 tot 200 mg/dL) ingesteld worden. Beide grenswaarden kunnen in stappen van 0,1 mmol/L (1 mg/dL) ingesteld worden.

### $\bigwedge$

Als u de onderste grenswaarden als waarschuwing voor een hypoglykemie (te lage bloedglucosewaarde) wilt gebruiken, moet u zich het volgende goed realiseren: de waarschuwing is alleen dan betrouwbaar, als de grenswaarde juist gekozen is. Wij bevelen u daarom nadrukkelijk aan om de grenswaarde in overleg met uw zorgverlener in te stellen. Deze functie is absoluut geen vervanging van de instructie over hypoglykemie door uw zorgverlener of diabetesteam.

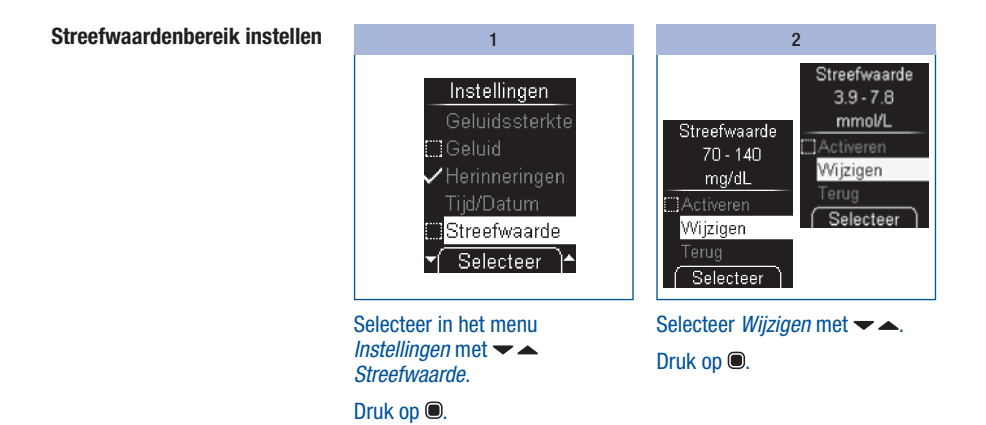

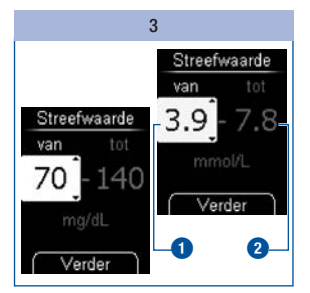

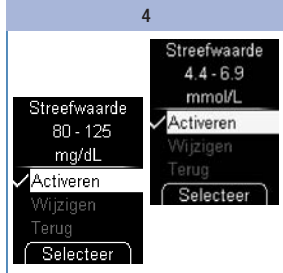

#### Druk op  $\bullet$ .

Het ingestelde streefwaardenbereik wordt weergegeven. Het streefwaardenbereik is tegelijkertijd geactiveerd.

Als u geen streefwaardenbereik in wilt stellen, moet u met  $\blacktriangleright$   $\blacktriangle$ *Annuleren* selecteren en vervolgens op drukken om naar het menu *Instellingen* terug te keren.

# 5 Selecteer *Terug* met  $\blacktriangleright$ . Druk op  $\bullet$ .

De meter keert terug naar het menu *Instellingen*.

Druk op  $\bullet$ . Stel de bovenste grenswaarde

Bestaand streefwaardenbereik activeren/uitschakelen

Stel de onderste grenswaarde **1** 

**2** met  $\blacktriangleright$   $\blacktriangle$  in.

Druk op **.** 

 $met - in.$ 

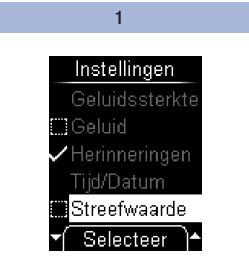

Selecteer in het menu *Instellingen* met *Streefwaarde*.

Druk op  $\bullet$ .

 $\overline{2}$ 

Selecteer *Activeren* met  $\blacktriangleright$   $\blacktriangle$ .

Druk op **om** het streefwaardenbereik te activeren  $(v)$  of uit te schakelen  $(v)$ .

Een geactiveerd streefwaardenbereik herkent u aan het symbool **e**n een uitgeschakeld streefwaardenbereik aan het symbool .

### Streefwaardenbereik wijzigen

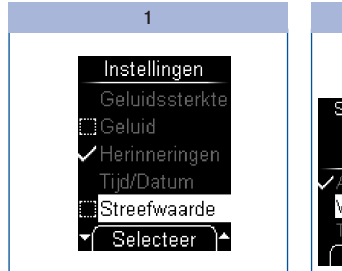

Selecteer in het menu *Instellingen* met *Streefwaarde*.

Streefwaarde  $4.4 - 6.9$ mmol/L Streefwaarde Activeren  $80 - 125$ Wijzigen mg/dL Terug Selecteer Wijzigen Selecteer

2

Selecteer *Wijzigen* met  $\blacktriangleright$ . Druk op  $\bullet$ .

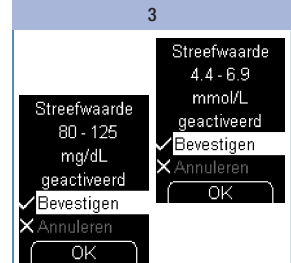

#### Stel het nieuwe streefwaardenbereik in.

Het gewijzigde streefwaardenbereik wordt weergegeven.

Druk op  $\bullet$  om het ingestelde streefwaardenbereik te bevestigen.

Het streefwaardenbereik is tegelijkertijd geactiveerd.

Druk op  $\bullet$ .

### Helderheid instellen

U kunt de helderheid van de op de display weergegeven teksten en symbolen in 3 verschillende niveaus instellen.

Hoe meer balkjes er op de display gevuld zijn, des te hoger de helderheid is.

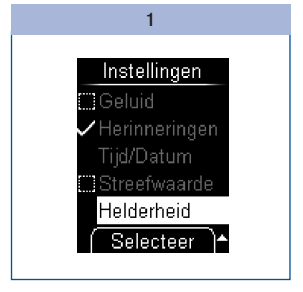

Selecteer in het menu *Instellingen* met *Helderheid*.

Druk op  $\bullet$ .

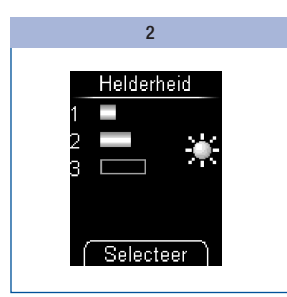

Stel de helderheid met  $\blacktriangleright$   $\blacktriangle$  in. Druk op  $\bullet$ .

U heeft de instelling van de helderheid bevestigd.

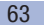

# 6 De meter als dagboek gebruiken

# De meter als dagboek gebruiken

De meter kan maximaal 2.000 meetresultaten met tijd en datum opslaan. De meter slaat de volgende informatie op:

- alle meetresultaten
- alle met het meetresultaat weergegeven symbolen
- alle ingestelde markeringen

Als alle geheugenplaatsen bezet zijn, wordt bij een nieuwe meting het oudste meetresultaat gewist om plaats te maken voor het nieuwe resultaat.

Het menu *Mijn gegevens* biedt u de volgende keuzemogelijkheden:

- • *Alle resultaten*: om alle opgeslagen meetresultaten weer te geven
- • *Gemiddelden*: om de gemiddelde waarde van de laatste 7, 14, 30 of 90 dagen weer te geven
- • *Analyse op PC*: opgeslagen meetresultaten op een computer (pc) weergeven en verwerken (zie *Meetresultaten op een pc verwerken,* pagina 70)

### Opgeslagen meetresultaten bekijken

Er zijn 2 manieren om opgeslagen meetresultaten te bekijken: door het menu *Mijn gegevens* te openen (A) of op de toets  $\blacktriangleright$  (B) te drukken.

#### A – Opgeslagen meetresultaten via het menu Mijn gegevens bekijken:

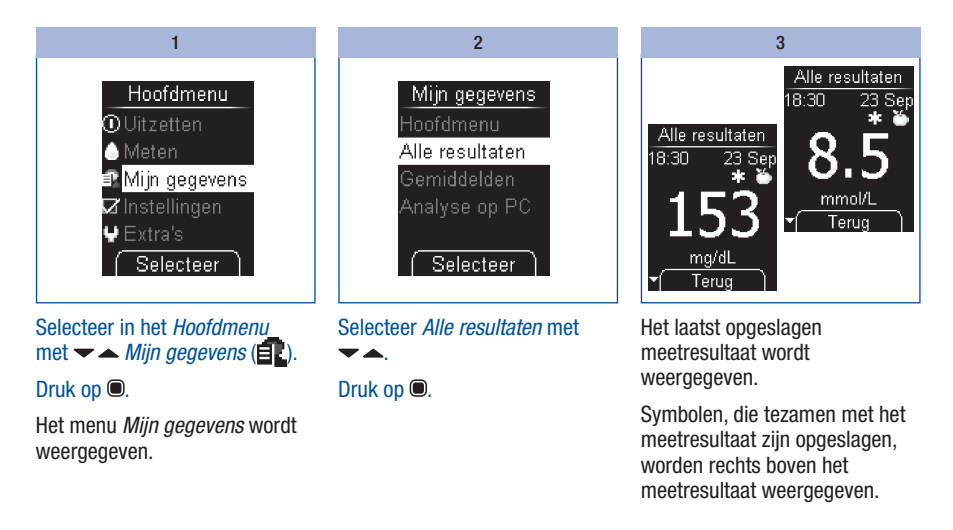

#### $B -$  Opgeslagen meetresultaten met de toets  $\blacktriangleright$  bekijken:

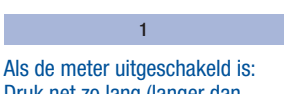

Druk net zo lang (langer dan 2 seconden) op  $\rightarrow$  tot de meter wordt ingeschakeld.

Het laatst opgeslagen meetresultaat wordt weergegeven.

# De meter als dagboek gebruiken 6

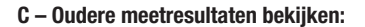

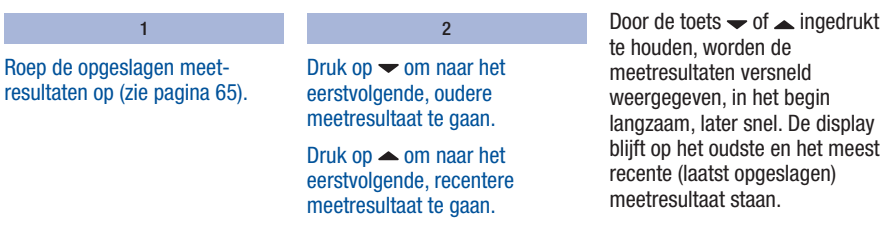

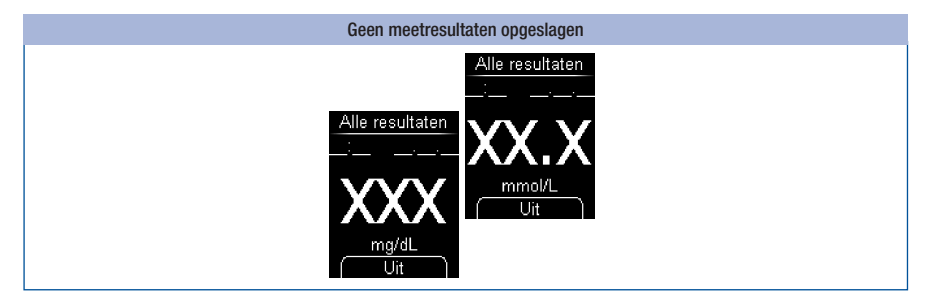

Als in het geheugen als laatste (meest recente) meetresultaat *XX.X (mmol/L) of XXX (mg/dL)* met streepjes bij de datum en de tijd wordt weergegeven, dan is er bij de laatste meting geen meetresultaat verkregen. In dit soort gevallen is er bij de laatste meting of een foutmelding weergegeven of u heeft na de aanwijzing *Druppel opzuigen* geen bloed (of controleoplossing) opgebracht. Na de eerstvolgende meting, waarbij een meetwaarde wordt verkregen, wordt dit met X aangegeven resultaat weer uit het geheugen gewist.

Als er geen meetresultaten in het geheugen zijn opgeslagen, wordt eveneens *XX.X (mmol/L) of XXX (mg/dL)* weergegeven.

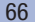

### Gemiddelde waarden bekijken

De meter kan uit de opgeslagen meetresultaten gemiddelde waarden berekenen.

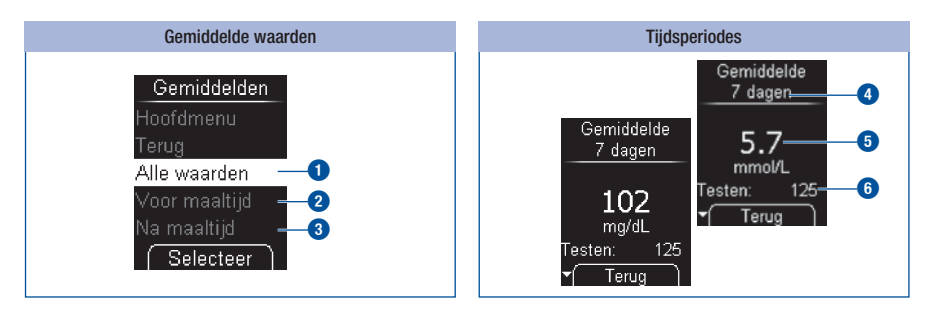

U kunt selecteren, met welke meetresultaten de gemiddelde waarden worden berekend.

- • *alle meetresultaten* **1**
- • uitsluitend meetresultaten, die met *Voor maaltijd* zijn gemarkeerd **2**
- • uitsluitend meetresultaten, die met *Na maaltijd* zijn gemarkeerd **3**

Als u deze keuze heeft gemaakt, dan kunt u de tijdsperiode selecteren, waarbinnen de meetresultaten gemeten zijn: de laatste *7, 14, 30* of *90 dagen*.

De gemiddelde waarde wordt berekend met alle meetresultaten, die aan uw selectiecriteria voldoen. De volgende meetresultaten worden bij de berekening echter niet meegenomen:

- $\bullet$  functiecontroles (gemarkeerd met  $\bullet$ ).
- meetresultaten, die met  $LO$  of  $HI$  weergegeven zijn.

Door selectie van de tijdsperiode **4** wordt alleen vastgelegd, welke gemiddelde waarde als eerste weergegeven wordt. U kunt met de toetsen  $\blacktriangleright$  direct van de ene tijdsperiode naar de andere tijdsperiodes wisselen. De berekende gemiddelde waarde **5** wordt weergegeven, evenals het aantal meetresultaten, waarmee deze waarde is bepaald (aangegeven als Testen) **6**.

# De meter als dagboek gebruiken 6

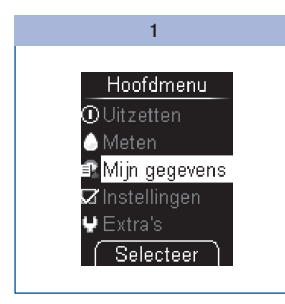

Selecteer in het Hoofdmenu  $met -$ *Mijn gegevens* ( $\blacksquare$ ).

Het menu *Mijn gegevens* wordt weergegeven.

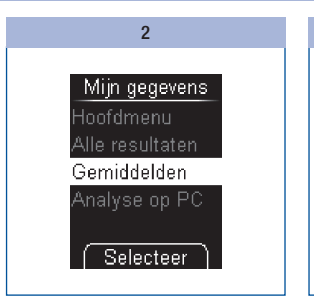

Selecteer *Gemiddelden*  $met - -$ Druk op  $\bullet$ .

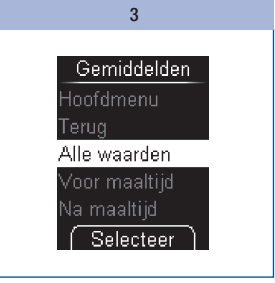

Selecteer *Alle waarden*, *Voor maaltijd* of *Na maaltijd*  $met -$ 

Druk op **.** 

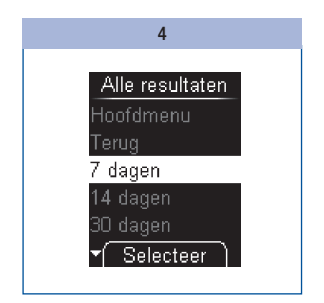

Selecteer met  $\blacktriangleright$   $\blacktriangle$  de tijdsperiode, waarbinnen de meetresultaten gemeten zijn: *7*, *14*, *30* of *90 dagen*.

Druk op  $\bullet$ .

# De meter als dagboek gebruiken **6**

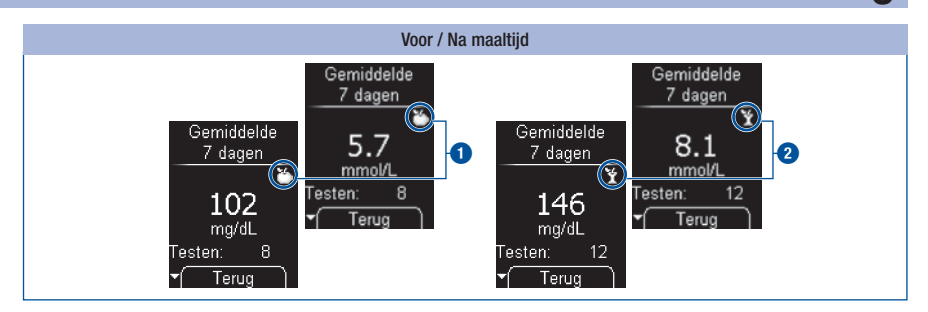

De gemiddelde waarden van *Voor maaltijd* zijn met het symbool **in gemarkeerd**  $\bullet$ . De gemiddelde waarden van *Na maaltijd* zijn met het symbool  $\mathbf{\hat{r}}$  gemarkeerd  $\mathbf{\hat{a}}$ .

### $\circ$

- • De meter berekent de gemiddelde waarde van een bepaalde tijdsperiode ook, als de opgeslagen meetresultaten een kleiner tijdsbestek (b.v. slechts 5 dagen) beslaan.
- • Als de gemiddelde waarde niet kan worden berekend, wordt er in plaats van een waarde *XX.X* (mmol/L) of *XXX* (mg/dL) weergegeven. Het aantal meetresultaten (testen) wordt nu aangegeven met nul. Dit is het geval, als er in de geselecteerde tijdsperiode geen meetresultaten opgeslagen zijn of er alleen meetresultaten opgeslagen zijn, die bij de berekening van de gemiddelde waarden niet meegenomen mogen worden. De volgende meetresultaten worden bij de berekening van de gemiddelde waarden niet meegenomen:
	- • meetresultaten buiten de geselecteerde tijdsperiode
	- meetresultaten zonder datum en tijd
	- metingen van controleoplossingen
	- • metingen buiten het meetbereik (aangegeven met *HI* resp. *LO*).

# Meetresultaten op een pc verwerken 7

# Meetresultaten op een pc verwerken

De meter bezit een ingebouwde USB-poort (USB = Universal Serial Bus) **1** voor de overdracht van opgeslagen meetresultaten naar een hiertoe uitgeruste pc.

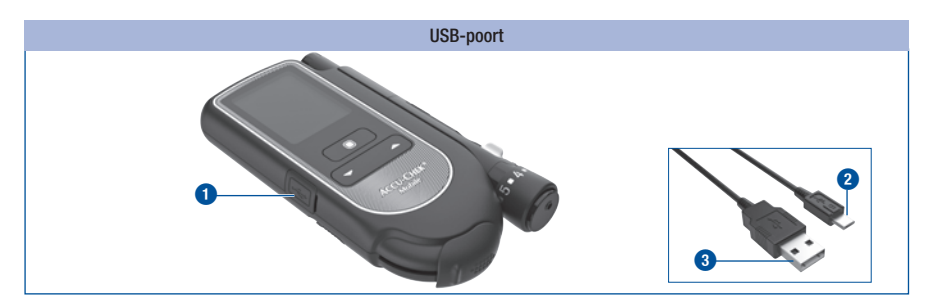

Om de meter met een pc te kunnen verbinden, heeft u 1 USB-kabel nodig. De USB-kabel moet van de volgende stekkers zijn voorzien:

- Micro-B-stekker 2 voor de verbinding met de meter.
- USB-A-stekker **3** voor de verbinding met de pc.
U kunt de meetresultaten met een pc op twee manieren via het menu *Analyse op PC* weergeven:

- • met *Overdracht* worden de meetresultaten naar de pc overgedragen. Met speciale softwareprogramma's voor diabetesmanagement (b.v. Accu-Chek 360°-diabetesmanagementsysteem of Accu-Chek Smart Pix-software) kunt u de gegevens op de pc weergeven en verwerken (zie *Overdracht*, pagina 74). Bovendien ondersteunt de meter met deze instelling de gegevensoverdracht tussen medische apparaten, die van de Continua Health Alliance het Continua Certified®-logo hebben verkregen.
- • met *Rapportage* kunt u de meetresultaten met behulp van de in de meter ingevoerde software voor de dagboekfunctie en een internetbrowser op de pc weergeven en verwerken (zie *Rapportage*, pagina 77).

Met deze verwerkingsmogelijkheden kunnen u en uw zorgverlener uw meetresultaten beheren en kunt u uw meetresultaten aan de hand van grafieken en tabellen beter beoordelen.

# Basisinstelling vastleggen

U kunt vastleggen, wat de meter na het inschakelen moet doen, als u hem met een pc heeft verbonden.

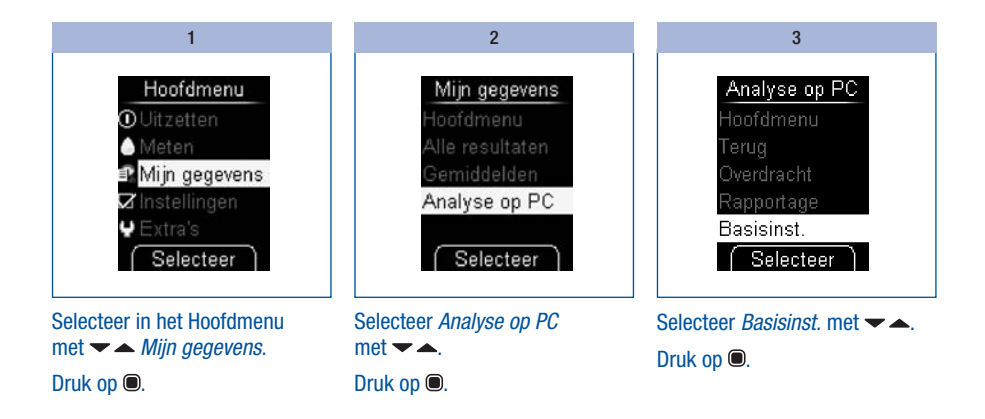

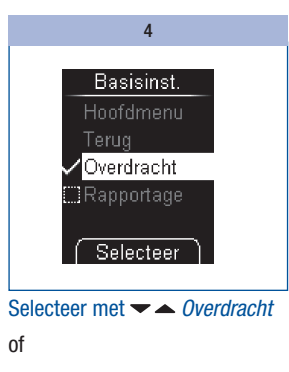

Op basis van de door u geselecteerde basisinstelling wordt de verwerking van de meetresultaten via *Overdracht* of *Rapportage* gestart. Voor de verwerking door middel van *Overdracht* heeft u een speciaal softwareprogramma voor uw pc (b.v. het Accu-Chek 360° diabetesmanagementsysteem of de Accu-Chek Smart Pix-software) nodig. Voor meer informatie kunt u contact opnemen met de afdeling Customer Service van de lokale vertegenwoordiging van Roche.

Als u al software voor de overdracht en verwerking van meetresultaten bezit, is het mogelijk, dat de software de nieuwere meters niet herkent en de meetresultaten hierdoor niet worden overgedragen. In dit geval heeft u een geactualiseerde versie van uw software nodig. Neem hiervoor contact op met de afdeling Customer Service van de lokale vertegenwoordiging van Roche.

*Rapportage*.

Druk op **.** 

U kunt tijdens het downloaden van de meetresultaten geen meting uitvoeren.

# $\bigcap$

Speciale software voor diabetesmanagement heeft u voor het verwerken van de opgeslagen meetresultaten alleen nodig, als u de functie voor gegevensoverdracht wilt gaan gebruiken. Voor de gegevensoverdracht tussen Continua Certified®-producten moet u eventueel aanvullend nog een PHDCstuurprogramma (PHDC = Personal Health Device Class) op uw pc installeren. Of u een PHDCstuurprogramma nodig heeft, hangt van de gebruikte diabetesmanagementsoftware af.

Voor de weergave van een rapport (Accu-Chek Mobile-rapport) door de internetbrowser is geen extra software nodig.

# Meter met de pc verbinden

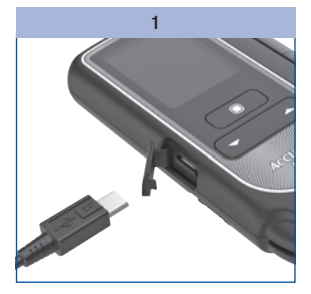

Steek de Micro-B-stekker van de USB-kabel in de USB-poort van de meter.

Sluit de andere stekker van de USB-kabel aan op uw pc.

#### 2a en 2b

#### 2a – Als de meter uitgeschakeld is:

De meter gaat automatisch aan. Op basis van de door u geselecteerde basisinstelling (zie *Basisinstelling vastleggen*, pagina 71) wordt een verwerking van de meetresultaten via *Overdracht* of *Rapportage* gestart.

#### 2b – Als de meter ingeschakeld is:

De meter opent het menu *Analyse op PC*. Andere procedures, die worden uitgevoerd, worden afgebroken.

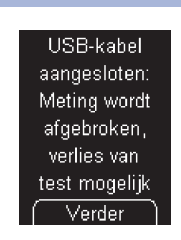

 $2c$ 

Als u de meter tijdens een meting met de pc verbindt, wordt de meting afgebroken en wordt er een melding op de display weergegeven.

#### Druk op **.**

De meter start de verwerking van de meetresultaten, afhankelijk van de basisinstelling, door middel van *Overdracht* of *Rapportage*.

# $\binom{1}{1}$

- • Als de kabelverbinding tussen de meter en de pc wordt verbroken, schakelt de meter zichzelf uit.
- • Verwijder de USB-kabel na beëindiging van de verwerking op de pc, zodat de batterijen van de meter niet onnodig worden belast.
- Als de meter met de pc verbonden is, kunt u geen meting uitvoeren.

# Overdracht starten

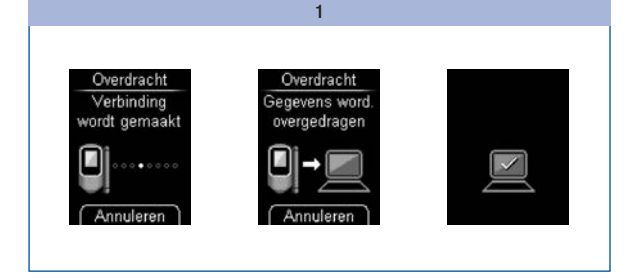

Start, indien noodzakelijk, op de pc het softwareprogramma voor de verwerking van de meetresultaten.

 $\overline{2}$ 

Als de overdracht van de meetresultaten is beëindigd, schakelt de meter zich automatisch uit.

#### Zorg ervoor, dat de meter met de pc is verbonden (zie *Meter met de pc verbinden*, pagina 73).

Tijdens de opbouw van de verbinding en de gegevensoverdracht wordt u op de display over de voortgang hiervan geïnformeerd.

### $\bigcap$

- • Voor de verwerking door middel van *Overdracht* heeft u aanvullende software (b.v. het Accu-Chek 360°-diabetesmanagementsysteem of de Accu-Chek Smart Pix-software) nodig.
- Als u de meetresultaten toch niet over wilt dragen, kunt u de overdracht met toets  $\bullet$  annuleren. De meter keert dan terug naar het menu *Mijn gegevens* (als u uit het menu *Mijn gegevens* gekomen bent) of schakelt zichzelf uit (als u de meter met de toetsen  $\blacktriangleright$  en  $\blacktriangle$  aan heeft gezet).

### Rapportage weergeven

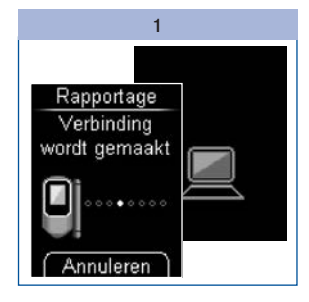

Zorg ervoor, dat de meter met de pc is verbonden (zie *Meter met de pc verbinden*, pagina 73).

Tijdens de opbouw van de verbinding wordt u op de display over de voortgang hiervan geïnformeerd. Het pc-symbool knippert op de display van de meter als de verbinding met de pc tot stand is gekomen.

2

#### Open het bestandsbeheer van uw besturingssysteem.

In het bestandsbeheer wordt de meter als station (USBmassageheugen) weergegeven. 3

Open het stationssymbool (ACCU-CHEK) door hierop te dubbelklikken.

Open het bestand *Start.html* door hierop te dubbelklikken.

De internetbrowser wordt geopend en geeft de reeds ingestelde rapporten weer.

#### Verwerking met reeds verbonden meter

Als u de meter reeds met de USB-kabel met de pc heeft verbonden, maar de meter uitgeschakeld is, gaat u als volgt te werk:

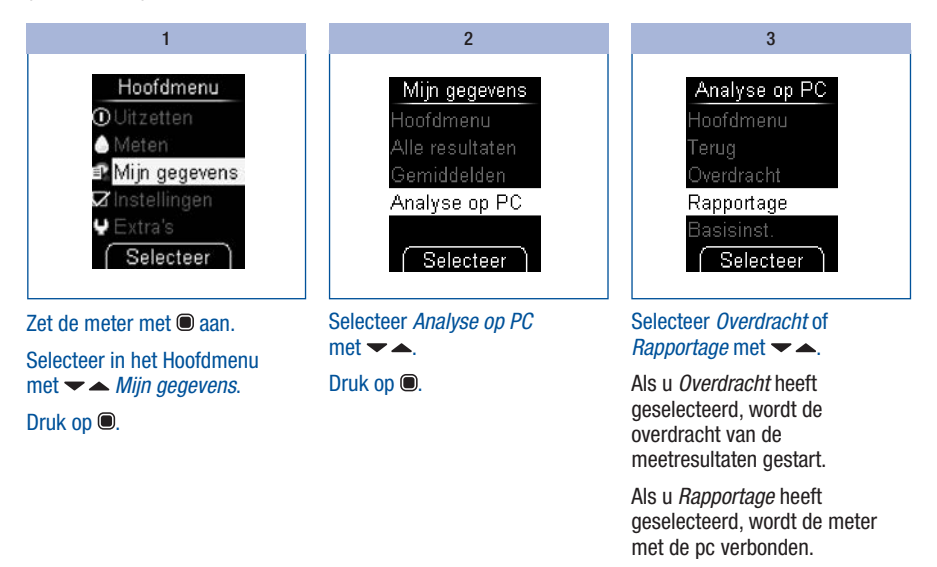

Druk op  $\bullet$  om uw selectie te bevestigen.

# Rapportage

Door middel van *Rapportage* kunnen opgeslagen bloedglucosemeetresultaten van uw Accu-Chek Mobilemeter eenvoudig en automatisch statistisch worden geanalyseerd.

#### Overzicht

De rapporten kunnen op een pc met een internetbrowser worden weergegeven en met een printer worden afgedrukt. Voor het weergeven van de rapporten is geen internetverbinding nodig. De rapporten zijn in de meter opgeslagen en kunnen hieruit worden opgeroepen.

i

De licentieovereenkomst voor gebruik van de in de meter ingevoerde software voor de *Rapportage* vindt u achteraan in deze gebruiksaanwijzing (zie pagina 142).

Als de verbinding van de meter met de pc met succes tot stand is gekomen, worden de volgende rapporten op een pagina door de internetbrower weergegeven:

- • *Rapportage Trendgrafiek* Dit rapport geeft het verloop weer van meerdere bloedglucoseresultaten, die zijn gemeten tijdens de geselecteerde tijdsperiode.
- • *Rapportage Standaarddag* Dit rapport geeft alle gegevens weer in een 24 uursraster.
- • *Rapportage Standaardweek* Dit rapport geeft alle bloedglucoseresultaten weer op basis van het tijdstip van meting en de betreffende dag van de week.
- • *Rapportage Lijsten* De rapportage Lijsten geeft de gemeten waarden gesorteerd naar datum en tijdstip van meting weer.

#### **Schermweergave**

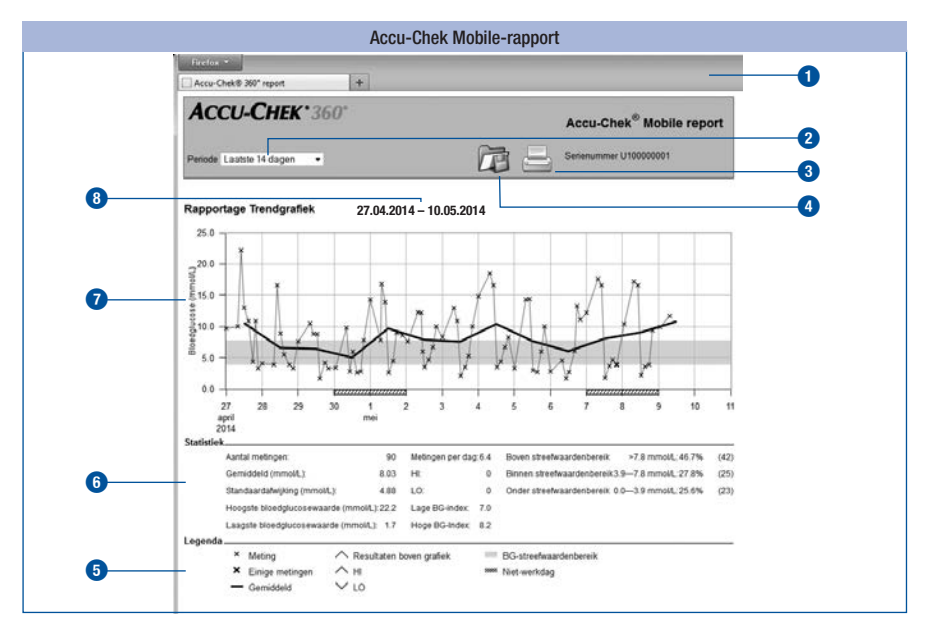

#### Bedieningselementen:

- **1** Venster van de internetbrowser
- **2** Afrolbaar menu voor het selecteren van de tijdsperiode
- **3** Knop *Rapportage afdrukken*

#### **4** Knop *Bestand opslaan*

#### Weergavevensters:

- **5** Legenda's ter verklaring van de symbolen
- **6** Statistiek voor de analyse van de meetresultaten
- **7** Grafiek (grafische weergave van de rapportage)
- **8** Tijdsperiode

# $\sqrt{1}$

De meetresultaten worden afhankelijk van de versie van de meter weergegeven in de meeteenheden mmol/L of mg/dL.

#### Symbolen

In de grafieken van de rapportages worden de meetresultaten door middel van verschillende symbolen in de analyse weergegeven.

De symbolen en de grafische elementen in de grafieken hebben de volgende betekenis:

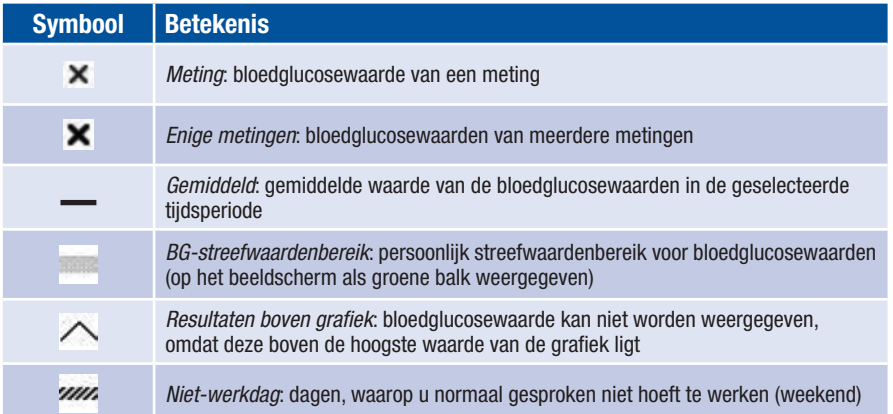

#### Tijdsperiodes rapportage

Voor de volgende tijdsperiodes kunnen rapportages worden opgesteld:

- • *Laatste 3 dagen*
- • *Laatste 7 dagen*
- • *Laatste 14 dagen*
- • *Laatste 30 dagen*
- • *Laatste 90 dagen*

**Tijdsperiodes** 

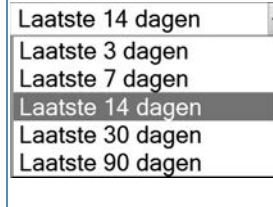

Selecteer in het afrolbare menu de gewenste tijdsperiode (b.v. *Laatste 14 dagen*).

#### Rapportage afdrukken

Alle rapporten, die op het beeldscherm worden weergegeven, kunnen ook samen worden afgedrukt.

Om de rapporten af te drukken, moet u niet de geïntegreerde afdrukfunctie van de browser gebruiken, maar de knop *Rapportage afdrukken* ( $\Box$ ) op de schermweergave.

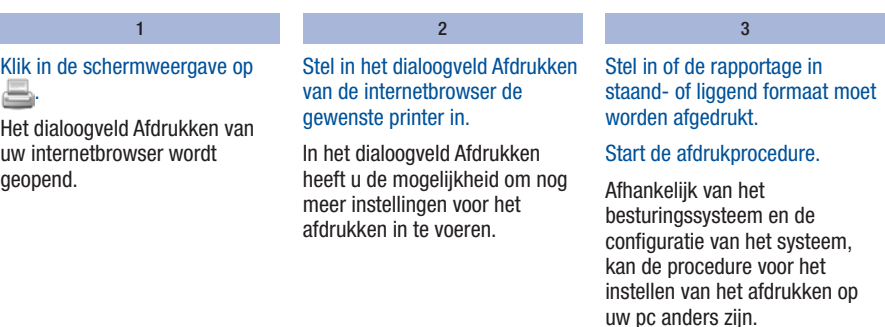

#### In de rapportage verwerkte gegevens

De volgende gegevens worden in de statistische verwerking niet meegenomen:

- meetresultaten buiten de geselecteerde tijdsperiode
- meetresultaten zonder datum en tijd
- metingen van controleoplossingen
- • metingen buiten het meetbereik (aangegeven met *HI* resp. *LO*).

De volgende in de bloedglucosemeter ingevoerde instellingen worden bij de verwerking van de gegevens overgenomen:

- Taal (zie pagina 47)
- Datum (zie pagina 57)
- Tijdweergave (zie pagina 59)

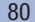

#### Rapportage Trendgrafiek

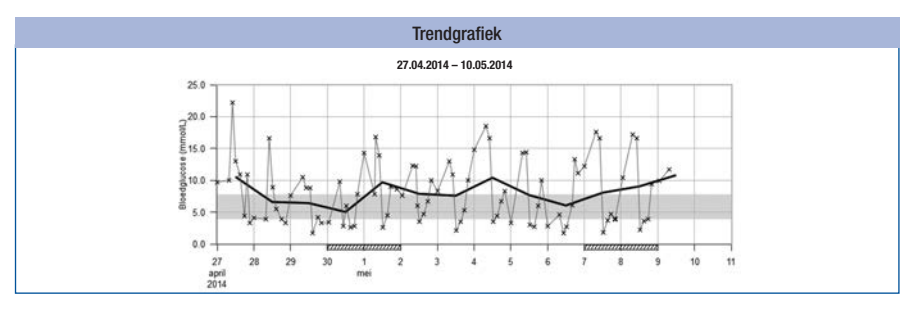

De *Rapportage Trendgrafiek* geeft het verloop weer van de bloedglucosewaarden, die zijn gemeten tijdens de geselecteerde tijdsperiode.

De dag en maand worden weergegeven op de horizontale x-as; de gemeten bloedglucosewaarden op de verticale y-as links. De waarden zijn in chronologische volgorde met elkaar verbonden door een dunne zwarte lijn.

Als ondersteuning bij de beoordeling is het ingestelde streefwaardenbereik voor bloedglucosewaarden op de achtergrond van de grafiek als groene balk weergegeven. De dagen, waarop u normaal gesproken niet hoeft te werken (zoals b.v. in het weekend), zijn daarnaast op de horizontale x-as gearceerd weergegeven.

De trend van de gemiddelde bloedglucosewaarden van dag tot dag wordt door een dikke zwarte lijn weergegeven.

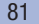

#### Rapportage Standaarddag

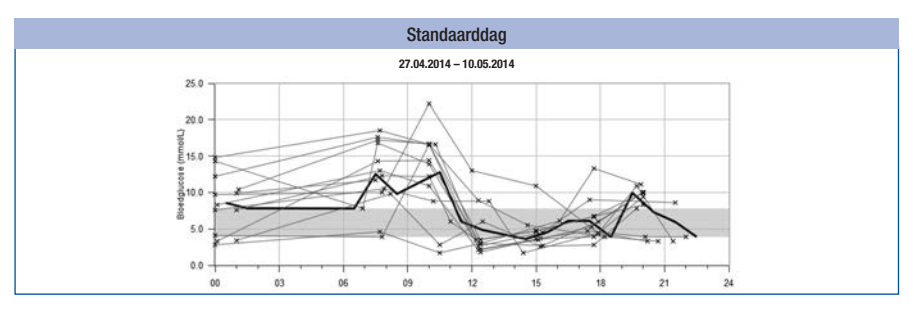

De *Rapportage Standaarddag* helpt u om dagelijks terugkerende patronen te herkennen. Hierbij worden alle gegevens in een 24 uursraster geplaatst, waardoor alle metingen, die op (ongeveer) hetzelfde tijdstip van een dag zijn uitgevoerd, op dezelfde plaats op de tijdas worden weergegeven.

Alle bloedglucoseresultaten worden op basis van het tijdstip van meting in de grafiek uitgezet tegen het betreffende tijdstip van de dag. De waarden zijn in chronologische volgorde met elkaar verbonden door een dunne zwarte lijn. De dikke, zwarte lijn geeft de trend van de gemiddelde waarden (in intervallen van een uur, als er in ieder interval een meetwaarde ligt) weer.

#### Rapportage Standaardweek

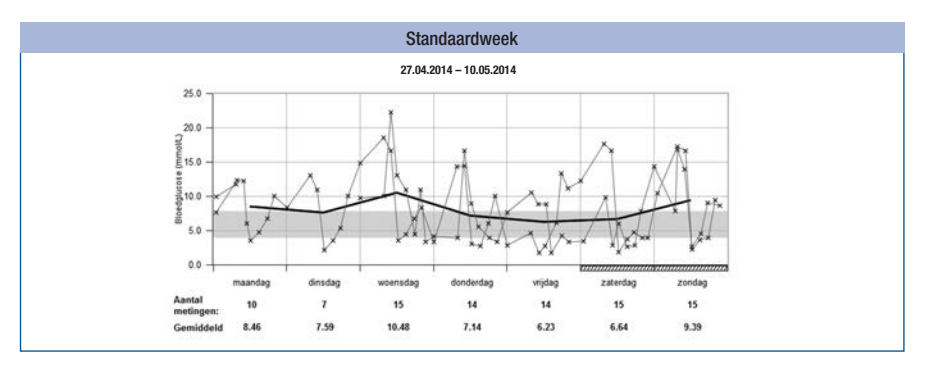

De *Rapportage Standaardweek* helpt u om regelmatig terugkerende patronen in relatie met de dag van de week te herkennen. Hiermee kunnen bijvoorbeeld wijzigingen van de stofwisseling, die samenhangen met de uitvoering van uw beroep, worden herkend.

Alle bloedglucoseresultaten worden op basis van het tijdstip van meting in de grafiek uitgezet tegen de betreffende dag van de week. De waarden zijn in chronologische volgorde met elkaar verbonden door een dunne zwarte lijn. De dikke, zwarte lijn geeft de trend van de gemiddelde waarde van de verschillende dagen van de week weer.

Onder de grafiek staan het aantal metingen en de gemiddelde waarde van de betreffende dag van de week.

### Rapportage Lijsten

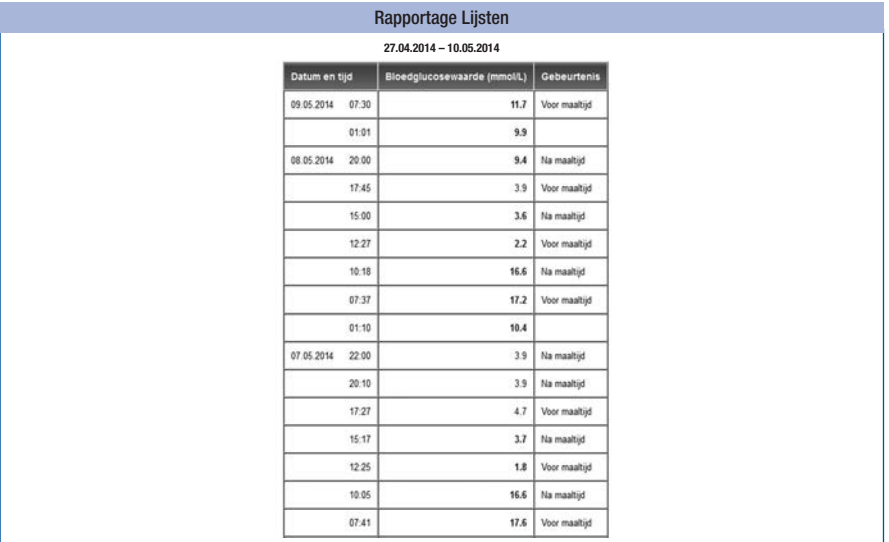

In de rapportage *Lijsten* zijn de gemeten waarden gesorteerd naar datum en tijd van de meting. Alle bloedglucosewaarden worden in chronologische volgorde samen met aanvullende informatie over gebeurtenissen (zie *Meetresultaten markeren*, pagina 37) weergegeven.

De lijst bevat de volgende kolommen:

- • Datum en tijd
- • Bloedglucosewaarde (mmol/L of mg/dL)
- • Gebeurtenis Gebeurtenis in samenhang met de meetwaarde

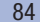

#### Statistiek

Onder de grafiek van een rapportage wordt een statistische analyse van alle ingevoerde meetwaarden met de volgende onderdelen weergegeven:

- Aantal metingen
- • Gemiddeld (mmol/L of mg/dL)
- Standaardafwijking (mmol/L of mg/dL) De standaardafwijking is de spreiding van de geanalyseerde meetresultaten.
- Hoogste bloedglucosewaarde (mmol/L of mg/dL)
- Laagste bloedglucosewaarde (mmol/L of mg/dL)
- Metingen per dag Gemiddeld aantal bloedglucoseresultaten per dag
- HI resp. LO Bloedglucoseresultaten buiten het meetbereik
- Lage BG-index resp. hoge BG-index Meer informatie hierover vindt u in de Appendix (zie pagina 140)
- • Boven streefwaardenbereik Bloedglucoseresultaten boven het streefwaardenbereik
- • Binnen streefwaardenbereik Bloedglucoseresultaten binnen het streefwaardenbereik
- • Onder streefwaardenbereik Bloedglucoseresultaten beneden het streefwaardenbereik

#### Externe verwerking van gegevens

Als u de meetwaarden met externe software wilt verwerken, kunt u de gegevens als CSV-bestand (CSV = Comma Separated Values) opslaan. CSV-bestanden kunnen o.a. met tekstbewerkings- of spreadsheetprogramma's worden geopend.

Het CSV-bestand bevat altijd alle meetresultaten, die in de meter zijn opgeslagen. Meetresultaten, die op een eerder tijdstip reeds waren gedownload, worden nogmaals gedownload.

 $\overline{2}$ 

#### 1

#### Klik in de schermweergave op **危**.

Afhankelijk van de configuratie van uw pc is het mogelijk, dat het CSV-bestand direct in een spreadsheetprogramma wordt geopend. In dit geval kunt u de tabel met de opslagfunctie van het spreadsheetprogramma opslaan.

Selecteer in het dialoogveld, dat wordt geopend, de optie voor het opslaan van het bestand.

Naar welke locatie het CSVbestand op uw pc wordt gedownload, hangt van de instellingen van uw besturingssysteem voor het downloaden van bestanden af.

Het CSV-bestand bevat de volgende informatie:

- • *Serienummer* van de bloedglucosemeter
- • *Datum van downloaden*, *Tijd van downloaden* de datum en de tijd, waarop de meter de meetresultaten naar de computer gedownload heeft
- • *Datum*, *Tijd*, *Resultaat* en *Eenheid* van de in de meter opgeslagen meetresultaten
- • *Markeringen*, die aan het meetresultaat zijn toegevoegd, worden weergegeven door een *X*

#### i

In het CSV-bestand wordt de datum altijd als DD.MM.JJJJ weergegeven, de tijd altijd in de 24 uursweergave (uu:mm). De tijd- en datumweergave, die in de meter is ingesteld, heeft geen invloed op de datum- en tijdweergave in het CSV-bestand.

#### Beveiligingsinstellingen van de internetbrowser

De instellingen van uw internetbrowser kunnen het werk met de rapportages beïnvloeden.

Voor de rapportages wordt gebruik gemaakt van pagina's met een zogenaamde *actieve inhoud* (JavaScript). De weergave van deze *actieve inhoud* kan door bepaalde beveiligingsinstellingen van de browser belemmerd worden. Als u de weergave van JavaScript belemmerd, kan dit mogelijk tot waarschuwingen of een beperkt functioneren leiden. Controleer hierom de betreffende JavaScriptinstellingen van uw internetbrowser om een probleemloze werking te waarborgen.

Het is vaak mogelijk (b.v. via de aanmelding van de gebruiker op de pc of door het definiëren van gebruikersprofielen in de browser) om verschillende beveiligingsinstellingen voor het werken op Internet en voor het werken met rapportages in te voeren.

Als u beveiligingsinstellingen van uw internetbrowser op een bepaalde manier instelt (b.v. *door het beveiligingsniveau voor vertrouwde websites in te stellen*), kunt u zonder verdere beperkingen met de rapportages werken.

# Foutmeldingen en oplossen van problemen

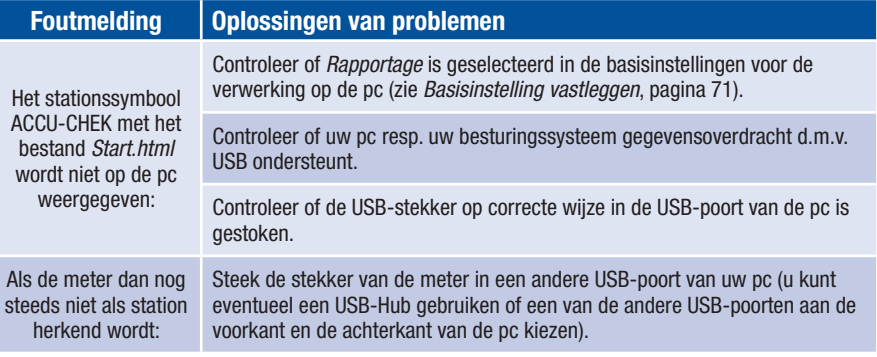

Als het probleem hiermee niet is opgelost, kunt u contact opnemen met de afdeling Customer Service van de lokale vertegenwoordiging van Roche.

# Akoestische modus

Hoe u de akoestische modus in kunt schakelen, wordt in het hoofdstuk *Geluid instellen* (zie pagina 49) beschreven.

Als de akoestische modus is ingeschakeld, geeft de meter u d.m.v. akoestische signalen aanwijzingen voor het uitvoeren van de meting. Het meetresultaat wordt dan door een reeks akoestische signalen weergegeven. Bovendien geeft de meter door een akoestisch signaal aan, dat de batterijen bijna leeg zijn, dat de testcassette leeg is of dat er een foutmelding op de display wordt weergegeven.

De precieze kennis van de weergave van de meetresultaten d.m.v. akoestische signalen en het kunnen onderscheiden van de weergave van meetresultaten van andere akoestische signalen zijn absoluut noodzakelijk voor een betrouwbare herkenning van het meetresultaat.

In de volgende hoofdstukken worden de akoestische signalen in detail beschreven. Daarnaast kunt u bij de afdeling Customer Service van de lokale vertegenwoordiging van Roche een CD met trainingssoftware voor het leren interpreteren van akoestisch weergegeven meetresultaten (het BeepLearn-programma) bestellen.

# $\bigwedge$

Wij adviseren personen met een visuele beperking de akoestische modus alleen te gebruiken, als zij zich met hulp van een goed ziende persoon volledig met de akoestische modus vertrouwd hebben gemaakt en hebben aangetoond, dat zij in staat zijn om meetresultaten met behulp van de akoestische modus zonder enige uitzondering foutloos te bepalen.

Bij het gebruik van de akoestische modus moet voortdurend de grootste zorgvuldigheid worden betracht. Anders bestaat het gevaar, dat het meetresultaat door de uitvoerder van de meting onjuist wordt geïnterpreteerd. Een hieruit resulterende onjuiste dosering van insuline kan aanzienlijke schade aan uw gezondheid toebrengen en zelfs de dood tot gevolg hebben. In het bijzonder als door middel van de akoestische modus opvallende, van de normale waarden afwijkende bloedglucosewaarden worden bepaald, moeten er samen met een ziende persoon verdere controlemetingen worden uitgevoerd om het meetresultaat te controleren.

Wij adviseren personen met een visuele beperking om zich bij bloedglucosemetingen in principe door een goed ziende persoon te laten ondersteunen.

De meter moet regelmatig aan de buitenkant door een ziende persoon op verontreinigingen worden gecontroleerd.

# 8 Akoestische modus

Er zijn twee soorten akoestische signalen, die door een verschil in de hoogte van het geluid van elkaar te onderscheiden zijn. Waarschuwingen hebben een hogere toon (toon 2, hieronder door — weergegeven) dan de andere akoestische signalen (toon 1, hieronder door — weergegeven). De onderstaande tabel laat zien, welke toon bij welke gebeurtenis hoort.

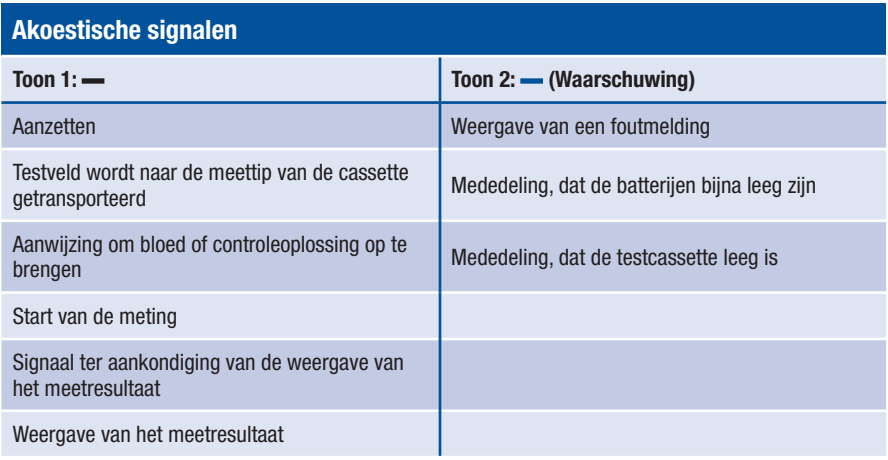

# Akoestisch signaal bij het aanzetten van de meter

Onafhankelijk van de manier waarop de meter wordt aangezet, hoort u bij een ingeschakelde akoestische modus 1 akoestisch signaal  $\left( \right)$  als u de meter aanzet.

# Akoestische signalen bij het meten

Na het akoestische signaal bij het aanzetten van de meter hoort u in het verdere verloop van een meting 1 akoestisch signaal  $(-)$ , als

- • de meter een testveld naar de meettip van de cassette transporteert,
- u bloed of controleoplossing op moet brengen,
- de meting begint.

U hoort de uit verschillende akoestische signalen samengestelde weergave van het meetresultaat.

U hoort meerdere akoestische signalen, als de meter een foutmelding (-) weergeeft.

#### Weergave van het meetresultaat na een meting

Als een meetresultaat na een bloedglucosemeting op de display wordt weergegeven, wordt dit in de akoestische modus ook d.m.v. akoestische signalen weergegeven. De meetwaarde wordt niet als geheel weergegeven, maar als de individuele cijfers waaruit het getal is samengesteld.

# Voorbeelden

De meetwaarde 138 mg/dL wordt als 1 – 3 – 8 weergegeven.

De meetwaarde 7,6 mmol/L wordt als 0 – 7 – Komma – 6 weergegeven.

Ieder cijfer wordt d.m.v. het overeenkomstige aantal pieptonen weergegeven, b.v. voor het cijfer 4 klinken er 4 pieptonen ( $\longrightarrow \longrightarrow$ ). De nul wordt weergegeven door 1 lange pieptoon ( $\rightarrow$ 

De komma in een meetwaarde wordt weergegeven door 1 zeer korte pieptoon (=).

Meetresultaten, die lager dan 0,6 mmol/L resp. 10 mg/dl zijn en met  $LO$  op de display weergegeven worden, worden als  $0 - 0 -$  Komma  $- 0$  resp.  $0 - 0 - 0$  weergegeven.

Meetresultaten, die hoger dan 33,3 mmol/L resp. 600 mg/dl zijn en met  $H$  op de display weergegeven worden, worden als 9 – 9 – Komma – 9 resp. 9 – 9 – 9 weergegeven.

De betekenis van de symbolen LO en HI wordt in het hoofdstuk *Symbolen in plaats van meetwaarden* op pagina 36 verklaard.

Het meetresultaat wordt drie keer achter elkaar weergegeven. Ieder meetresultaat wordt hierbij als inleiding telkens voorafgegaan door 2 korte pieptonen  $(--)$ . Hierdoor hoort u in totaal:  $-$  meetresultaat  $=$  meetresultaat  $=$  meetresultaat.

Symbolen, zoals b.v.  $\uparrow$  of  $\downarrow$ , die samen met het meetresultaat op de display worden weergegeven, worden niet akoestisch weergegeven.

Als u de meter met de Aan/Uit-toets (<sup>\*</sup>) uitzet, terwijl het meetresultaat akoestisch wordt weergegeven, dan wordt de weergave afgebroken en klinkt er 1 lange pieptoon (-

# 8 Akoestische modus

#### mg/dL-meters

Eerst worden de honderdtallen, dan de tientallen en tot slot de eenheden weergegeven. Tussen elke groep pieptonen wordt telkens een korte pauze ingelast. De honderdtallen worden altijd weergegeven, ook als de meetwaarde lager dan 100 is. Voor het honderdtal klinkt in dit geval 1 lange pieptoon (- ), hetgeen overeenkomt met nul.

#### 180 mg/dL:

2 korte inleidingspieptonen – 1 pieptoon – pauze  $-8$  pieptonen – pauze – 1 lange pieptoon  $=$ 

#### 72 mg/dL:

2 korte inleidingspieptonen – 1 lange pieptoon voor 0 honderdtallen – pauze – 7 pieptonen –  $pauze - 2$  pieptonen  $=$ 

#### mmol/L-meters

Eerst worden de tientallen, dan de eenheden, vervolgens de komma en tot slot de tienden weergegeven. Tussen elke groep pieptonen wordt telkens een korte pauze ingelast. De tientallen worden altijd weergegeven, ook als de meetwaarde lager dan 10 is. Voor het tiental klinkt in dit geval 1 lange pieptoon, hetgeen overeenkomt met nul. De komma wordt weergegeven door 1 zeer korte pieptoon  $($ - $)$ .

#### 13,8 mmol/L:

- 2 korte inleidingspieptonen 1 pieptoon pauze
- 3 pieptonen pauze 1 zeer korte pieptoon
- $-$  pauze  $-$  8 pieptonen  $=$

# $\overline{a}$ 4,0 mmol/L:

2 korte inleidingspieptonen – 1 lange pieptoon (voor 0 tientallen) – pauze – 4 pieptonen – pauze – 1 zeer korte pieptoon – pauze – 1 lange pieptoon =

#### Weergave van opgeslagen meetresultaten

Van de in het geheugen opgeslagen meetresultaten wordt alleen het laatst opgeslagen (meest recente) meetresultaat akoestisch weergegeven.

Het meetresultaat wordt drie keer achter elkaar weergegeven. De weergave vindt op dezelfde wijze plaats als de weergave van een meetresultaat direct na de meting. U hoort dus:

 $=$  meetresultaat  $=$  meetresultaat  $=$  meetresultaat.

#### 8 Akoestische modus

Als u de opgeslagen meetresultaten direct met de toets  $\blacktriangleright$  oproept, hoort u eerst het akoestische signaal bij het aanzetten van de meter en direct hierop aansluitend de akoestische signalen van het meetresultaat:

 $=-$  meetresultaat  $=-$  meetresultaat  $=-$  meetresultaat.

Als XX.X of XXX als laatste (meest recente) meetresultaat wordt weergegeven, dan is er bij de laatste meting geen meetresultaat verkregen (zie pagina 66). In dit geval worden dezelfde pieptonen afgegeven als bij een foutmelding.

Markeringen (zoals b.v. Voor maaltijd) worden niet akoestisch weergegeven.

Er vindt geen akoestische weergave plaats, als het laatst opgeslagen meetresultaat een met gemarkeerde functiecontrole is, als er geen meetresultaten opgeslagen zijn of als u een gemiddelde waarde bekijkt.

#### Weergave van waarschuwingen en foutmeldingen

Als de batterijen bijna leeg zijn of als de testcassette leeg is, geeft de meter een akoestische waarschuwing. Deze bestaat uit 2 korte pieptonen (= =), die driemaal achterelkaar worden afgegeven  $($  – – – – – ).

De waarschuwing wordt op verschillende tijdstippen gegeven.

• Batterijen bijna leeg:

deze akoestische waarschuwing klinkt, nadat u de meter heeft aangezet en wordt tezamen met de bijbehorende melding op de display weergegeven (zie *Batterijen vervangen*, pagina 114).

• Testcassette leeg:

deze akoestische waarschuwing wordt afgegeven, als bij het uitschakelen van de meter voor het beschikbare aantal testen nul wordt aangegeven.

Als er foutmeldingen op de display worden weergegeven (zie *Foutmeldingen*, pagina 124),dan worden deze akoestisch weergegeven door 2 korte pieptonen  $($ - $)$  die vier keer achter elkaar worden herhaald ( ). Deze serie pieptonen wordt slechts eenmaal afgegeven en wordt niet herhaald. Voor alle foutmeldingen wordt dezelfde serie pieptonen afgegeven, d.w.z. dat u akoestisch geen onderscheid kunt maken tussen de foutmeldingen.

**9** Functiecontrole van de meter

# Functiecontrole van de meter

U kunt controleren of er met de meter juiste meetresultaten worden verkregen. Voor deze functiecontrole wordt er in plaats van bloed glucosecontroleoplossing op het testveld opgebracht. De meter controleert na afloop van de functiecontrolemeting zelf of het met de controleoplossing verkregen meetresultaat juist is en informeert u over het resultaat hiervan.

Voer telkens een functiecontrole uit met de Accu-Chek Mobile-controleoplossingen,

- • nadat u de binnenkant van de meettip van de cassette en van het afdekkapje en de meetoptiek en de voorste opening van de meter heeft gereinigd,
- als u twijfels heeft over een meetresultaat.

Vraag aan de afdeling Customer Service van de lokale vertegenwoordiging van Roche waar u de controleoplossingen kunt verkrijgen.

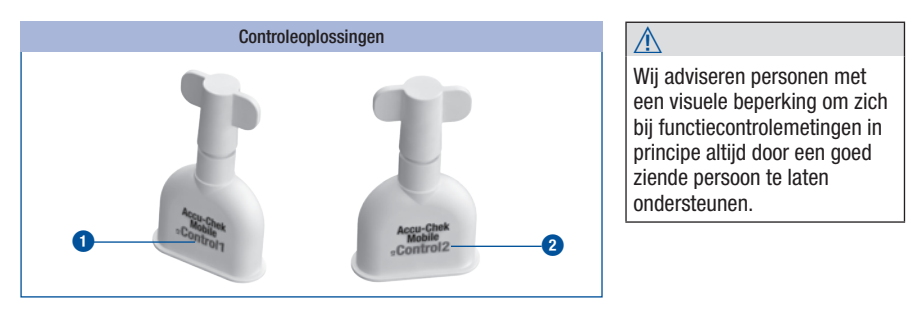

Per land kunnen er andere controleoplossingen verkrijgbaar zijn. De letters op het etiket van de verschillende controleoplossingen hebben verschillende kleuren (Control1 = blauw **1** of  $Control2 = road$   $\bullet$ ).

Aan het eind van de functiecontrole moet u de kleur van het letters van de gebruikte controleoplossing in de meter invoeren (zie pagina 97). De meter biedt twee kleuren ter selectie aan.

### Functiecontrole voorbereiden

Voor het uitvoeren van een functiecontrolemeting heeft u het volgende nodig:

- de meter met een in de meter geplaatste testcassette
- een ongeopend penseelflesje met Accu-Chek Mobile-controleoplossing
- een schone, droge tissue

De oplossing in de penseelflesjes is uitsluitend bedoeld voor eenmalig gebruik.

Lees de bijsluiter van de controleoplossing goed door.

#### Uitvoeren van een functiecontrole

Een functiecontrolemeting komt in principe overeen met een gewone meting, in plaats van bloed brengt u echter controleoplossing op het testveld op.

Open of het afdekkapje of selecteer in Hoofdmenu *Meten*.

Kort na het transport van het testveld naar de meettip van de cassette, verschijnt de aanwijzing *Druppel opzuigen* en klinkt een akoestisch signaal.

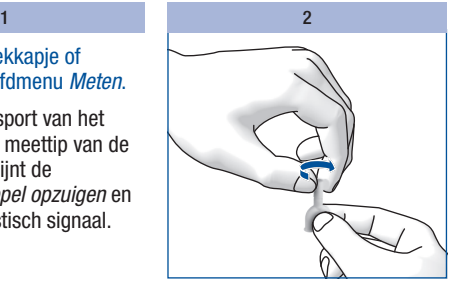

Draai het afsluitdopje van het penseelflesje.

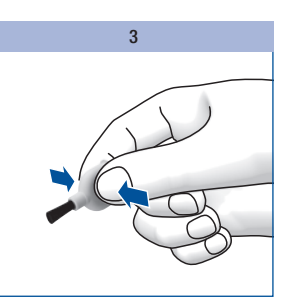

Houd het penseelflesje enigszins schuin met het penseeltje naar beneden.

Knijp zachtjes in het penseelflesje tot u een druppeltje op het penseeltje ziet verschijnen.

# **g** Functiecontrole van de meter

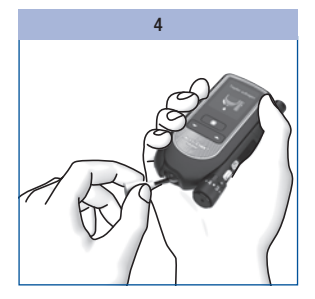

Strijk de controleoplossing met de punt van het penseeltje in het midden van het testveld op de meettip van de cassette.

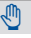

Houd de meter niet met het testveld naar boven, als u controleoplossing opbrengt. Er kan dan controleoplossing in de meter komen en deze hierdoor vervuilen.

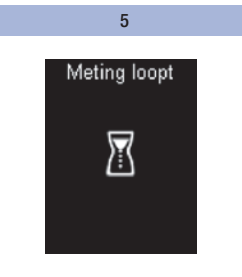

Haal het penseeltje van het testveld weg, zodra het akoestische signaal klinkt en *Meting loopt* op de display wordt weergegeven.

Er is voldoende controleoplosing door het testveld opgezogen. De meting is na 5 seconden voltooid en het meetresultaat wordt weergegeven.

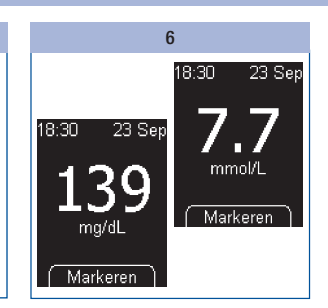

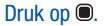

# Functiecontrole van de meter **9**

Druk op  $\bullet$ .

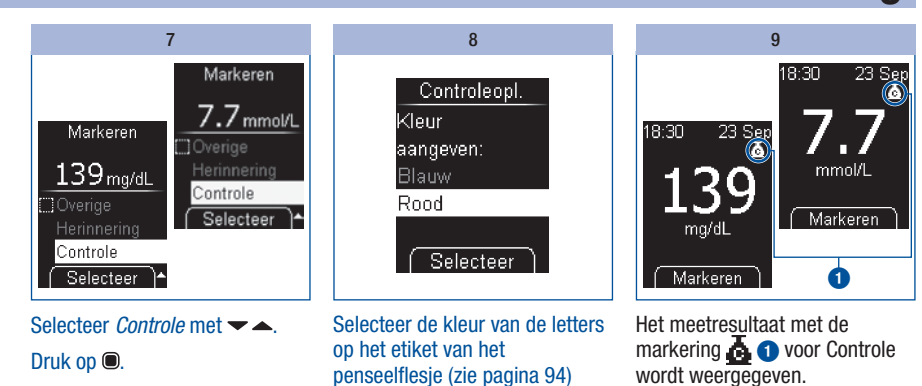

 $met - -$ Druk op  $\bullet$ .

# **g** Functiecontrole van de meter

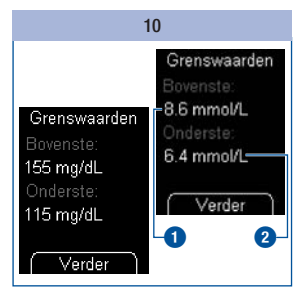

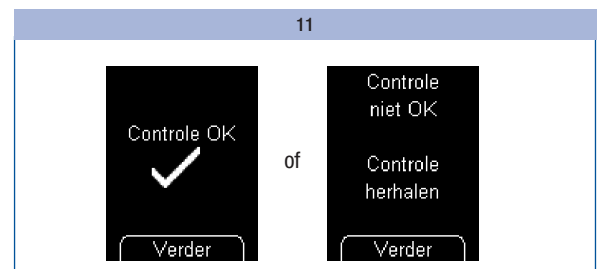

De meter geeft de bovenste- **1** en onderste **2** grenswaarde van het concentratiebereik (controlewaardenbereik) weer. Het weergegeven controlewaardenbereik is afhankelijk van de geselecteerde kleur van de controleoplossing.

Let op: De in de afbeeldingen weergegeven waarden dienen slechts als voorbeeld.

Druk op **.** 

De meter controleert automatisch of het meetresultaat binnen het weergegeven controlewaardenbereik ligt.

Als het meetresultaat binnen het aangegeven controlewaardenbereik ligt, wordt *Controle OK* weergegeven.

Als het meetresultaat niet binnen het aangegeven controlewaardenbereik ligt, wordt *Controle niet OK Controle herhalen* weergegeven (zie *Mogelijke oorzaken van fouten*, pagina 99).

#### Druk op **.**

De meter keert terug naar het Hoofdmenu.

Zet de meter uit en sluit het afdekkapje.

Gooi het penseelflesje weg conform de hiervoor geldende lokale voorschriften.

### 9 Functiecontrole van de meter

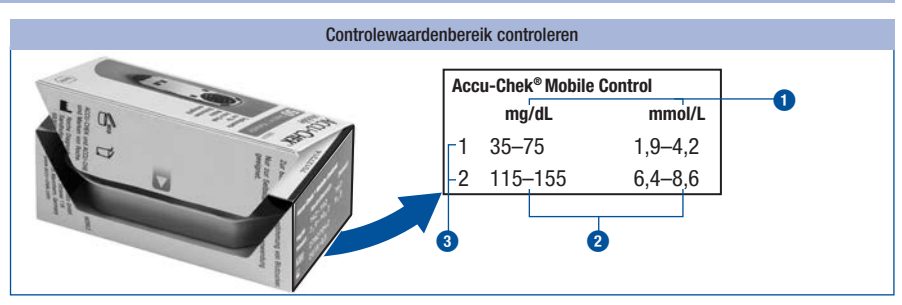

U kunt ook zelf controleren of het resultaat binnen het juiste controlewaardenbereik ligt.

Vergelijk hiertoe het meetresultaat met de tabel met het controlewaardenbereik op de kartonnen verpakking van de testcassette.

Het meetresultaat moet binnen het aangegeven controlewaardenbereik **2** liggen.

Let op: De in de afbeeldingen weergegeven waarden dienen slechts als **voorbeeld**.

**1** = meeteenheid,  $\bullet$  = controlewaardenbereik,  $\bullet$  = gebruikte controleoplossing

# Mogelijke oorzaken van fouten

Als *Controle niet OK Controle herhalen* wordt weergegeven, dan ligt het meetresultaat niet binnen het aangegeven controlewaardenbereik. Beantwoord de in het onderstaande overzicht gestelde vragen met ja of nee.

- Als u een vraag met nee beantwoordt, moet u het betreffende punt corrigeren en de meting herhalen.
- • Als u alle vragen met ja heeft beantwoord en er desondanks toch nog *Controle niet OK* wordt weergegeven, moet u contact opnemen met de afdeling Customer Service van de lokale vertegenwoordiging van Roche.

# $\bigwedge$

Als *Controle niet OK Controle herhalen* wordt weergegeven, kan niet meer worden gewaarborgd, dat de meter en de testcassette probleemloos functioneren. Bij de uitvoering van bloedglucosemetingen kunnen dan onjuiste meetresultaten worden verkregen. Onjuiste meetresultaten kunnen tot onjuiste beslissingen met betrekking tot de behandeling leiden, waardoor er ernstige schade aan de gezondheid kan worden toegebracht.

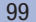

# **9** Functiecontrole van de meter

# Oorzaak van fout

Heeft u de functiecontrolemeting overeenkomstig de gebruiksaanwijzing uitgevoerd?

Heeft u de controleoplossing pas opgebracht, nadat de aanwijzing hiertoe op de display was verschenen?

Heeft u de controleoplossing direct, nadat u het penseelflesje heeft geopend, opgebracht?

Heeft u de juiste kleur in het menu *Controle* ingevoerd?

Heeft u de meting in het juiste temperatuurbereik (+10  $\degree$ C tot +40  $\degree$ C) uitgevoerd?

Heeft u de vervaldatum van de controleoplossing gecontroleerd? Is de controleoplossing nog houdbaar (vervaldatum: zie het etiket op de onderkant van het penseelflesje naast het symbool  $\leq$ )?

Heeft u de rubriek *Correcte bewaring en gebruik van de controleoplossingen* in de bijsluiter van de verpakking van de controleoplossing in acht genomen?

Heeft u de bewaarcondities voor de meter, de testcassette en de controleoplossingen in acht genomen (zie *Meet- en bewaarcondities*, pagina 117 en de bijsluiters van de verpakking van de testcassette en van de controleoplossing)?

Heeft u de meter correct gebruikt? Heeft u de meter **niet** laten vallen? Als uw meter is gevallen, kan ook dit bij functiecontrolemetingen leiden tot meetresultaten die niet binnen het aangegeven controlewaardenbereik liggen. Hierbij wordt ook de melding *Controle niet OK* weergeven. Neem in dit geval contact op met de afdeling Customer Service van de lokale vertegenwoordiging van Roche.

# Menu Extra's

Het menu *Extra's* biedt u verdere mogelijkheden om de meter te controleren. Via dit menu kunt u ook het reinigen van de meter en het vervangen van een niet volledig gebruikte testcassette voorbereiden.

Het menu *Extra's* biedt u de volgende mogelijkheden:

- • *Displaytest*: voor het uitvoeren van een separate displaytest
- • *Houdbaarheid*: geeft de houdbaarheid van de testcassette weer
- • *Vervang cass.*: bereidt de meter voor op het verwijderen van een testcassette, die ongebruikte testvelden bevat (b.v. als u de meter reinigt).

# Displaytest uitvoeren

Als u wilt controleren of de displayweergave foutloos functioneert, kunt u dit niet alleen na het aanzetten van de meter doen, maar ook d.m.v. de displaytest in het menu *Extra's*. Hierbij wordt de displaytest niet slechts ca. 2 seconden weergegeven, maar totdat u de test afbreekt (maximaal 1 minuut).

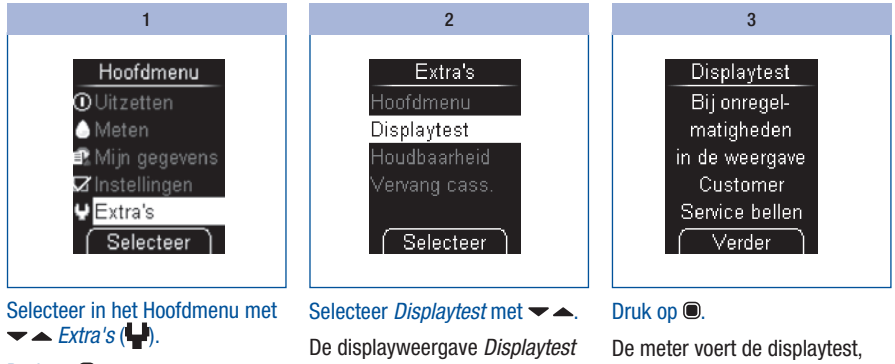

Druk op **.** 

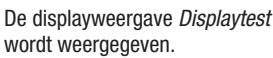

waarbij in een geel-zwart schaakbordpatroon lichtpuntjes worden weergegeven, uit.

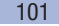

# 10 Menu Extra's

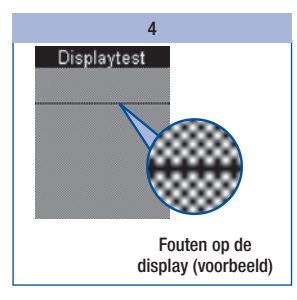

Controleer of er in het schaakbordpatroon fouten voorkomen.

# $\bigwedge$

Als er in het schaakbordpatroon fouten voorkomen, kan dit er eventueel toe leiden, dat meetresultaten niet juist worden weergegeven. Ruil de meter om bij uw leverancier of neem contact op met de afdeling Customer Service van de lokale vertegenwoordiging van Roche.

### 5

#### Druk op **.**

De meter keert terug naar het menu *Extra's*.

Als u niet op de toets  $\bullet$  drukt, geeft de meter de displaytest ca. 1 minuut weer. Hierna wordt het aantal beschikbare testen weergegeven en schakelt de meter zichzelf uit.

# Houdbaarheid van de testcassette weergeven

Hoe lang een geplaatste testcassette nog houdbaar is, kunt u als volgt controleren:

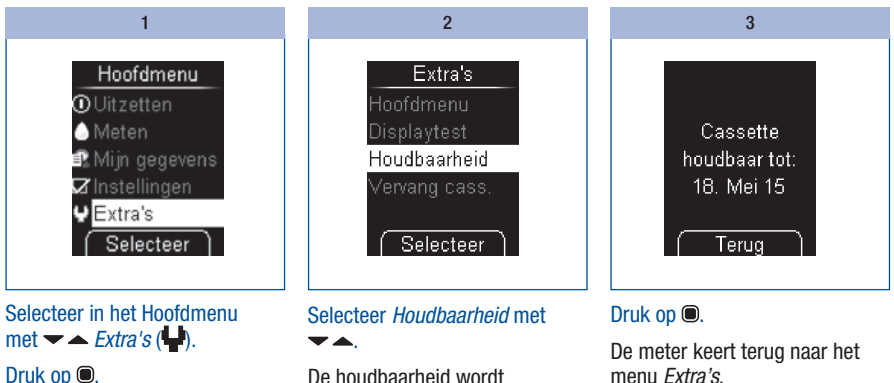

De houdbaarheid wordt weergegeven.

# Het aantal beschikbare testen opvragen

Als de meter uitgeschakeld is: 1

Druk net zo lang (langer dan 2 seconden) op  $\blacktriangle$  tot de meter wordt ingeschakeld.

Het aantal beschikbare testen wordt weergegeven. De meter schakelt zichzelf na een korte tijd weer uit.

# Testcassette vervangen

Als u een volledig gebruikte testcassette of een testcassette, waarvan de houdbaarheid is verlopen, door een nieuwe testcassette wilt vervangen, lees dan verder in de paragraaf *Vervanging van de cassette uitvoeren*, pagina 105.

Als u een aangebroken testcassette, die nog ongebruikte testvelden bevat, uit de meter wilt verwijderen, moet u eerst de in de paragraaf *Vervanging van de cassette voorbereiden* beschreven voorbereidingen treffen (zie pagina 104).

### i

Als u de aangebroken testcassette weer in de meter plaatst en ervoor een andere cassette in de meter geplaatst was, gaat er bij de aangebroken testcassette een test verloren.

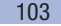

# 10 Menu Extra's

#### Vervanging van de cassette voorbereiden

De vervanging van de cassette hoeft alleen te worden voorbereid, als u een aangebroken testcassette, die nog ongebruikte testvelden bevat, uit de meter wilt verwijderen.

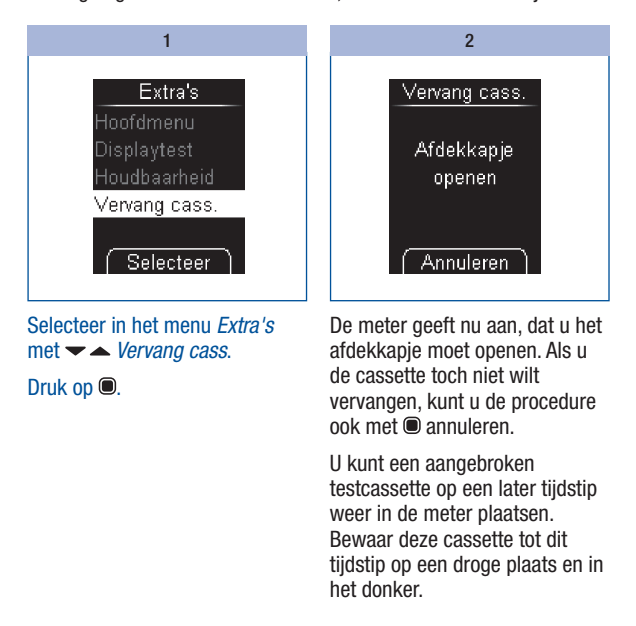

#### Vervanging van de cassette uitvoeren

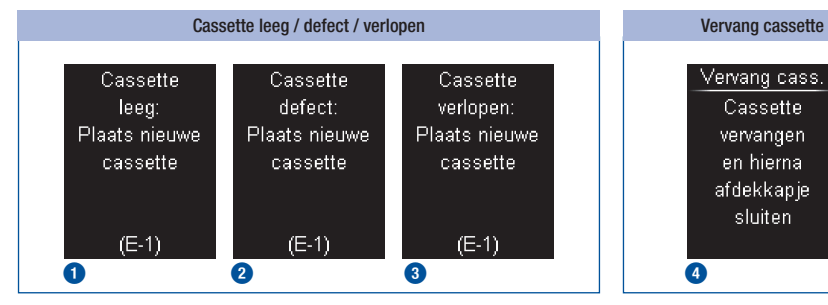

Als de testcassette in de meter leeg **1** of defect is **2** of als de houdbaarheid ervan overschreden is **3**, verschijnt na de displaytest en de weergave van het aantal nog beschikbare testen de desbetreffende melding (zie ook pagina 120). Kort hierna schakelt de meter zichzelf automatisch uit.

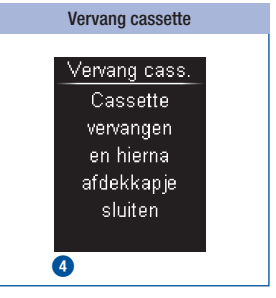

Als u het vervangen van de cassette via *Vervang cass.* heeft voorbereid, geeft de meter aan, dat u de testcassette kunt vervangen **4**. Kort hierna schakelt de meter zichzelf automatisch uit.

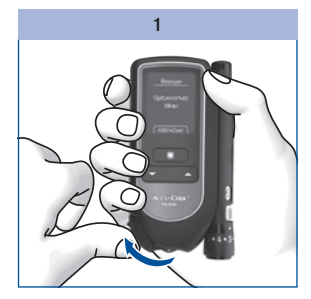

Open het afdekkapje.

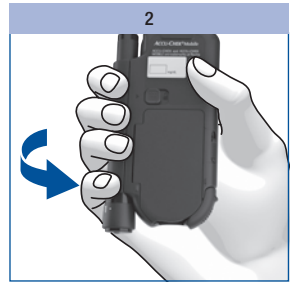

Draai de meter met de onderkant naar voren.

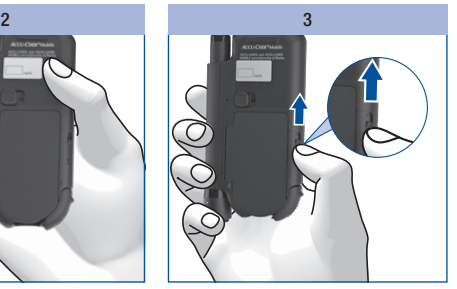

Schuif de knop voor het ontgrendelen van de deksel van het cassettecompartiment naar boven.

De deksel van het cassettecompartiment springt open.

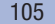

# 10 Menu Extra's

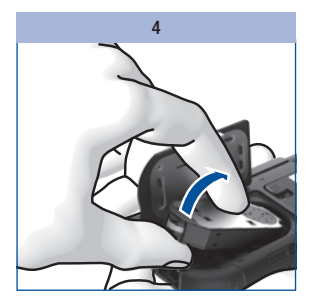

Verwijder de oude testcassette uit het cassettecompartiment.

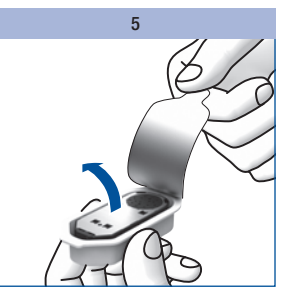

Neem de nieuwe testcassette uit de kunststofverpakking.

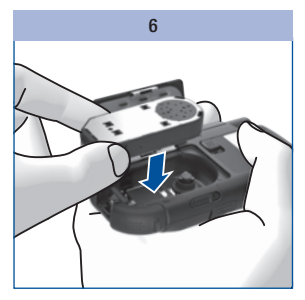

Plaats de nieuwe testcassette zo in de meter, dat de zilverkleurige kant zich aan de bovenkant bevindt.

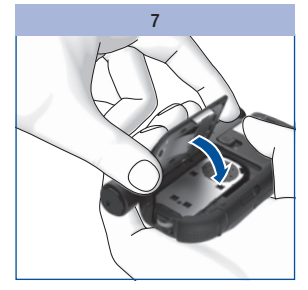

Sluit de deksel van het cassettecompartiment.

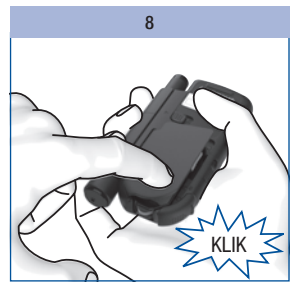

Druk de deksel van het cassettecompartiment dicht.

De deksel van het cassettecompartiment moet met een duidelijk hoorbare KLIK sluiten

De meter schakelt zichzelf in en voert een displaytest uit. Vervolgens worden de houdbaarheid van de testcassette en het aantal beschikbare testen weergegeven.

Aansluitend wordt het hoofdmenu weergegeven.

 $\binom{1}{1}$ 

Gooi gebruikte testcassettes weg conform de hiervoor geldende lokale voorschriften.
### De meter reinigen

Door het werkingsprincipe van de meter met de testcassette komt de meter normaal gesproken niet in contact met bloed of controleoplossing. Daarom hoeft de meter niet regelmatig te worden gereinigd. In het geval van een verontreiniging, veroorzaakt door onjuist gebruik, kan het nodig zijn om de meter te reinigen.

### $\bigwedge$

Wij adviseren personen met een visuele beperking om zich bij het reinigen van de meter in principe door een goed ziende persoon te laten ondersteunen.

### O

- Gebruik voor het reinigen uitsluitend koud water of 70 % isopropanol. Alle andere reinigingsmiddelen kunnen de meter eventueel beschadigen of de metingen beïnvloeden.
- • Gebruik een licht bevochtigde doek of een licht bevochtigd wattenstaafje. Sproei geen vocht op de meter en dompel de meter niet onder in het reinigingsmiddel.

#### Aan de buitenkant

Als de buitenkant van de meter of de display vervuild is:

1  $\sim$  2

Veeg de buitenkant van de meter of de display af met een doek, die licht bevochtigd is met koud water.

Herhaal stap 1 met een doek, die met 70 % isopropanol bevochtigd is.

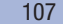

#### Aan de binnenkant

U moet de binnenkant van de meter resp. van de meettip van de cassette alleen reinigen, als de melding met de tekst *Cassette vervuild: Reinig meter conform gebruiksaanwijzing (E-4)* wordt weergegeven. De oorzaak van de foutmelding kan vuil aan de binnenkant van de meettip van de cassette zijn.

Als u door de displayweergave *Cassette vervuild: Reinig meter conform gebruiksaanwijzing (E-4)* de aanwijzing krijgt om de meter te reinigen, gaat u als volgt te werk:

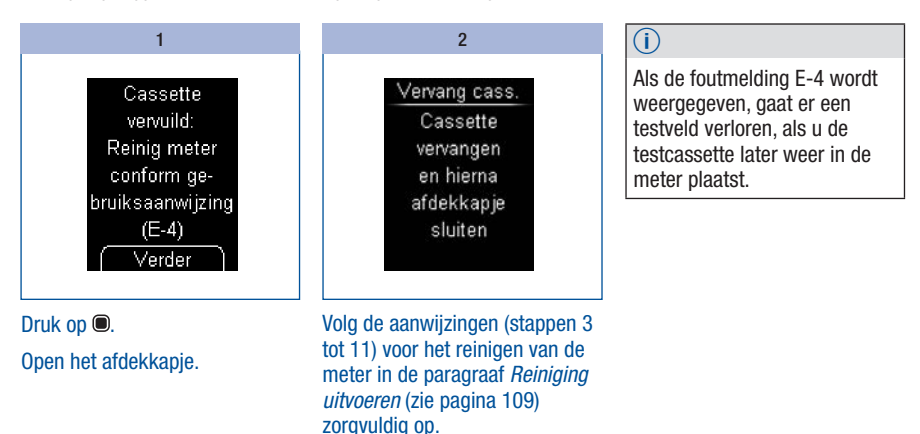

#### Reiniging uitvoeren

Als u vaststelt, dat het gebied rond de meettip van de cassette zichtbaar vervuild is en u de meter wilt reinigen, gaat u als volgt te werk:

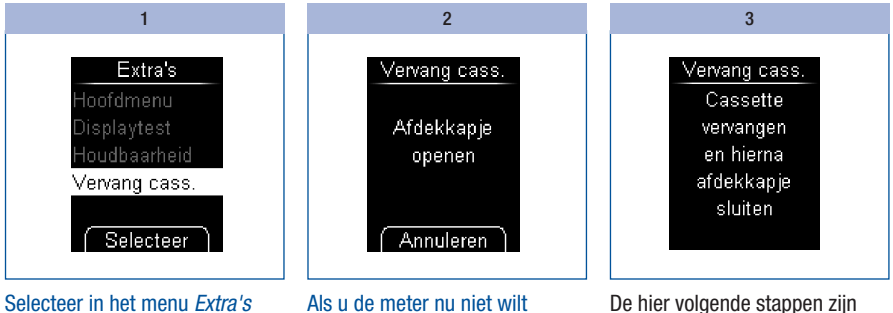

met *Vervang cass.*

#### Druk op **.**

De meter geeft aan, dat u het afdekkapje moet openen.

reinigen, moet u op @ drukken.

### Als u de meter wilt reinigen, moet u het afdekkapje openen.

De meter geeft aan, dat u de testcassette moet vervangen. De meter schakelt zichzelf ongeveer 2 seconden later automatisch uit. dezelfde als de in hoofdstuk 10 in paragraaf *Vervanging van de cassette uitvoeren* met afbeeldingen weergegeven stappen 2 t/m 4 (zie pagina 105).

Draai de meter met de onderkant naar voren.

Schuif de knop voor het ontgrendelen van de deksel van het cassettecompartiment naar boven, waardoor de deksel van het cassettecompartiment open springt.

Verwijder de testcassette uit het cassettecompartiment.

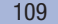

### $\sqrt[4]{2}$

Zorg ervoor, dat er geen vloeistof in de meter terechtkomt. Vermijd krassen op de meetoptiek.

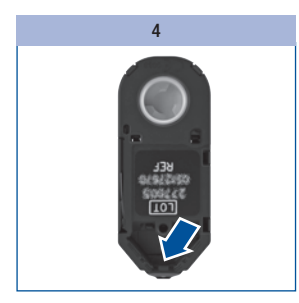

Controleer of er zich vuil aan de binnenkant van de meettip van de cassette bevindt.

Indien dit het geval is, moet u dit voorzichtig verwijderen.

Als de meetoptiek zichtbaar vervuild is, moet u de binnenkant van de meter reinigen:

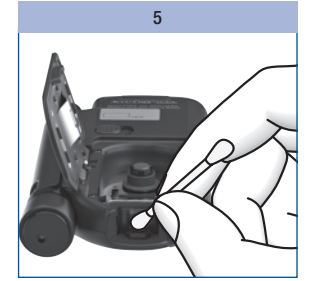

Dep de meetoptiek en de voorste opening van de meter voorzichtig met een licht bevochtigd wattenstaafje af.

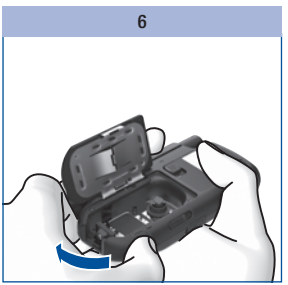

Laat de deksel van het cassettecompartiment open en sluit het afdekkapje.

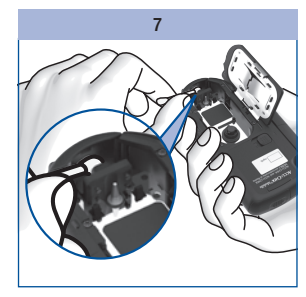

Dep de binnenkant van het afdekkapje voorzichtig met een licht bevochtigd wattenstaafje af.

Verwijder eventuele resten achtergelaten door het wattenstaafje.

Laat de meter goed drogen.

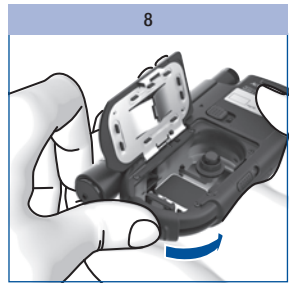

Doe het afdekkapje weer open.

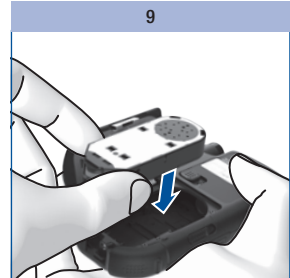

Plaats de testcassette weer terug in de meter.

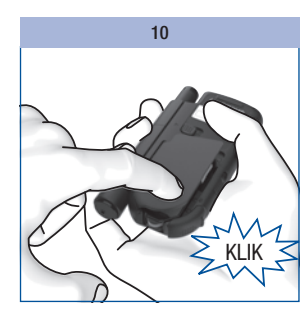

Druk de deksel van het cassettecompartiment dicht.

De deksel van het cassettecompartiment moet met een duidelijk hoorbare KLIK sluiten.

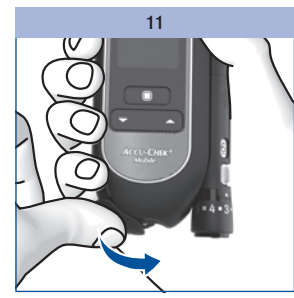

Sluit het afdekkapje.

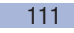

### De prikpen reinigen en ontsmetten

Om de overdracht van infecties te voorkomen, moet u de prikpen en het dopje regelmatig reinigen en ontsmetten:

- ten minste 1 maal per week,
- bij verontreiniging met bloed,
- altijd voordat iemand anders, b.v. om u te helpen, de prikpen in de hand neemt.

U heeft niet-pluizende doeken, waarmee u de prikpen volledig kunt omwikkelen, water en 70 % isopropanol nodig. Voordat u de prikpen en het dopje ontsmet, moet u deze eerst reinigen om bloed en andere verontreinigingen te verwijderen.

# **A**

- • Wij adviseren personen met een visuele beperking om zich bij het reinigen van de prikpen in principe door een goed ziende persoon te laten ondersteunen.
- Dompel de prikpen en het dopje niet onder in vloeistoffen.
- • Gebruik voor het reinigen uitsluitend water en voor het ontsmetten uitsluitend 70 % isopropanol.

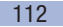

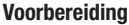

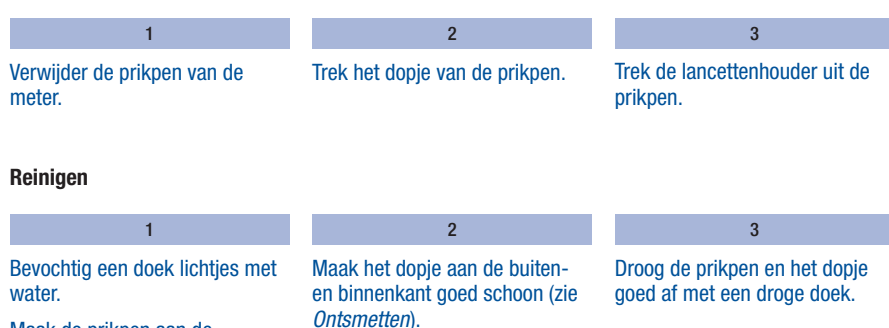

Ontsmetten

*Ontsmetten*).

Maak de prikpen aan de buitenkant goed schoon (zie

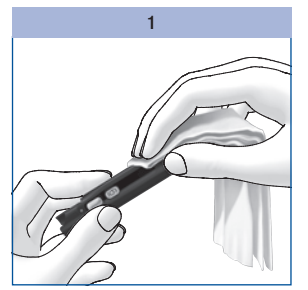

Bevochtig een doek goed met 70 % isopropanol.

Maak hiermee de buitenkant van de prikpen goed schoon gedurende 2 minuten.

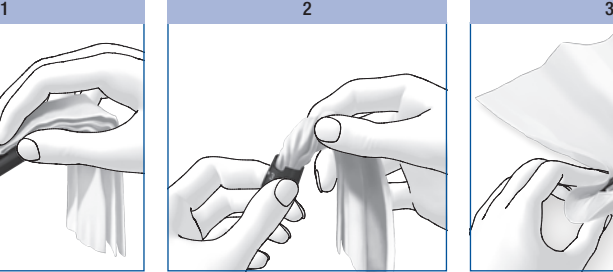

Maak de buitenkant en de binnenkant van het dopje goed schoon gedurende 2 minuten.

Plaats het dopje weer op de prikpen.

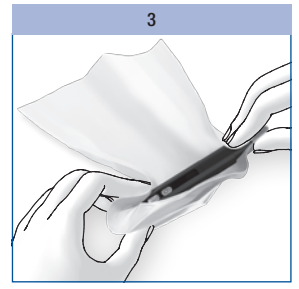

Omwikkel de prikpen volledig met de doek.

Laat de omwikkelde prikpen gedurende 8 minuten liggen.

Neem de prikpen uit de doek en laat de prikpen aan de lucht drogen.

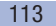

# 12 Batterijen vervangen

# Batterijen vervangen

De melding *Batterijen bijna leeg Vervang de batterijen* verschijnt als de batterijen bijna leeg zijn op de display. De melding wordt telkens weergegeven, als u de meter uitzet en de batterijen nog niet vervangen zijn. Na de eerste melding kunt u nog ca. 50 metingen uitvoeren.

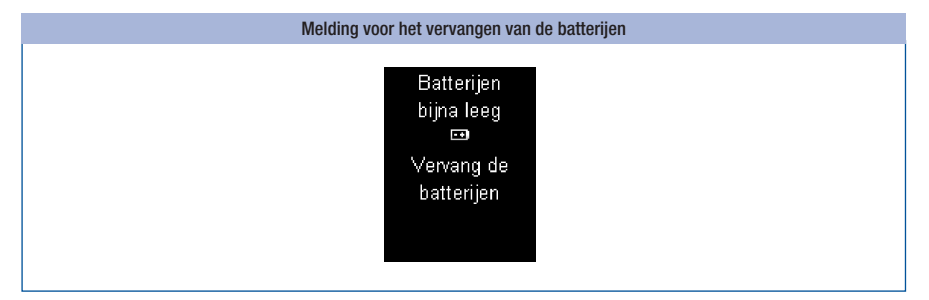

#### Vervang de batterijen zo spoedig mogelijk.

U heeft 2 alkali-mangaan batterijen van het type AAA, LR 03, AM 4 of Micro (1,5 V) of 2 oplaadbare NiMH-batterijen (type AAA) nodig. Gebruik geen lithiumbatterijen. Vervang beide batterijen resp. oplaadbare batterijen altijd gelijktijdig.

Met de meegeleverde batterijen kunt u ca. 500 metingen uitvoeren. Dit komt ongeveer overeen met 1 jaar lang meten. Als u nieuwe batterijen plaatst, kan het aantal metingen afhankelijk van het fabrikaat verschillen. Om veel metingen te kunnen blijven uitvoeren, is het aan te bevelen om batterijen met hoge prestaties (hoge energie-inhoud en geringe zelfontlading) te gebruiken.

Bepaalde instellingen verhogen het stroomverbruik en verkorten hierdoor de levensduur van de batterijen. De volgende instellingen verhogen het stroomverbruik:

- helderheid van de display op niveau 3
- geluidssterkte op niveau 4 of 5
- ingeschakelde akoestische modus

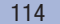

Let bij gebruik van oplaadbare batterijen op het volgende:

- Het aantal metingen per opgeladen batterij is aanzienlijk minder dan bij gewone batterijen.
- Als de aanwijzing om de batterijen te vervangen voor de eerste keer op de display wordt weergegeven, kunnen er aanzienlijk minder dan 50 metingen worden uitgevoerd. Bij oude en opgebruikte batterijen misschien zelfs geen enkele meting meer.

Meetresultaten en instellingen blijven in de meter opgeslagen, als u de batterijen vervangt of de meter zonder batterijen opbergt.

De meter bevat een ingebouwde back-upbatterij. Deze zorgt, zolang er geen batterijen in de meter zijn geplaatst, voor de stroomvoorziening voor de instandhouding van de klokfunctie. De back-upbatterij heeft een levensduur van ca. 2 jaren. Hij kan niet door een nieuwe batterij worden vervangen.

Als de back-upbatterij leeg is, gaan de op de meter ingestelde tijd en de datum verloren en verschijnen er in plaats hiervan streepjes op de display. In dit geval moet u de tijd en de datum weer instellen.

# $\mathbb{A}$

- • Wij adviseren personen met een visuele beperking om zich bij het vervangen van de batterijen in principe door een goed ziende persoon te laten ondersteunen.
- Werp batterijen niet in open vuur. Er bestaat explosiegevaar!

### $\circ$

- Verwijder de batterijen alleen, als de meter uitgeschakeld is.
- • Verwijder de batterijen uit de meter als u deze gedurende langere tijd niet gebruikt.

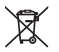

Gooi de batterijen weg met het klein chemisch afval (KCA) of breng ze terug naar de leverancier.

# 12 Batterijen vervangen

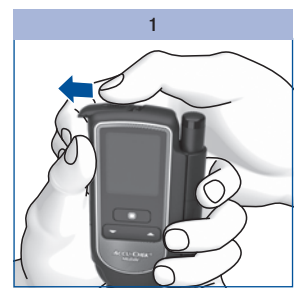

Schuif de deksel van het batterijencompartiment zo ver mogelijk in de richting van de pijl open.

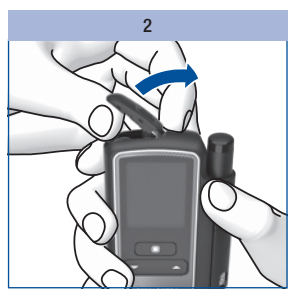

Klap de deksel van het batterijencompartiment omhoog en naar boven open.

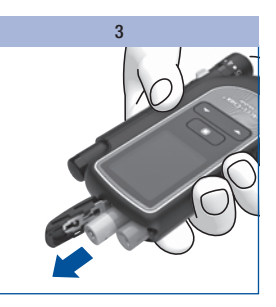

Draai de meter zodanig, dat de batterijen naar beneden uit het batterijencompartiment vallen.

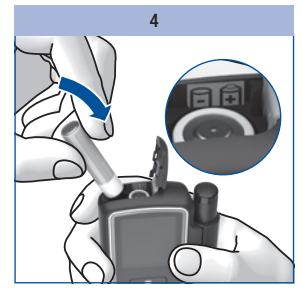

Plaats twee nieuwe batterijen in het batterijencompartiment. Let hierbij op de juiste aansluitcontacten  $(+)$ en  $-)$  van de batterijen.

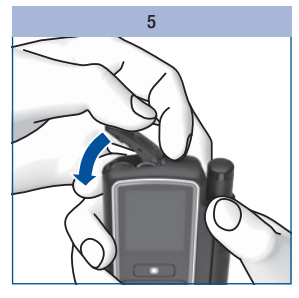

Klap de deksel van het batterijencompartiment weer dicht.

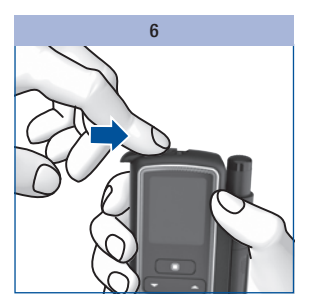

Schuif de deksel van het batterijencompartiment zo ver mogelijk in de richting van de pijl dicht.

# Meet- en bewaarcondities

### Temperatuur

Voor het betrouwbaar functioneren van de meter en de prikpen en voor het verkrijgen van juiste meetresultaten, moet u de volgende condities in acht houden:

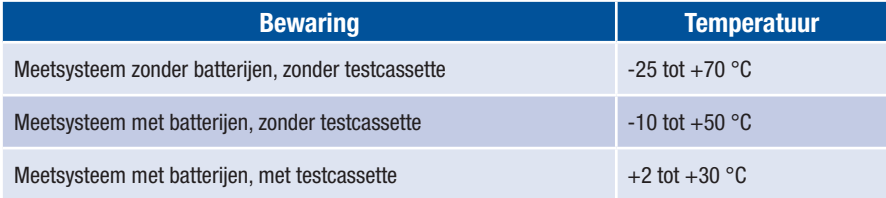

 $\bigoplus$ 

Bij temperaturen boven +50 °C kunnen de batterijen leeglopen en de meter beschadigen.

Bij bloedglucosemetingen en functiecontrolemetingen moet de temperatuur tussen +10 en +40 °C liggen.

Als de temperatuur tussen +8 en +10 °C of tussen +40 en +42 °C ligt, staat de meter u toch toe om een meting uit te voeren. Er verschijnt dan echter wel de melding *Temperatuur te laag* resp. *Temperatuur te hoog* (zie *Meldingen en storingen*, pagina 122):

### $\bigwedge$

Op basis van bloedglucoseresultaten, die ondanks deze waarschuwing zijn gemeten, mogen geen therapeutische beslissingen worden genomen. Deze meetresultaten kunnen namelijk onjuist zijn. Onjuiste meetresultaten kunnen tot onjuiste beslissingen met betrekking tot de behandeling leiden, waardoor er ernstige schade aan de gezondheid kan worden toegebracht.

# 13 Meet- en bewaarcondities

Bij temperaturen beneden +8 °C of boven +42 °C kunnen geen metingen worden uitgevoerd. In dit geval verschijnt de melding E-8 *Temperatuur te laag: Herhaal de meting bij een hogere temperatuur* resp. *Temperatuur te hoog: Herhaal de meting bij een lagere temperatuur* (zie *Meldingen en storingen*, pagina 128).

### $\bigwedge$

Probeer nooit de meter op kunstmatige wijze versneld op temperatuur te brengen, b.v. door de meter in de koelkast of op de verwarming te leggen. De meter kan hierdoor beschadigd worden, waardoor er onjuiste meetresultaten mee kunnen worden verkregen. Onjuiste meetresultaten kunnen tot onjuiste beslissingen met betrekking tot de behandeling leiden, waardoor er ernstige schade aan de gezondheid kan worden toegebracht.

Bewaar de prikpen niet langdurig bij zeer lage of hoge temperaturen, zoals b.v. in een hete auto.

## Luchtvochtigheid

Bloedglucosemetingen mogen alleen worden uitgevoerd bij een relatieve luchtvochtigheid tussen 15 en 85 %.

Bewaar de meter bij een relatieve luchtvochtigheid tussen 15 en 93 %.

### $\bigwedge$

Bij plotselinge temperatuurschommelingen kan zich in of op de meter condens afzetten. Zet de meter in dit geval niet aan. Laat de meter langzaam op de omgevingstemperatuur komen. Bewaar de meter niet in vochtige ruimten (zoals b.v. de badkamer).

### Lichtomstandigheden

Teksten, getallen en symbolen, die op de display verschijnen, worden geel verlicht weergegeven. Als er fel licht op de display schijnt, is het mogelijk, dat de displayweergaven slecht zichtbaar zijn. Scherm de meter hiervan, indien noodzakelijk, af, b.v. met uw lichaam.

### $\mathbb{A}$

Vermijd met de meter zeer intense lichtbronnen (b.v. direct zonlicht). Deze kunnen het functioneren van de meter beïnvloeden en tot foutmeldingen leiden.

### Oorzaken van storingen in de omgeving

# $\wedge$

- • Sterke elektromagnetische velden kunnen het functioneren van de meter beïnvloeden. Gebruik de meter niet in de nabije omgeving van bronnen met sterke elektromagnetische straling.
- Om elektrostatische ontladingen te vermijden, kunt u de meter beter niet in een zeer droge omgeving gebruiken, in het bijzonder niet als in de ruimte ook synthetische materialen aanwezig zijn.

# Meldingen en storingen

### Meldingen

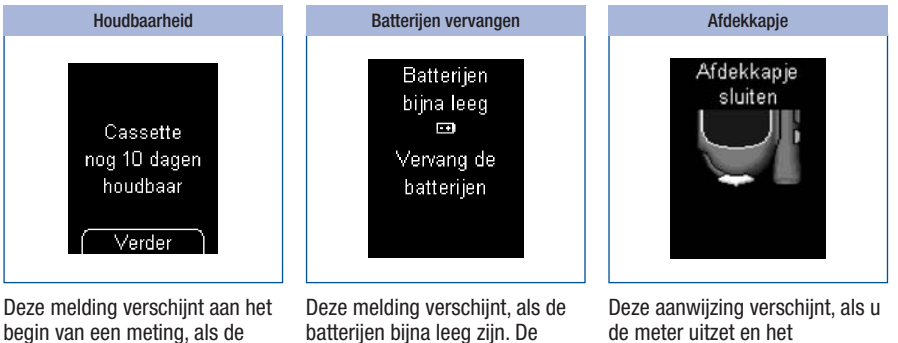

testcassette nog slechts 10 dagen houdbaar is. De melding wordt herhaald, als de testcassette nog 5, 2 en 1 dag(en) houdbaar is.

Druk op  $\bullet$  om de meting te starten.

melding wordt telkens weergegeven, als u de meter uitzet en de batterijen nog niet vervangen zijn. Na de eerste melding kunt u nog ca. 50 metingen uitvoeren.

Vervang de batterijen zo spoedig mogelijk.

afdekkapje nog geopend is.

Sluit het afdekkapje.

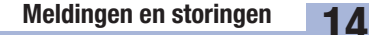

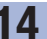

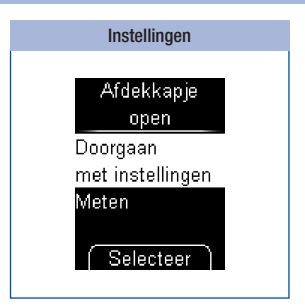

Deze melding verschijnt, als u bezig bent met het wijzigen van een instelling (b.v. de datum) of met het invoeren van een nieuwe instelling (b.v. een herinnering) en het afdekkapje opent.

Sluit het afdekkapje weer, als u met het instellen verder wilt gaan.

of

Selecteer met  $\blacktriangleright$   $\blacktriangle$  of u wilt *Doorgaan met instellingen* of wilt *Meten*.

#### Druk op **.**

- • *Doorgaan met instellingen*: de meter keert terug naar het menu *Instellingen*.
- • *Meten*: het instellen wordt geannuleerd (de wijzigingen gaan hierbij verloren) en er wordt een testveld in gereedheid gebracht.

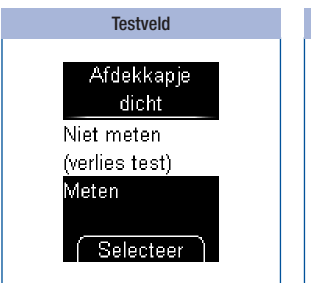

Deze melding verschijnt, als u het afdekkapje sluit, nadat de meter een nieuw testveld in gereedheid heeft gebracht.

Open het afdekkapje weer, als u met de meting verder wilt gaan.

of

Selecteer met  $\blacktriangleright$  **of u Niet** *meten* of *Meten* wilt.

### Druk op  $\bullet$ .

- • *Niet meten*: de meter gaat naar het hoofdmenu. Er gaat een testveld verloren.
- *Meten*: De meter geeft aan, dat u het afdekkapje moet openen.

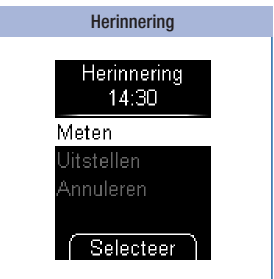

Als u herinneringen heeft ingesteld, verschijnt deze melding op het ingestelde tijdstip.

Selecteer *Meten* met  $\blacktriangleright$  **A**, als u een meting uit wilt voeren.

#### of

Selecteer *Uitstellen* met  $\blacktriangleright$   $\blacktriangle$ , als u na 15 minuten opnieuw een herinnering wilt ontvangen.

of

Selecteer *Annuleren* met om de meter uit te zetten.

Druk op **.** 

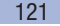

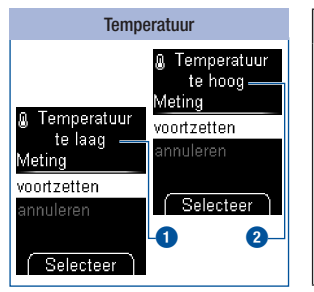

### $\bigwedge$

Op basis van bloedglucoseresultaten, die ondanks deze waarschuwing zijn gemeten, mogen geen therapeutische beslissingen worden genomen. Deze meetresultaten kunnen namelijk onjuist zijn. Onjuiste meetresultaten kunnen tot onjuiste beslissingen met betrekking tot de behandeling leiden, waardoor er ernstige schade aan de gezondheid kan worden toegebracht. Breng de meter daarom in een omgeving met een temperatuur tussen +10 en +40 °C en wacht tot de meter op (omgevings)temperatuur is gekomen.

Deze melding verschijnt aan het begin van een meting, als de omgevingstemperatuur of de temperatuur van de meter tussen  $+8$  en  $+10$  °C  $\bigodot$  of tussen +40 en +42 °C **2** ligt.

Selecteer met  $\blacktriangleright$   $\blacktriangle$  of u de meting wilt *voortzetten* of *annuleren*.

#### Druk op **.**

- • *voortzetten*: de meter brengt een testveld in gereedheid.
- • *annuleren*: de meter gaat naar het hoofdmenu. Sluit het afdekkapje.

Als u de meting toch uitvoert, wordt het meetresultaat met het symbool II gemarkeerd en opgeslagen.

# Storingen

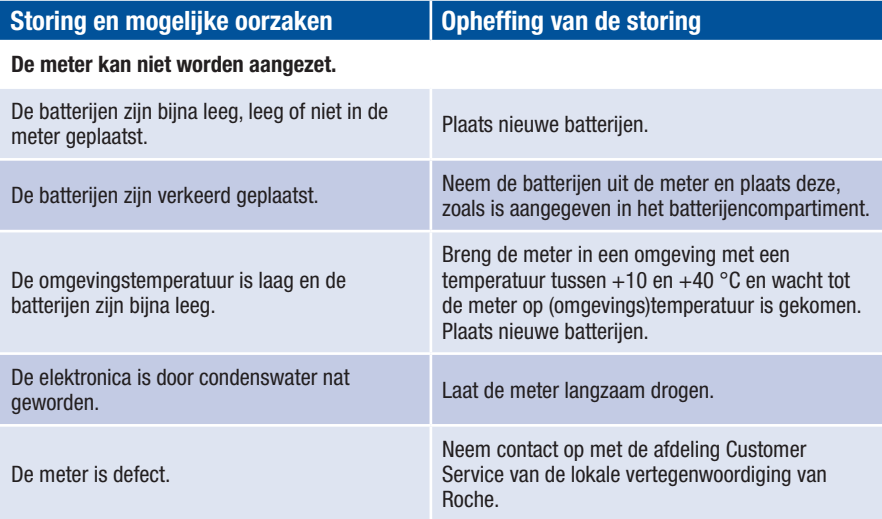

### Bij tijd en datum worden alleen streepjes weergegeven.

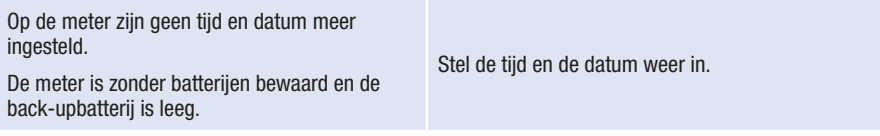

### De meter is aangezet, maar de display blijft leeg.

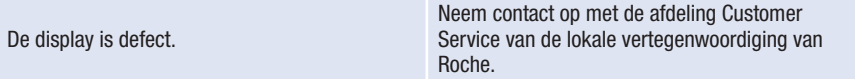

### Foutmeldingen

Op de volgende pagina's vindt u een beschrijving van alle foutmeldingen en de oplossing van het probleem.

- • Als er een foutmelding wordt weergegeven, moet u de aanwijzingen op de display opvolgen.
- • Als foutmeldingen vaker voorkomen, moet u contact opnemen met de afdeling Customer Service van de lokale vertegenwoordiging van Roche.
- Als uw meter is gevallen, kan dit eveneens tot twijfelachtige meetresultaten of foutmeldingen leiden. Neem in dit geval eveneens contact op met de afdeling Customer Service van de lokale vertegenwoordiging van Roche.
- • Als uw meter met bevestigde prikpen komt te vallen, kan dit ertoe leiden dat de prikpen niet meer goed functioneert. In het uiterste geval kan een lancet zelfs uit het dopje naar buiten steken, waardoor het gevaar van verwonding niet geheel kan worden uitgesloten. Neem in dit geval contact op met de afdeling Customer Service van de lokale vertegenwoordiging van Roche.

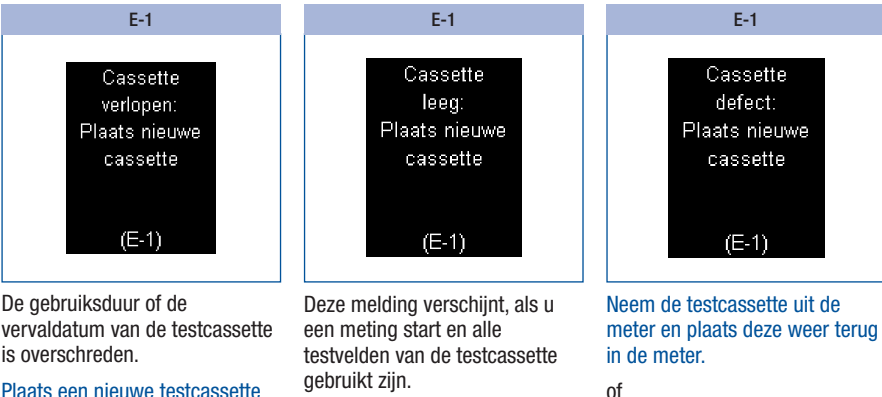

Plaats een nieuwe testcassette in de meter.

Plaats een nieuwe testcassette in de meter.

Plaats een nieuwe testcassette in de meter.

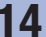

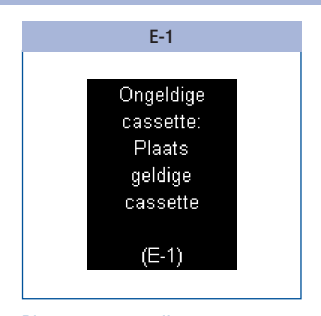

Plaats een voor dit type meter geschikte testcassette in de meter.

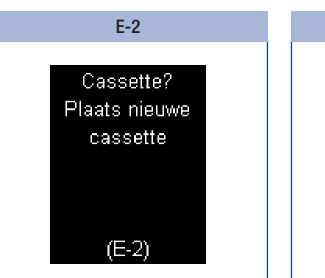

Er bevindt zich geen testcassette in de meter.

Plaats een nieuwe testcassette in de meter.

E-3 Meterfout: Herhaal de meting  $(E-3)$ 

Er is een fout aan de meter opgetreden of de meter is defect.

Neem contact op met de afdeling Customer Service van de lokale vertegenwoordiging van Roche, als de foutmelding na het aanzetten van de meter opnieuw verschijnt. De meter zou defect kunnen zijn.

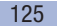

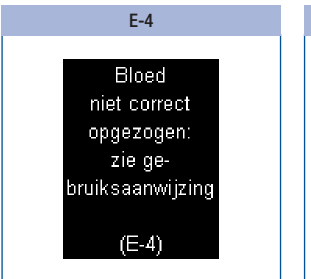

U heeft te weinig bloed met het testveld opgezogen

#### of

u heeft het bloed niet in het midden of teveel aan de zijkant van het testveld opgebracht.

Herhaal de meting met een grotere hoeveelheid bloed. Breng de bloeddruppel in het midden van het testveld op.

Verder Verwijder het vuil van de binnenkant van de meettip van de cassette en reinig, indien noodzakelijk, voorzichtig de meetoptiek.

E-4

Cassette

vervuild: Reinig meter

conform ge-

bruiksaanwijzing  $(E-4)$ 

Druk op (0, als u van hieruit direct naar het menu *Reinigen* wilt wisselen.

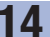

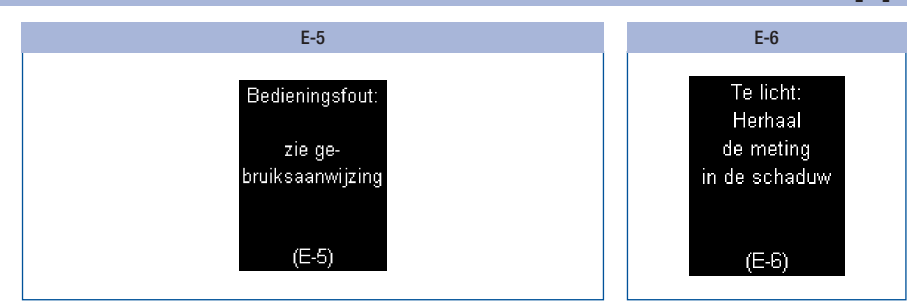

U heeft…

- ongewassen, vuile of kleverige vingers,
- een verontreinigde bloeddruppel opgebracht (b.v. door op de vinger achtergebleven etens- of drankresten),
- • de vinger op het testveld gedrukt,
- de tape van de testcassette verschoven,
- het bloed op het testveld uitgesmeerd,
- onrustige of trillende bewegingen gemaakt of
- • de vinger na het akoestische signaal niet direct van het testveld weggenomen.

Was uw handen met warm water en zeep en spoel ze goed af. Droog uw handen voor het verkrijgen van een bloeddruppel goed af met een schone handdoek.

Raak het testveld slechts lichtjes en gelijkmatig met de bloeddruppel of de controleoplossing aan. Breng de bloeddruppel of de controleoplossing in het midden van het testveld op. Vermijd hierbij onrustige of trillende bewegingen.

Haal de vinger van het testveld weg als het akoestische signaal klinkt en Meting loopt op de display wordt weergegeven. Het akoestische signaal helpt u bij het verkrijgen van een betrouwbaar meetresultaat.

Ga in de schaduw of scherm de meter van fel licht af, b.v. met uw lichaam.

Herhaal de meting.

Verdere E-6-foutmeldingen vindt u op de volgende pagina

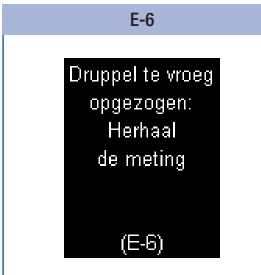

Breng het bloed of de controleoplossing pas op het testveld op, als *Druppel opzuigen* op de display wordt weergegeven.

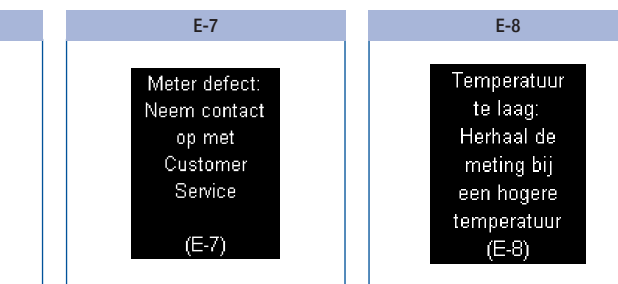

Als de foutmelding na het opnieuw aanzetten van de meter opnieuw verschijnt:

Neem contact op met de afdeling Customer Service van de lokale vertegenwoordiging van Roche.

Breng de meter in een omgeving met een temperatuur van ten minste +10 °C en wacht tot de meter op (omgevings) temperatuur is gekomen.

Herhaal de meting.

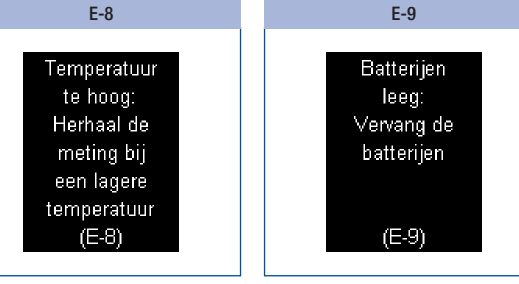

Breng de meter in een omgeving met een temperatuur van hoogstens +40 °C en wacht tot de meter op (omgevings) temperatuur is gekomen.

Plaats twee nieuwe batterijen.

# Afvalverwijdering: weggooien van het systeem

Tijdens bloedglucosemetingen kan de meter met bloed in aanraking komen. Hierdoor vormen gebruikte meters een potentieel infectiegevaar. Hierom dient uw gebruikte meter, nadat de batterijen zijn verwijderd, te worden weggegooid conform de lokaal geldende voorschriften.

De Europese richtlijn 2012/19/EU (richtlijn betreffende afgedankte elektrische- en elektronische apparatuur) is niet van toepassing op deze meter.

 $\mathbb X$  Gooi de batterijen weg met het klein chemisch afval (KCA) of breng ze terug naar de leverancier.

Gooi de gebruikte testcassettes en lancettenhouders weg conform de lokaal geldende voorschriften.

### Back-upbatterij verwijderen

Naast de batterijen, die zich in het batterijencompartiment bevinden, bevindt er zich aan de zijkant van het batterijencompartiment nog een derde batterij, de back-upbatterij. Deze moet eveneens worden verwijderd, voordat u de meter weggooit. kim\_manual\_0990

Verwijder de back-upbatterij als volgt:

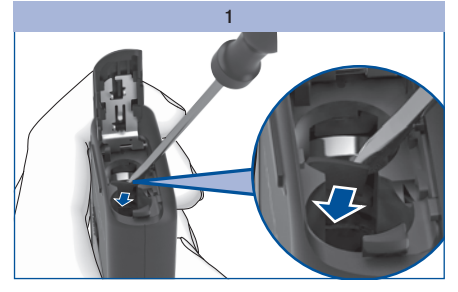

Breek met een kleine schroevendraaier het dwarsschotje weg, dat zich voor de batterij bevindt.

De batterij valt hierdoor in het batterijencompartiment.

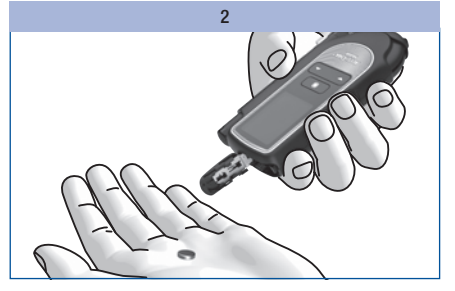

Draai de meter naar beneden en laat de backupbatterij uit de meter vallen.

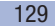

# Technische gegevens

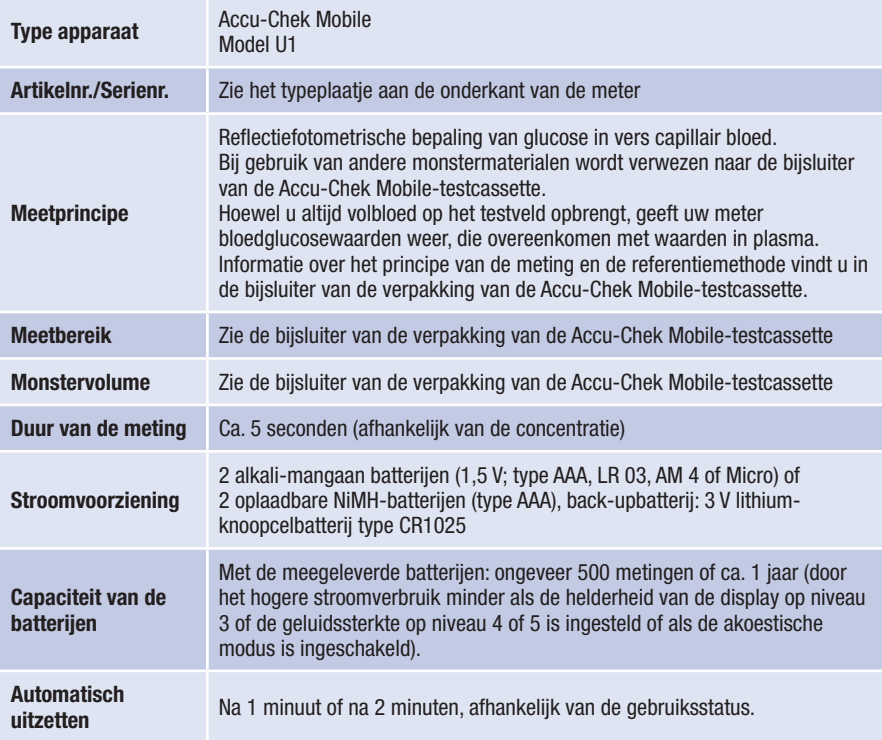

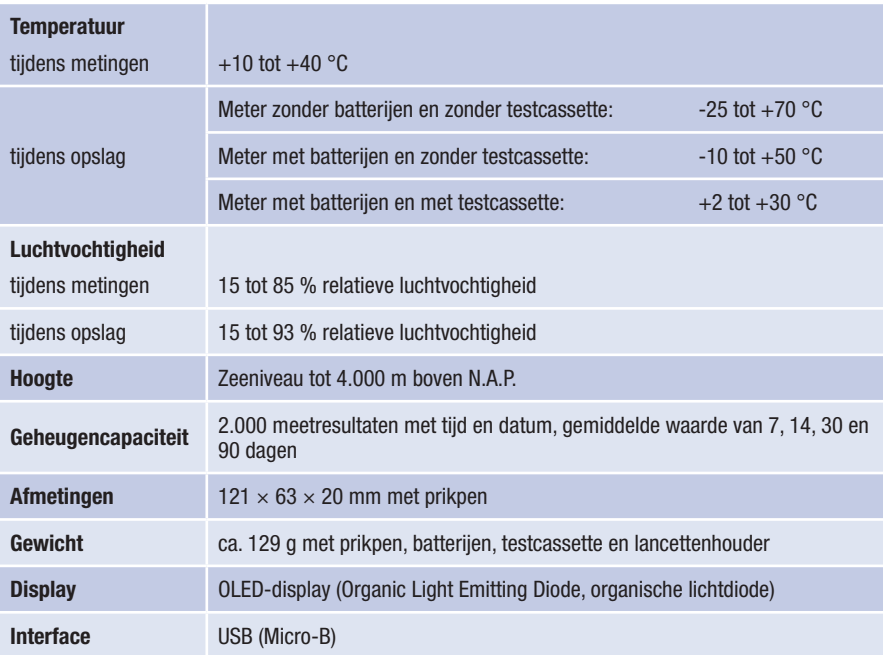

# 16 Technische gegevens

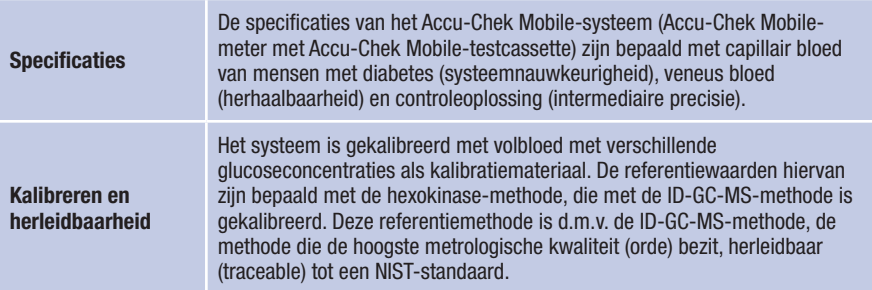

### Conformiteitsverklaring

Hierbij verklaart Roche dat de Accu-Chek Mobile-bloedglucosemeter voldoet aan de basisvereisten en overige relevante regelgeving van de Europese Richtlijnen 1999/5/EG en 2014/53/EU, zodra deze als enige van kracht is. De overgangsperiode voor de Europese Richtlijn 1999/5/EG eindigt op 12 juni 2017. De momenteel geldige conformiteitsverklaring kan worden geraadpleegd op het volgende internetadres: http://declarations.accu-chek.com

# Onderdelen van het systeem

Accu-Chek Mobile-meter (model U1)

#### Accu-Chek Mobile-testcassettes

Gebruik uitsluitend deze testcassettes voor het uitvoeren van een meting met de Accu-Chek Mobile-meter.

#### Accu-Chek Mobile-controleoplossingen

Gebruik uitsluitend deze controleoplossingen voor het uitvoeren van functiecontrolemetingen met de Accu-Chek Mobile-meter en de bijbehorende testcassette.

# $\circ$

Vraag aan de afdeling Customer Service van de lokale vertegenwoordiging van Roche waar u de testcassettes en de controleoplossingen kunt verkrijgen.

#### Accu-Chek FastClix-prikpen

#### Accu-Chek FastClix-lancettenhouders

Gebruik uitsluitend deze lancettenhouders, als u met de Accu-Chek FastClix M1-prikpen bloed wilt verkrijgen. U vindt de aanduiding van het type **1** op de zijkant van de prikpen.

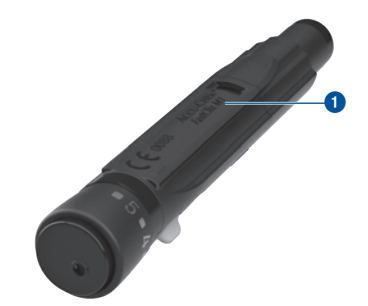

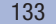

# 18 Customer Service

# Customer Service

Bij vragen over de bediening van uw Accu-Chek Mobile-meter of uw Accu-Chek FastClix-prikpen, bij twijfelachtige meetresultaten of als u vermoedt dat uw meter, testcassette, prikpen of lancettenhouder defect is, kunt u contact opnemen met de afdeling Customer Service van de lokale vertegenwoordiging van Roche. Voer zelf geen reparaties of aanpassingen aan de meter of prikpen uit. Onze medewerkers zullen u behulpzaam zijn bij het oplossen van problemen met de meter, testcassette, prikpen of lancettenhouder van Roche.

### België

Tel: 0800-93626 (Accu-Chek Service) www.accu-chek.be

### Nederland

Tel. 0800-022 05 85 (Accu-Chek Diabetes Service) www.accu-chek.nl

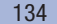

Trefwoordenregister 19

# Trefwoordenregister

### A

Aantal lancetten 8 Aantal testen 11, 103 Aan/Uit-toets 8, 9 Aanzetten, meter 11 meting starten 30 met PC verbinden 73 opgeslagen meetresultaten bekijken 65 Afdekkapje 8 Afvalverwijdering batterijen 115, 129 meter 129 meter, testcassette 129 Akoestische modus 49, 50 Akoestisch signaal 49 in-/uitschakelen 50 weergave van meetresultaat (akoestische modus) 91 Analyse op PC 71 Appel (symbool) 38, 69

# B

Basisinstelling overdracht 71 rapportage 71 Batterij levensduur 114, 115, 120, 130 symbool 35 type 114, 130 vervangen 114 weggooien 115, 129 Beschikbare testen. *Zie* Testen Bewaarcondities 117 Bloeddruppel, volledig gevormd 28 Bloed opbrengen 28, 34

### C

Continua Health Alliance 71 Controle. *Zie* Functiecontrole Controleoplossing 94 Controleren, meter 94 Controlewaardenbereik 98, 99 Customer Service 134

### D

Datum instellen 57 Deksel van het batterijencompartiment 8, 116 Display 8, 131 helderheid instellen 63 symbolen op de  $\sim 35$ Displaytest 19, 101 Displayweergave 10

# E

Eenmalige herinnering 41 Enter-toets 9

# F

Fouten, oorzaken van functiecontrole 99 Foutmeldingen 124 in de akoestische modus 93 Functiecontrole 94 uitvoeren 95 voorbereiden 95

### G

Gebruiksduur, testcassette 18, 124 Gegevensoverdracht 71 Geheugen, opgeslagen meetresultaten bekijken 65

Geheugen voor opslag van meetresultaten 64, 131 Geluid instellen 49 Gemiddelde waarden 67

# H

Handen afdrogen 28 wassen 28 Helderheid, display 63 Herinnering 121 activeren/uitschakelen 53 instellen 41, 51, 52 wijzigen 54 wissen 54 HI (displayweergave) 36, 42 Houdbaarheid, testcassette 18, 124 laten weergeven 102

# I

Instellen van de meter 45

# K

Klokhuis van een appel (symbool) 38 Korte duur van de meting 34, 130

### L

Lancet gereedmaken 24 Lancettenhouder 8, 22 plaatsen 22 vervangen 25 weggooien 25 LO (displayweergave) 36, 42 Luchtvochtigheid 118

# 19 Trefwoordenregister

### M

Markeren, meetresultaat 37 **Markering** controle 39, 97 na maaltijd 39 overige 39 voor maaltijd 39 Meetbereik 36, 130 Meetcondities 117 Meeteenheid (mmol/L, mg/dL) 6, 14 Meetprincipe 130 Meetresultaat downloaden 74 gemiddelde waarden 67 markeren 37 oproepen uit het geheugen 65 Meetsysteem reinigen 107 Menu beschrijving menustructuur 10 openen 11 **Meter** aanzetten. *Zie* Aanzetten bewaren. *Zie* Bewaarcondities controleren 94 overzicht 7 reinigen 107 uitzetten. *Zie* Uitzetten weggooien 129 Meting oorzaken van fouten 43 uitvoeren 27 Micro-B-stekker 70

### N

Na maaltijd (markering) 38, 39

### O

Omhoog-toets 9 Omlaag-toets 9 Onderdelen van het systeem 133 Ontgrendelingsknop deksel van het cassettecompartiment 8, 16, 105, 109 prikpen afnemen 8, 26 Ontsmetten prikpen 112 Oorzaken van fouten meting 43 Oorzaken van storingen 119 Opslag in het geheugen, van meetresultaten 64 Overdracht 74 Overdracht, meetresultaten 74 Overzicht instelmogelijkheden 45 meter 7 prikpen 8

## P

Penseelflesje (symbool) 38 Prikdiepte instellen 23 markering 8, 23 Prikknop 8, 33 Prikpen aan de meter bevestigen 26 bloed verkrijgen met de ~ 33 overzicht 8 reinigen en ontsmetten 112 van de meter afnemen 26

# R

Rapportage afdrukken 80 weergeven 75 Rapportage Lijsten 84 **Reinigen** meter 107 prikpen 112

# S

Specificaties 132 Standaarddag 82 Standaardweek 83 Sterretje (symbool) 38 Storingen 123 Streefwaardenbereik activeren/uitschakelen 61 instellen 60 symbolen 35, 60 wiizigen 62 Symbolen 138 tijdens metingen 35 Symbool penseelflesje 38

# T

Technische gegevens 130 Temperatuur 117, 131 Testcassette 8 eerste ~ plaatsen 15 houdbaarheid 102, 120 vervaldatum 18 vervangen 103 weggooien 106, 129 Testen (testvelden) weergave van beschikbare ~ 11, 20, 102 Testveld 8

# Trefwoordenregister 19

Thermometer (symbool) 35, 122 Tijd- en datumweergave instellen 59 Tijd instellen 55 Toepassing 3 Toets Aan-/Uit-/Enter-~ 9, 11 Omhoog-~ 9, 13, 103 Omlaag-~ 9, 13, 65 Trendgrafiek 81 Typeplaatje 8, 14

# U

Uitvoeren van een bloedglucosemeting 27 Uitzetten, meter 9, 11 USB-A-stekker 70 USB-poort 8, 70, 73

# V

Verbinden, met computer (pc) 73 Vervaldatum controleoplossing 100 Voor maaltijd (markering) 38, 39

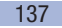

# 20 Verklaring van de symbolen

# Verklaring van de symbolen

Op het verpakkingsmateriaal, op het typeplaatje van de meter en op de prikpen kunnen de volgende symbolen voorkomen. De betekenis hiervan is hieronder weergegeven:

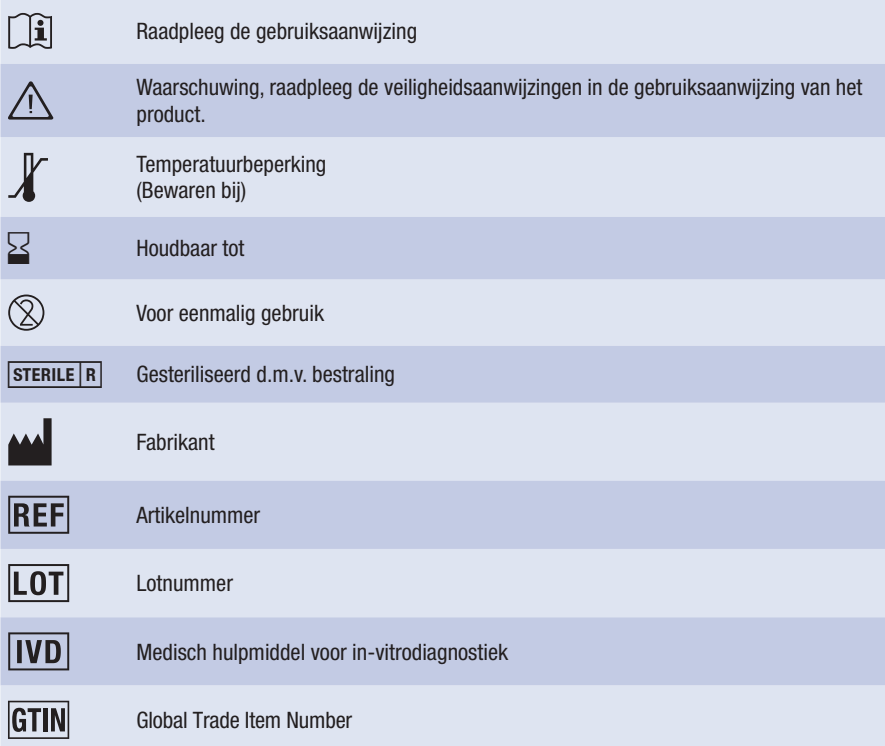

Verklaring van de symbolen 20

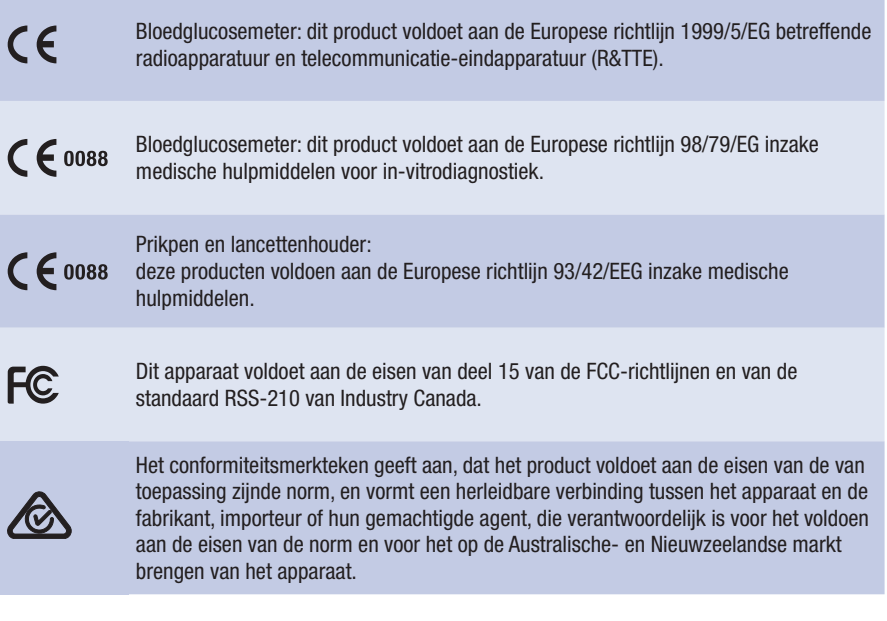

Verklaringen van overige symbolen vindt u in de gebruiksaanwijzingen en bijsluiters van de verschillende onderdelen van het systeem, die deel uitmaken van de inhoud van de verpakking van de meter.

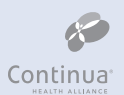

Conform de richtlijnen van de Continua Health Alliance

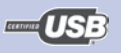

Gecertificeerd door het USB Implementers Forum

# 21 Appendix

# Appendix

## Lage BG-index resp. hoge BG-index

Deze waarden geven de frequentie en het hieruit voortkomende risico van te lage resp. te hoge bloedglucosewaarden weer. Hierbij dient naar zo laag mogelijke waarden te worden gestreefd.

In de volgende tabel wordt een overzicht gegeven, waarmee het risico van te lage resp. te hoge bloedglucosewaarden kan worden ingeschat:

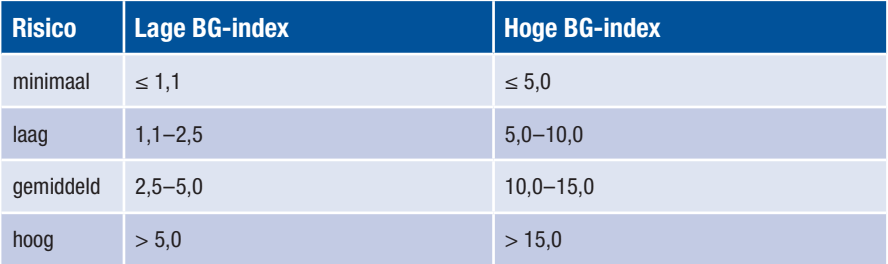

# $\bigwedge$

De in de tabel weergegeven indexwaarden voor *Lage BG-index* resp. *Hoge BG-index* zijn geen bloedglucosewaarden. Pleeg vooraf overleg met uw zorgverlener, als u op basis van de indexwaarden uw behandeling wilt wijzigen.

### Literatuurverwijzingen

#### Lage BG-index / hoge BG-index

Boris P. Kovatchev, Martin Straume, Daniel J. Cox, Leon S. Farhy (2001) 'Risk analysis of blood glucose data: a quantitative approach to optimizing the control of insulin dependent diabetes.' *Journal of Theoretical Medicine*, 3: pp 1-10.

Boris P. Kovatchev, Daniel J. Cox, Anand Kumar, Linda Gonder-Frederick, William L. Clarke (2003) 'Algorithmic Evaluation of Metabolic Control and Risk of Severe Hypoglycemia in Type 1 and Type 2 Diabetes Using Self-Monitoring Blood Glucose Data' *Diabetes Technology & Therapeutics*, 5(5): pp 817-828.

Boris P. Kovatchev (2006) 'Is Glycemic Variability Important to Assessing Antidiabetes Therapies?' *Current Diabetes Reports*, 6: pp 350-356.

# 21 Appendix

# Licentie ACCU-CHEK® 360°-rapporten

Door het gebruik van deze software gaat u, of de rechtspersoon namens wie u de software gebruikt (hierna "Licentienemer" te noemen), akkoord met de volgende, wettelijk bindende voorwaarden.

### 1 Licentie

- 1.1 Roche Diabetes Care GmbH, Sandhofer Strasse 116, 68305 Mannheim, Duitsland (hierna Roche te noemen) verleent de Licentienemer een niet-exclusieve, levenslang- en wereldwijd geldige licentie voor het gebruik van de ACCU-CHEK 360°-rapportensoftware (hierna SOFTWARE te noemen) conform de voorwaarden in deze Softwarelicentieovereenkomst.
- 1.2 Licentienemer mag de SOFTWARE gebruiken op alle computersystemen, die de Licentienemer in eigendom heeft, least of anderszins beheert. Licentienemer mag de SOFTWARE uitsluitend gebruiken om de ACCU-CHEK 360°-rapporten te beheren.
- 1.3 Omdat het voor Roche noodzakelijk is om marktonderzoek te doen, zal Licentienemer Roche in geval van een overdracht van het SOFTWARE-product in kennis stellen van de naam en het adres van de ontvangende partij en de ontvangende partij verplichten een gelijkwaardige overeenkomst met Roche te sluiten.
- 1.4 Tenzij dit uitdrukkelijk door de Zwitserse wetgeving wordt toegestaan, is het Licentienemer niet toegestaan: de SOFTWARE geheel of gedeeltelijk te kopiëren, tenzij hierin in deze Softwarelicentieovereenkomst uitdrukkelijk is voorzien of dit voor back-updoeleinden noodzakelijk is; de SOFTWARE te verhuren of in licentie of sublicentie te geven; afgeleide producten van de SOFTWARE te ontwikkelen; de SOFTWARE te wijzigen, aan te passen, te vertalen, te onderwerpen aan reverse engineering, in bestanddelen te verdelen en uiteen te nemen, de SOFTWARE in zijn bestanddelen te verdelen of hierop op enigerlei wijze reverse engineering toe te passen of op welke wijze dan ook te proberen enige broncode of algoritmen van de SOFTWARE te reconstrueren of te achterhalen, tenzij Licentienemer Roche eerst schriftelijk om de vereiste informatie heeft gevraagd en Roche naar eigen goeddunken niet binnen een commercieel redelijke termijn aan het verzoek van Licentienemer heeft voldaan; enige kennisgeving m.b.t. productidentificatie, handelsmerken, auteursrechten, vertrouwelijkheid, eigendom of andere kennisgevingen op of in de SOFTWARE te verwijderen.
- 1.5 Als Licentienemer een rechtspersoon is, dient Licentienemer er zorg voor te dragen, dat eventuele werknemers van Licentienemer zich aan de voorwaarden van de Softwarelicentieovereenkomst houden.
- 1.6 Licentienemer zal met Roche samenwerken en Roche bij een redelijke aanvraag alle mogelijke ondersteuning bieden bij het voorkomen en herkennen van ieder gebruik van of toegang tot de SOFTWARE, die in strijd is met de Softwarelicentieovereenkomst.
- 1.7 Licentienemer erkent en gaat akkoord met de voorwaarden van open broncode-softwarelicenties, die in de software zijn vervat of waarnaar in de software wordt verwezen, met inbegrip van relevante kennisgevingen m.b.t. het auteursrecht.
### 2 Eigendomsrechten

Alle rechten, titels en belangen, waaronder auteursrechten, handelsmerken en andere intellectuele eigendomsrechten in en op de SOFTWARE zijn het eigendom van Roche en haar eventuele licentiegevers. Dergelijke rechten worden beschermd door het Urheberrechtsgesetz (URG), Markenschutzgesetz (MSchG) en andere wetten. Roche behoudt zich alle rechten voor, die hierin niet uitdrukkelijk worden geautoriseerd.

#### 3 Garantie

- 3.1 Roche garandeert, dat de SOFTWARE, waarvoor in deze Softwarelicentieovereenkomst een licentie is afgegeven, in essentie de belangrijkste van de in de productspecificatie beschreven functies, zoals deze op de datum van het afsluiten van deze Softwarelicentieovereenkomst van toepassing zijn, zal leveren en dat de SOFTWARE gedurende een periode van één jaar na verzending vrij zal zijn van gebreken.
- 3.2 Na door Licentienemer in kennis te zijn gesteld van fouten in de ter beschikking gestelde software, zal Roche, te harer beoordeling, de vastgestelde fouten gedurende de garantieperiode corrigeren of een geschikte, tijdelijke oplossing voor de SOFTWARE beschikbaar stellen. Correcties van de fouten zullen, als dit technisch mogelijk is, worden geleverd door middel van een wijziging of een update van de SOFTWARE. De hier genoemde garanties zijn met uitsluiting van en in plaats van alle andere uitdrukkelijke, stilzwijgende of wettelijk voorgeschreven voorwaarden en garanties. Desondanks kan Roche van tijd tot tijd proactief updates (met inbegrip van servicereleases) leveren.
- 3.3 Deze garantie vervalt, als het gebrek wordt veroorzaakt door een ongeluk, misbruik, verkeerd gebruik, wijzigingen, gebruik met niet-geautoriseerde software of hardware of het niet installeren van de meest recente, door Roche overeenkomstig artikel 3.2 geleverde, updates van de SOFTWARE.

## 4 Beperking van de aansprakelijkheid

- 4.1 Onafhankelijk van de oorzaak van de klacht zal de aansprakelijkheid van Roche beperkt zijn tot de door Roche, haar werknemers of onderaannemers ten gevolge van opzettelijk wanbeheer, grove nalatigheid of, in geval van het niet nakomen van een essentiële contractuele verplichting, eenvoudige nalatigheid veroorzaakte schade.
- 4.2 Als Roche aansprakelijk wordt gesteld voor eenvoudige nalatigheid onder Artikel 4.1, zal de aansprakelijkheid van Roche beperkt zijn tot die typische schades, die redelijkerwijze te voorzien waren op het tijdstip, dat de Overeenkomst werd gesloten of op zijn laatst op het tijdstip, dat de betreffende contractuele verplichting niet werd nagekomen.
- 4.3 De aansprakelijkheid van Roche voor enige schade veroorzaakt door het niet nakomen van een specifieke garantie (Garantie) of voor schaden, die volgens de productaansprakelijkheidswetgeving moeten worden vergoed en voor schade ten gevolge van overlijden, letsel of het in gevaar brengen van de gezondheid blijft onaangetast.

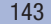

# 21 Appendix

4.4 De Licentienemer is verplicht om regelmatig back-ups uit te voeren. In geval van verlies van gegevens is Roche uitsluitend aansprakelijk voor de kosten van het herstellen van dergelijke back-ups.

# 5 Diversen

- 5.1 Wijzigingen in deze Softwarelicentieovereenkomst zijn alleen in schriftelijke vorm geldig. Dit is ook van toepassing op enige wijziging of annulering van deze clausule over de schriftelijke vorm.
- 5.2 Op deze Softwarelicentieovereenkomst is Zwitsers recht van toepassing, onder zowel uitsluiting van de VN-Conventie van de Internationale verkoop van handelswaar als van de verordeningen van het internationale burgerlijk recht, die met wederzijdse instemming kunnen worden gewijzigd.
- 5.3 Alle internationale- en binnenlandse geschillen, die voortvloeien uit of verband houden met dit contract, zijn onderworpen aan het oordeel van het gerechtshof in Basel, Zwitserland.
- 5.4 Indien afzonderlijke clausules van de Softwarelicentieovereenkomst onwerkzaam zijn, blijft de werkzaamheid van de overige bepalingen onverminderd van kracht. In plaats van de onwerkzame clausules treden de wettelijke bepalingen in werking.

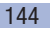